**Oracle® Communications Platform PM&C Incremental Upgrade** Release 5.7 and 6.0 **E54387-04**

October 2015

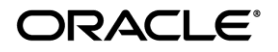

Copyright © 2010, 2015, Oracle and/or its affiliates. All rights reserved.

This software and related documentation are provided under a license agreement containing restrictions on use and disclosure and are protected by intellectual property laws. Except as expressly permitted in your license agreement or allowed by law, you may not use, copy, reproduce, translate, broadcast, modify, license, transmit, distribute, exhibit, perform, publish, or display any part, in any form, or by any means. Reverse engineering, disassembly, or decompilation of this software, unless required by law for interoperability, is prohibited.

The information contained herein is subject to change without notice and is not warranted to be error-free. If you find any errors, please report them to us in writing.

If this is software or related documentation that is delivered to the U.S. Government or anyone licensing it on behalf of the U.S. Government, the following notice is applicable:

U.S. GOVERNMENT END USERS: Oracle programs, including any operating system, integrated software, any programs installed on the hardware, and/or documentation, delivered to U.S. Government end users are "commercial computer software" pursuant to the applicable Federal Acquisition Regulation and agency-specific supplemental regulations. As such, use, duplication, disclosure, modification, and adaptation of the programs, including any operating system, integrated software, any programs installed on the hardware, and/or documentation, shall be subject to license terms and license restrictions applicable to the programs. No other rights are granted to the U.S. Government.

This software or hardware is developed for general use in a variety of information management applications. It is not developed or intended for use in any inherently dangerous applications, including applications that may create a risk of personal injury. If you use this software or hardware in dangerous applications, then you shall be responsible to take all appropriate fail-safe, backup, redundancy, and other measures to ensure its safe use. Oracle Corporation and its affiliates disclaim any liability for any damages caused by use of this software or hardware in dangerous applications.

Oracle and Java are registered trademarks of Oracle and/or its affiliates. Other names may be trademarks of their respective owners.

Intel and Intel Xeon are trademarks or registered trademarks of Intel Corporation. All SPARC trademarks are used under license and are trademarks or registered trademarks of SPARC International, Inc. AMD, Opteron, the AMD logo, and the AMD Opteron logo are trademarks or registered trademarks of Advanced Micro Devices. UNIX is a registered trademark of The Open Group.

This software or hardware and documentation may provide access to or information on content, products, and services from third parties. Oracle Corporation and its affiliates are not responsible for and expressly disclaim all warranties of any kind with respect to third-party content, products, and services. Oracle Corporation and its affiliates will not be responsible for any loss, costs, or damages incurred due to your access to or use of third-party content, products, or services..

# **CAUTION: Use only the Upgrade procedure included in the Upgrade Kit. Before upgrading any system, please access My Oracle Support (MOS) (https://support.oracle.com) and review any MOS Notes that relate to this upgrade.**

My Oracle Support (MOS) (https://support.oracle.com) is your initial point of contact for all product support and training needs. A representative at Customer Access Support (CAS) can assist you with MOS registration. Call the CAS main number at 1-800-223-1711 (toll-free in the US), or call the Oracle Support hotline for your local country from the list at http://www.oracle.com/us/support/contact/index.html. See more information on MOS in the Appendix section.

# **PM&C Incremental Upgrade**

# **Upgrade Procedure**

# **Table of Contents**

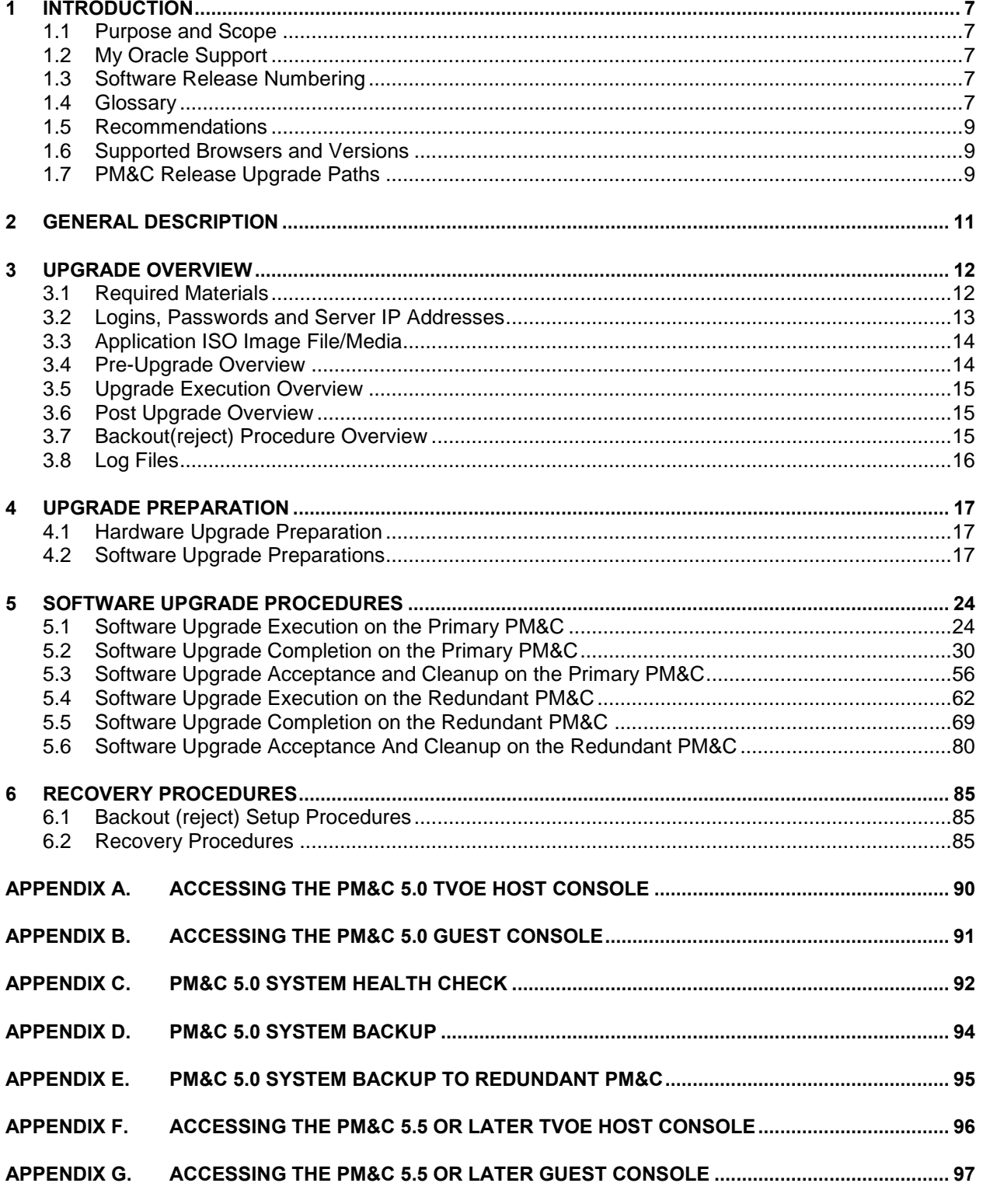

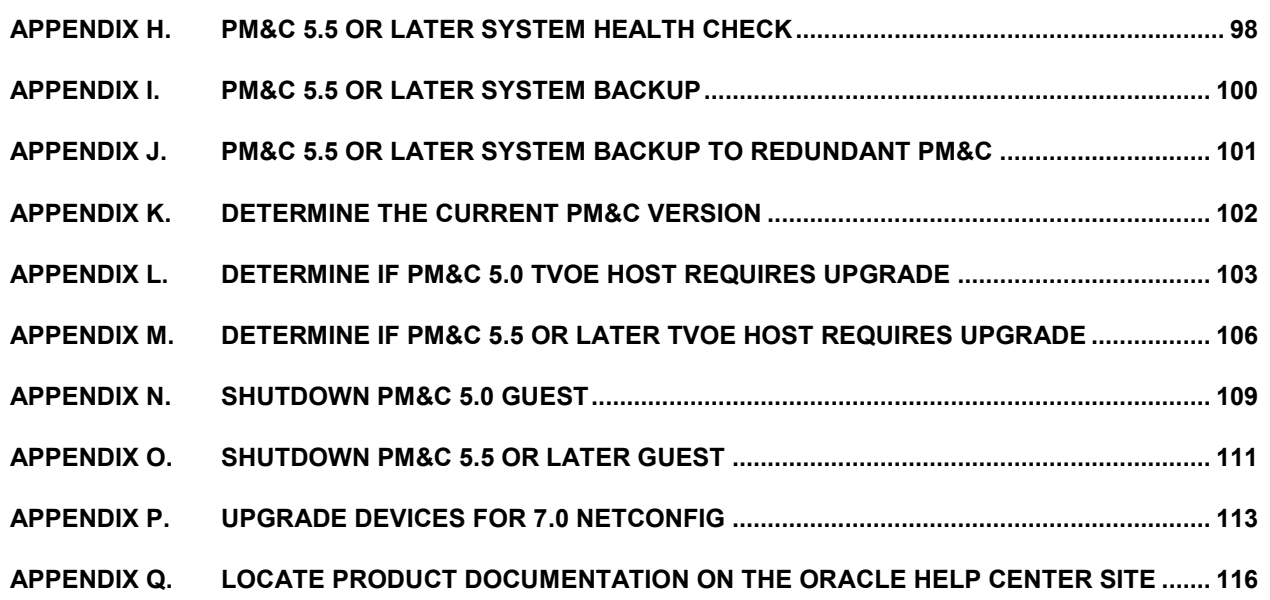

# **List of Figures**

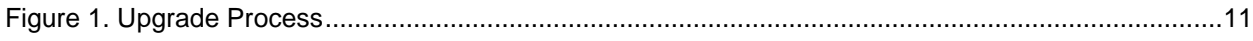

# **List of Tables**

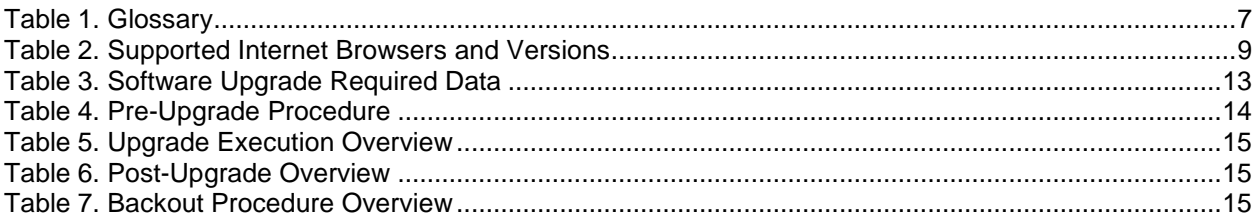

# **List of Procedures**

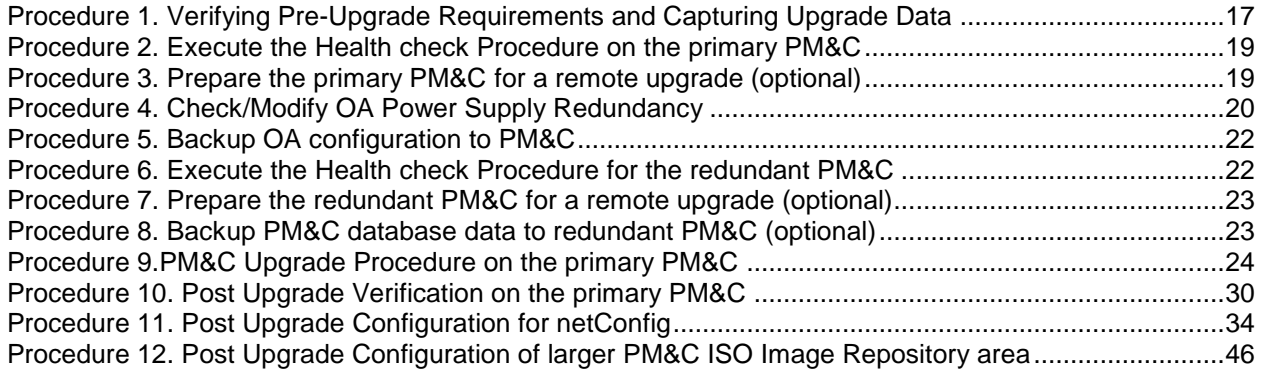

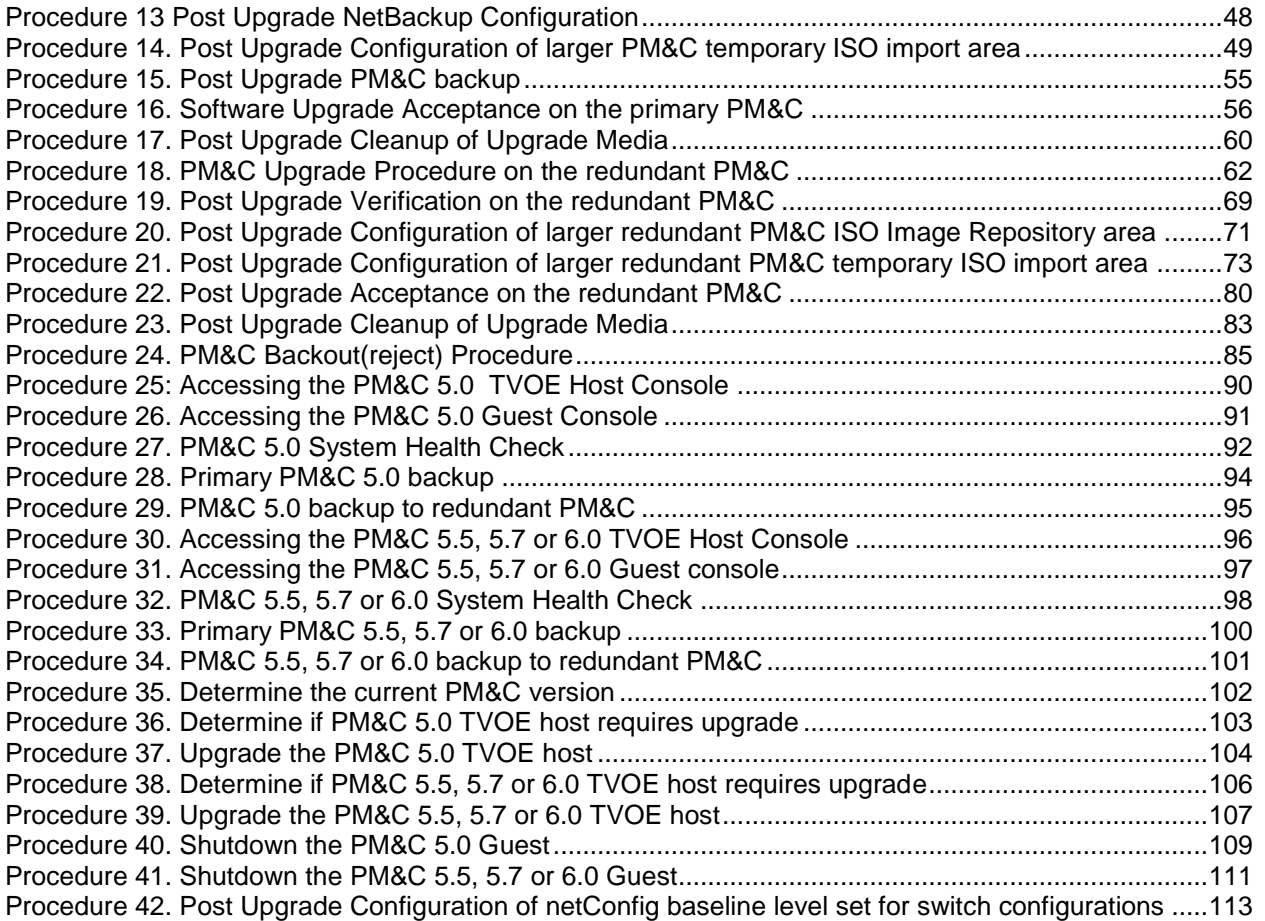

# **Important Notices**

**CAUTION: Use only the procedure downloaded from the Oracle Help Center (OHC) site (Se[e Appendix Q\)](#page-115-0).**

Before beginning this procedure, contact **Oracle Support** to inform them of your upgrade plans.

## <span id="page-6-0"></span>**1 Introduction**

PM&C is an application that provides platform-level (as opposed to application-level) management functionality for various hardware platforms and virtual environments. PM&C provides the capability to manage and provision platform components to enable the system to host applications and appropriately provision platform components for specific solution configurations.

## <span id="page-6-1"></span>**1.1 Purpose and Scope**

This document describes methods utilized and procedures executed to perform a software upgrade on an in-service PM&C application to a 5.7 or 6.0 software release, from software releases identified in section 1.7.

## <span id="page-6-2"></span>**1.2 My Oracle Support**

### **Web portal (preferred option): My Oracle Support (MOS**) at<https://support.oracle.com/>

**Phone: +1.800.223.1711** (toll-free in the US),

Or retrieve your local hotline from Oracle Global Customer Support Center at

<http://www.oracle.com/us/support/contact/index.html>

Make the following selections on the Support telephone menu:

Select **2** for **New Service Request**

### Then select **3** for **Hardware, Networking, and Solaris Operating System Support**

Then either

select **1** for **Technical Issues**,

When talking to the agent, please indicate that you are an existing Tekelec customer.

**Note:** Oracle support personnel performing installations or upgrades on a customer site must obtain the customer Support Identification (SI) number prior to seeking assistance.

**OR**

 select **2** for **Non-Technical Issues**, for example, for My Oracle Support (MOS) registration. When talking to the agent, mention that you are a Tekelec customer new to MOS.

### <span id="page-6-3"></span>**1.3 Software Release Numbering**

Refer to the Product Release Notes or other appropriate document with the most recent build numbers.

### <span id="page-6-4"></span>**1.4 Glossary**

This section lists terms and acronyms specific to this document.

### <span id="page-6-5"></span>**Table 1. Glossary**

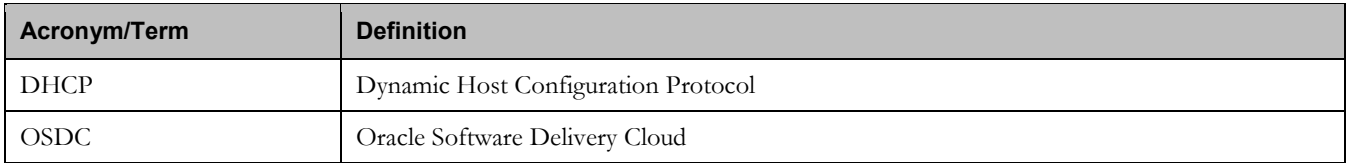

# **Table 1. Glossary**

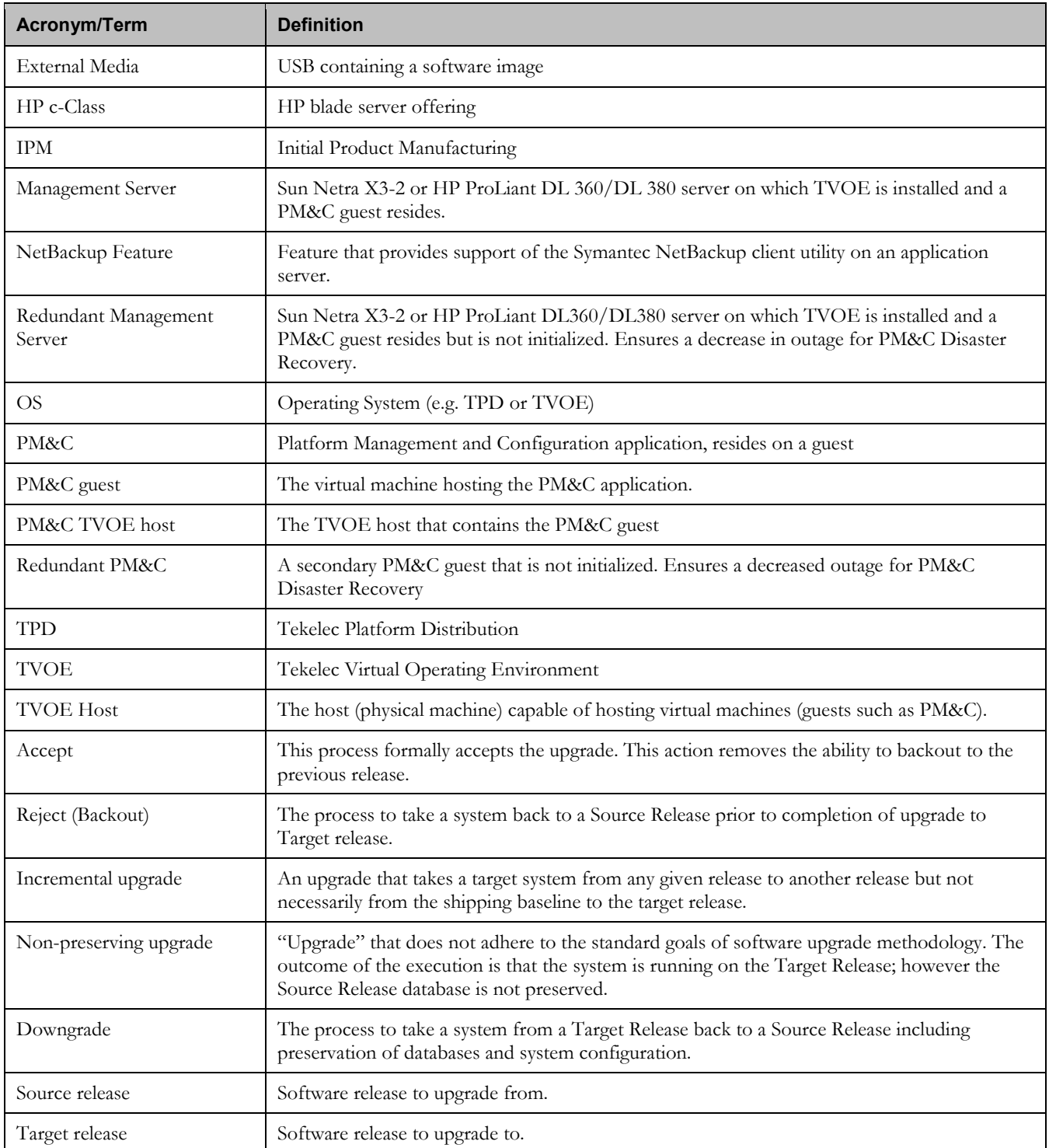

### **Table 1. Glossary**

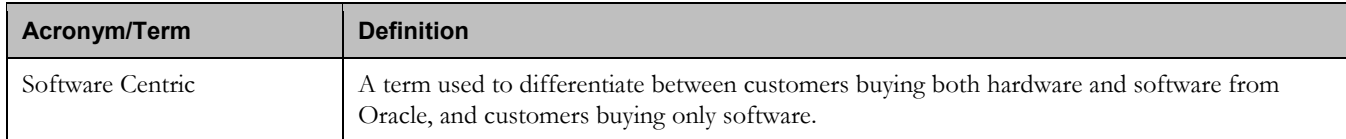

### <span id="page-8-0"></span>**1.5 Recommendations**

Never attempt an upgrade of the PM&C application when the server on which it is running is unhealthy. Follow the preupgrade procedures for testing system health, and do not proceed with upgrade if any non-normal conditions are shown.

Upgrade of the PM&C application should be done prior to an upgrade of any other application, with the exception of the TVOE hosting the PM&C guest. The application release notes should indicate which release of PM&C (and TVOE) is required.

Prior to upgrading the PM&C TVOE host and PM&C guest, the Management Server should have its firmware upgraded using the HP Firmware Upgrade Pack (HP FUP) or Oracle Firmware Upgrade Pack (Oracle FUP) specified by the application being upgraded. Otherwise, if the PM&C is being upgraded by itself, outside of a larger application upgrade, ensure that the Management Server has been upgraded to the minimum HP FUP or Oracle FUP or newer for the platform that the PM&C release is based on. For PM&C 5.7 (Platform 6.7.x) and PM&C 6.0 (Platform 7.0.x), the minimums are HP FUP 2.2.8 and Oracle FUP 3.1.3. Use the Upgrade Procedures and Release Notes documents contained in the Firmware Upgrade Packs to assess whether a firmware upgrade is necessary.

### <span id="page-8-1"></span>**1.6 Supported Browsers and Versions**

### <span id="page-8-3"></span>**Table 2. Supported Internet Browsers and Versions**

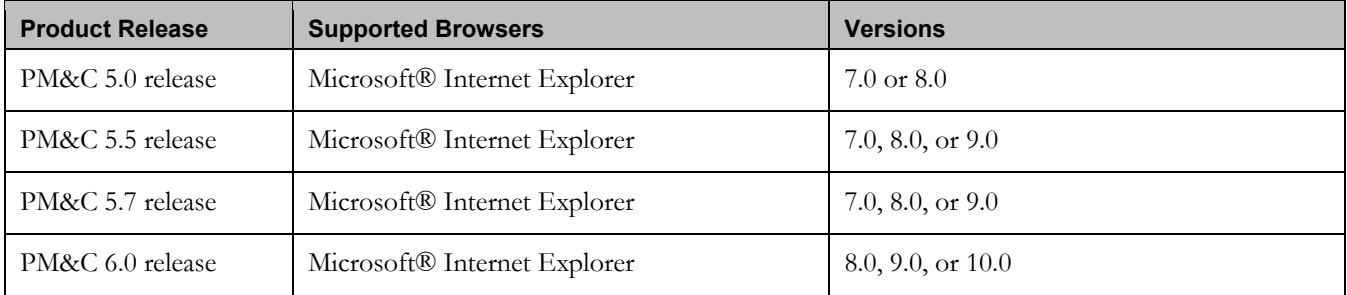

## <span id="page-8-2"></span>**1.7 PM&C Release Upgrade Paths**

The upgrade to PM&C release 5.7 is supported from the following releases:

- PM&C 5.0
- PM&C 5.5
- PM&C 5.7

The upgrade to PM&C release 6.0 is supported from the following releases:

- PM&C 5.0
- PM&C 5.5

### **E54387-04 9**

- PM&C 5.7
- $\bullet$  PM&C 6.0

## <span id="page-10-0"></span>**2 General Description**

This document defines the step-by-step actions performed to execute a software upgrade of an in-service PM&C application from the source release to the target release.

The figure below shows the general steps for all processes of performing a software upgrade, from hardware inventory to final upgrade health check of the primary PM&C application. If the system is configured with a Redundant Management Server, and Redundant PM&C guest, the process is modified to perform Pre-upgrade steps to verify requirements. Additionally the redundant PM&C guest is upgraded subsequent to the primary PM&C guest.

### <span id="page-10-1"></span>**Figure 1. Upgrade Process**

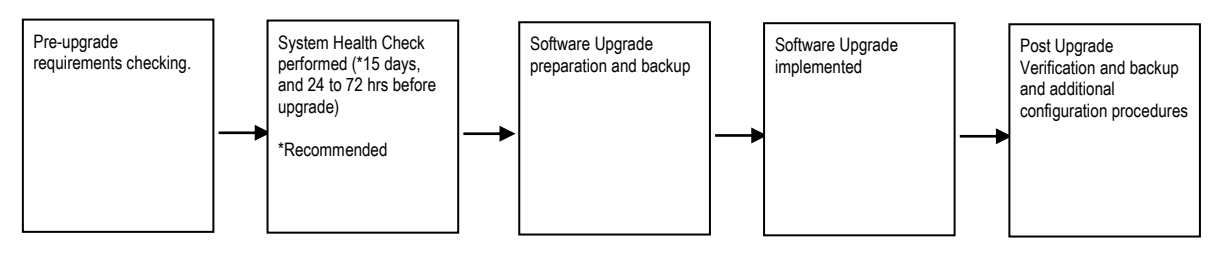

# <span id="page-11-0"></span>**3 Upgrade Overview**

This section provides a brief overview of the recommended method for upgrading the PM&C Source Release software that is installed and running on a server to the Target Release PM&C software. The basic upgrade process and approximate time required is outlined in [Table 4,](#page-13-2) [Table 5,](#page-14-3) and [Table 6,](#page-14-4) with the Reject procedure shown in [Table 7.](#page-14-5)

It is assumed that the upgrade is coordinated to ensure that all work is performed within the four-hour maintenance window. Note that several variables affect the upgrade times shown in the tables – the elapsed time values shown are lab environment estimates and will vary on live systems.

Please note, this document contains several references to a redundant Management Server and/or redundant PM&C. The procedures and steps associated with the redundant PM&C are only applicable if the site has a redundant PM&C deployed. These procedures and steps can be safely skipped if redundant PM&C is not deployed.

## **\*\*\*\* WARNING \*\*\*\***

Call Oracle Customer Support prior to executing this upgrade to ensure that the proper media are available for use.

Before upgrade, users must complete section [4.2](#page-16-2) [Software Upgrade Preparations](#page-16-2) to ensure that the system to be upgraded is in an upgrade-ready state. Performing the system health check determines which alarms are present in the system and if upgrade can proceed with alarms.

Please read the following notes on upgrade procedures:

- Procedure completion times shown here are estimates. Times may vary due to differences in database size, user experience, and user preparation.
- Where possible, EXACT command response outputs are shown. EXCEPTIONS are as follows:
	- Banner information is displayed in a format form only.
	- o System-specific configuration information such as **hostname**, **filenames,** and **IP addresses.**
	- o ANY information marked with "**XXXX**" or "**YYYY***.*" Where appropriate, instructions are provided to determine what output should be expected in place of "**XXXX or YYYY**"
- After completing each step and at each point where data is recorded from the screen, the technician performing the upgrade must initial each step. A check box should be provided.
- Captured data is required for future support reference if Oracle Technical Services is not present during the upgrade.

## <span id="page-11-1"></span>**3.1 Required Materials**

- 1. Information gathered and captured in Table 3. Software [Upgrade Required Data](#page-12-1)
- <span id="page-11-4"></span>2. The media for the version of PM&C that you are upgrading from
- 3. The media for the version of PM&C that you are upgrading to
- 4. The media and documentation for the version of TVOE that you are upgrading from
- 5. The media and documentation for the version of TVOE that you are upgrading to
- 6. HP Solutions Firmware Upgrade Pack (HP FUP version specified by the application, otherwise HP FUP 2.2.8 is the minimum and the current version is recommended)
- <span id="page-11-3"></span>7. Platform 7.0 Configuration Guide, E53486, Current Version
- <span id="page-11-2"></span>8. Platform 6.0 Configuration Reference, 909-2209-001, Current Version
- 9. TVOE 3.0 Software Upgrade, E53018, Current Version

- 10. Oracle Firmware Upgrade Pack, Release Notes (Oracle FUP version specified by the application, otherwise Oracle FUP 3.1.3 is the minimum and the current version is recommended)
- 11. Oracle Firmware Upgrade Pack, Upgrade Guide (Oracle FUP version specified by the application, otherwise Oracle FUP 3.1.3 is the minimum and the current version is recommended)
- 12. HP Solutions Firmware Upgrade Pack, Software Centric Release Notes (HP FUP version specified by the application, otherwise HP FUP 2.2.8 is the minimum and the current version is recommended)
- 13. Application Release Notes
- 14. Network access to the PM&C TVOE host iLO/ILOM.
- 15. Capability to log into the PM&C guest via a network connection to allow remote access for Oracle Customer Service personnel.
- 16. Capability to log into the PM&C's web UI via supported web browsers.
- 17. Terminal device or equivalent interface.

### <span id="page-12-0"></span>**3.2 Logins, Passwords and Server IP Addresses**

Obtain all the information in the following table. This ensures that the necessary administration information is available prior to an upgrade.

Consider the sensitivity of the information recorded in this table. While all of the information in the table may be required to complete the upgrade, there may be security policies in place that prevent the actual recording of this information in hard-copy form.

### <span id="page-12-1"></span>**Table 3. Software Upgrade Required Data**

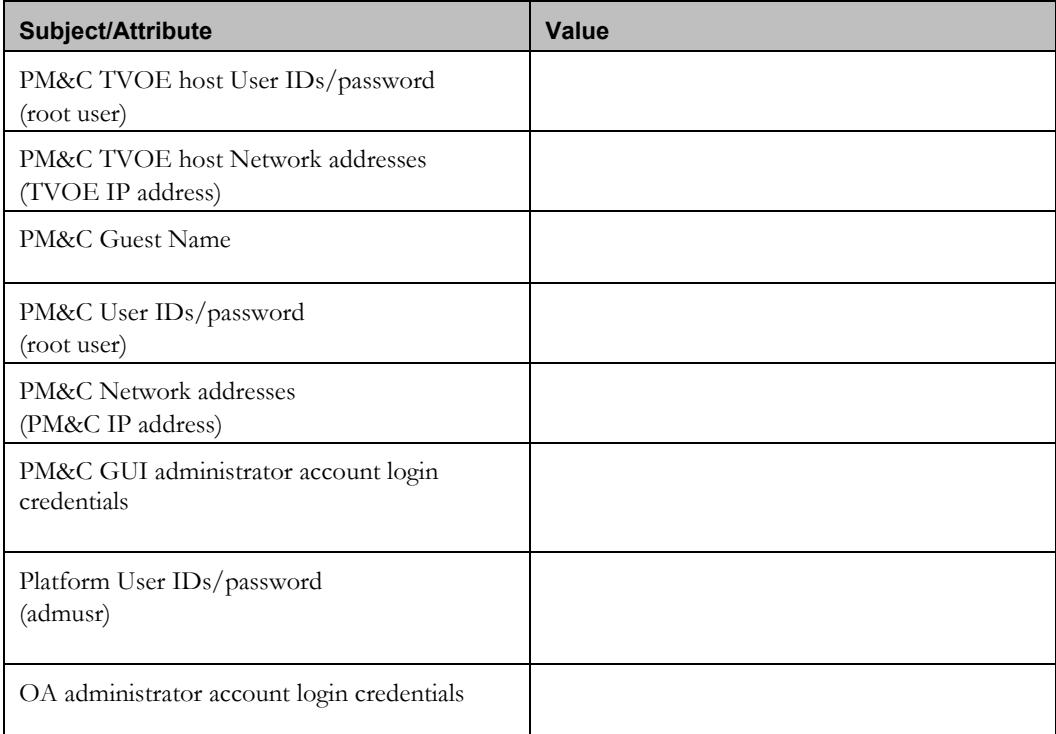

iLO/ILOM login credentials

## <span id="page-13-0"></span>**3.3 Application ISO Image File/Media**

The Target Release ISO image file must already be at the customer site; either via OSDC or delivered on physical media.

This file is necessary to perform the upgrade.

- The PM&C application ISO image file for PM&C 5.7 will be in the following format: PMAC-5.7.0.0.x\_57.y.z-x86\_64.iso
- The PM&C application ISO image file for PM&C 6.0 will be in the following format: PMAC-6.0.0.0.x\_60.y.z-x86\_64.iso

**Note:** Prior to the execution of this upgrade procedure it is assumed that the PM&C application ISO image file has already been delivered to the customer's premises and any user performing the upgrade must have access to the ISO image file. Alternatively, if the user performing the upgrade is at a remote location, it is assumed the ISO file is already available to them before starting the upgrade procedure. The distribution of the PM&C application software load is outside the scope of this procedure.

## <span id="page-13-1"></span>**3.4 Pre-Upgrade Overview**

The pre-upgrade procedures shown in Table 4 may be executed outside of the maintenance window.

Pre-Upgrade health check should be run 24 to 72 hours before the scheduled upgrade. If the system fails the health check, then the failure conditions must be corrected and upgrade rescheduled for a later date.

In addition to the running the system health check 24 to 72 hours before the scheduled upgrade, the system health check should also be executed immediately before the upgrade, to insure that the system has no error or failure conditions that would interfere with a successful upgrade.

Note: If a Redundant Management server is configured in this system the Pre-upgrade health check should be run on the PM&C application running on the Redundant Management system. The PM&C application running on the Redundant Management server is not initialized and does not require database backups

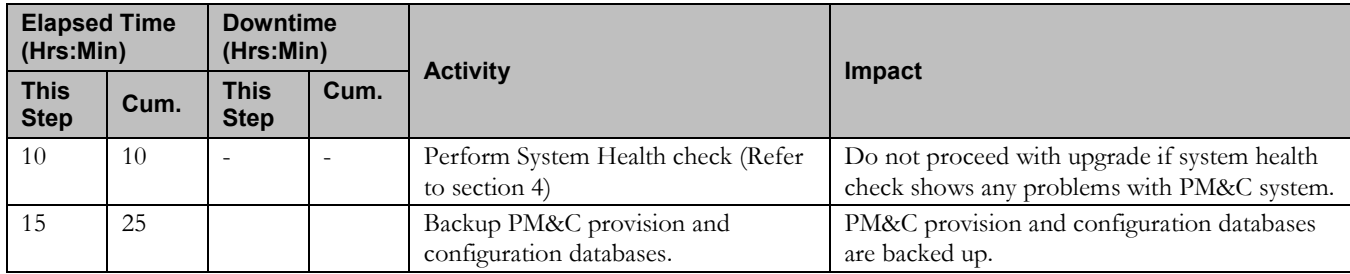

### <span id="page-13-2"></span>**Table 4. Pre-Upgrade Procedure**

### **PM&C Incremental Upgrade CONSERVIATES AND INCORPORATE CONSERVATION CONSERVATION CONSERVATION CONSERVATION CONSERVATION CONSERVATION CONSERVATION CONSERVATION CONSERVATION CONSERVATION CONSERVATION CONSERVATION CONSERVAT**

### <span id="page-14-0"></span>**3.5 Upgrade Execution Overview**

The procedures shown in Table 5 are executed in the maintenance window.

### <span id="page-14-3"></span>**Table 5. Upgrade Execution Overview**

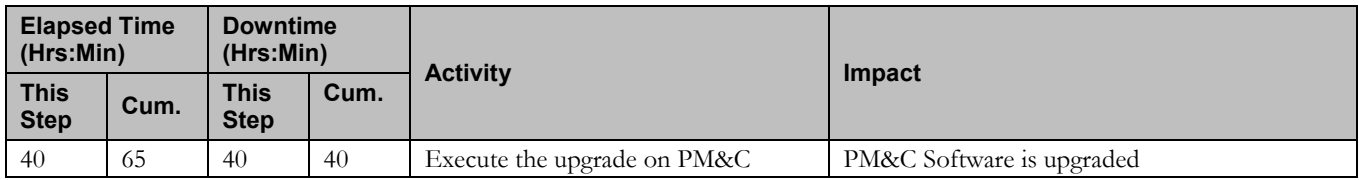

### <span id="page-14-1"></span>**3.6 Post Upgrade Overview**

The procedures shown in Table 6 are executed in the maintenance window.

### <span id="page-14-4"></span>**Table 6. Post-Upgrade Overview**

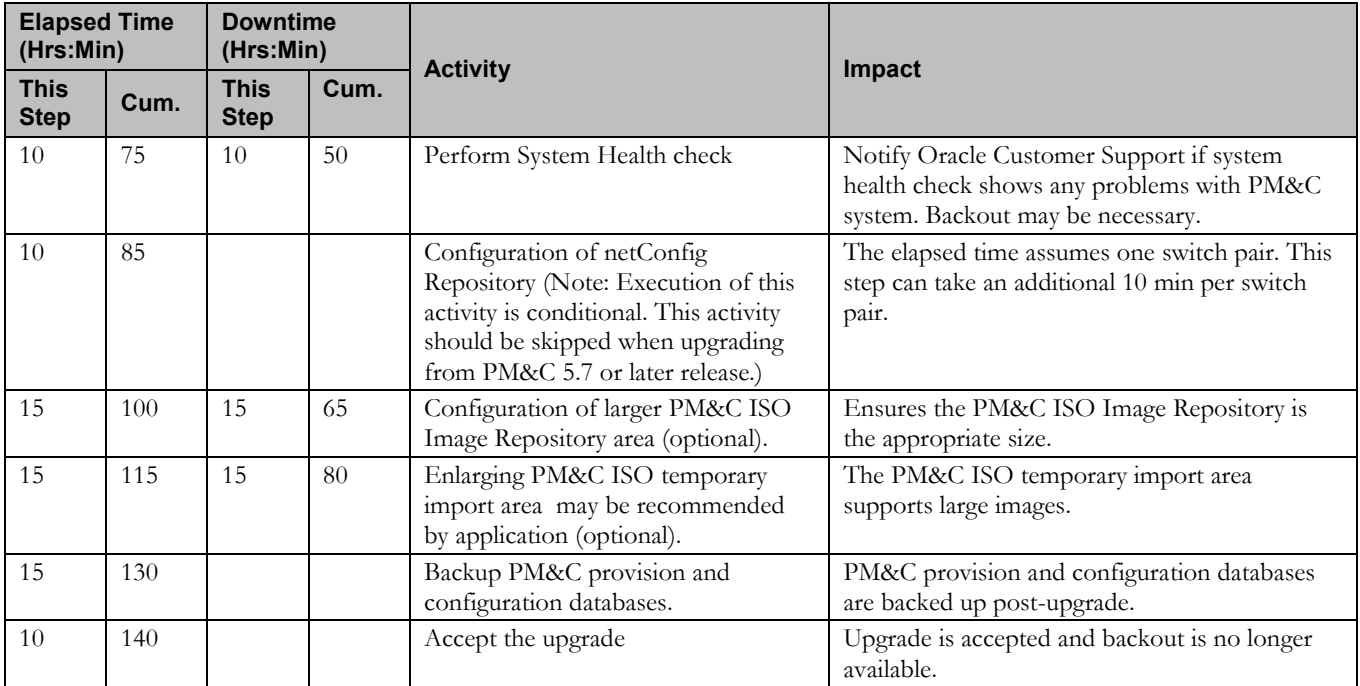

Note: Upgrading firmware is not included in the maintenance window.

## <span id="page-14-2"></span>**3.7 Backout(reject) Procedure Overview**

The procedures shown in Table 7 are executed in the maintenance window.

### <span id="page-14-5"></span>**Table 7. Backout Procedure Overview**

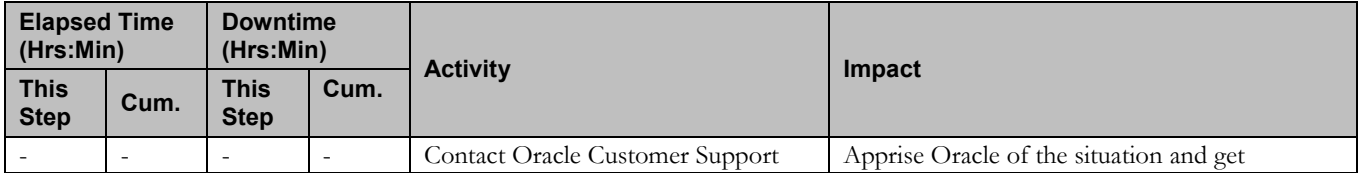

### **E54387-04 15**

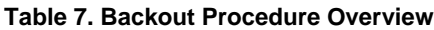

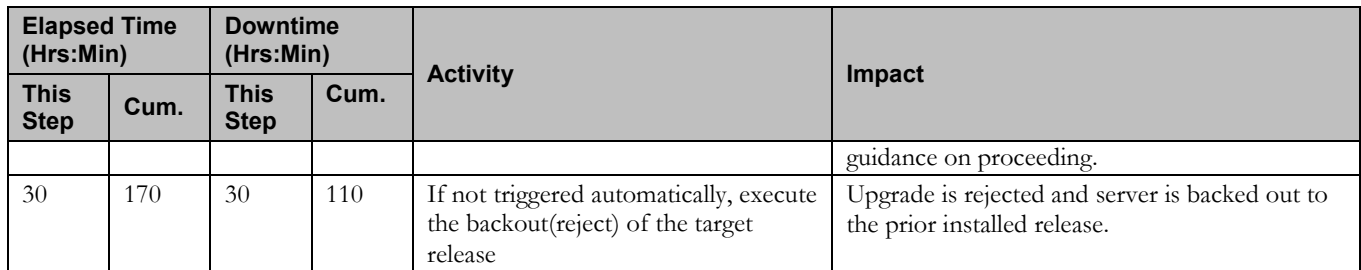

## <span id="page-15-0"></span>**3.8 Log Files**

All commands executed during an upgrade or installation, are logged in

**/var/TKLC/log/upgrade/upgrade.log**. This log file is automatically initiated when upgrade software is invoked. This log file is rolled every time an upgrade is initiated. A total of up to five upgrade log files are stored on the server.

The upgrade wrapper script *ugwrap* logs its actions also to **/var/TKLC/log/upgrade/ugwrap.log**. This log file is rolled every time *ugwrap* is initiated. A total of up to five *ugwrap* log files are stored on the server.

## <span id="page-16-0"></span>**4 Upgrade Preparation**

This section provides detailed procedures to prepare a system for upgrade execution. These procedures may be executed outside a maintenance window.

Perform pre-upgrade system health checks to establish that the system is fit to upgrade.

Backup PM&C provision and configuration databases and transfer the backups to customer defined network storage.

## <span id="page-16-1"></span>**4.1 Hardware Upgrade Preparation**

Hardware upgrade is not in the scope of this document.

### <span id="page-16-2"></span>**4.2 Software Upgrade Preparations**

**Note:** The PM&C Healthcheck procedure below should be executed.

- 15 days prior to upgrade (optional),
- 72 to 24 hours before the scheduled upgrade, and
- Immediately before executing the upgrade

If any error or failure conditions are discovered then *do not proceed with the upgrade*. Contact Oracle Customer Support for assistance in resolving the failure conditions. Upgrade will have to be rescheduled to a later date.

### <span id="page-16-3"></span>**Procedure 1. Verifying Pre-Upgrade Requirements and Capturing Upgrade Data**

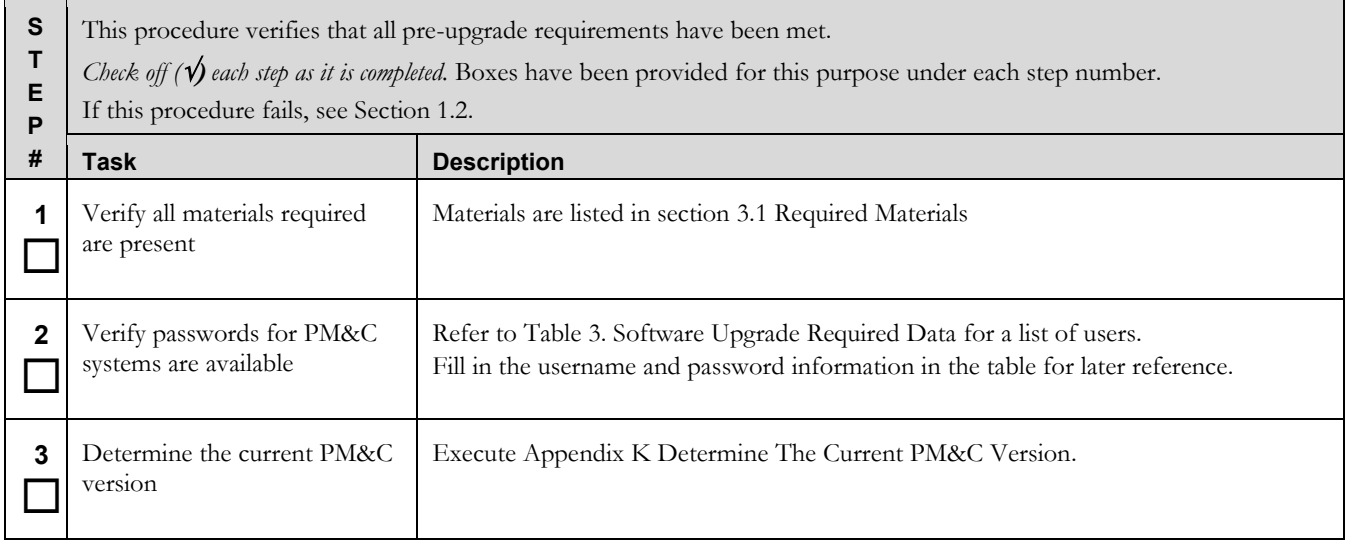

## **Procedure 1. Verifying Pre-Upgrade Requirements and Capturing Upgrade Data**

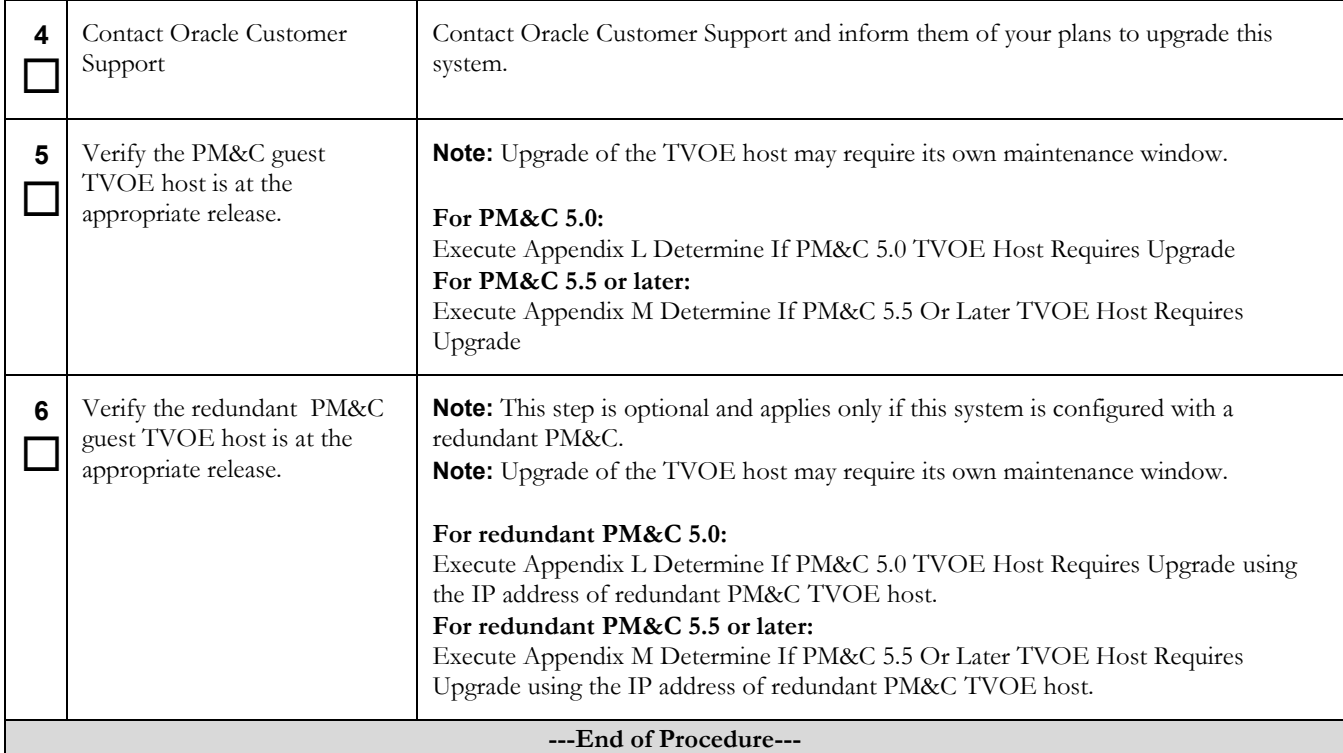

## <span id="page-18-0"></span>**Procedure 2. Execute the Health check Procedure on the primary PM&C**

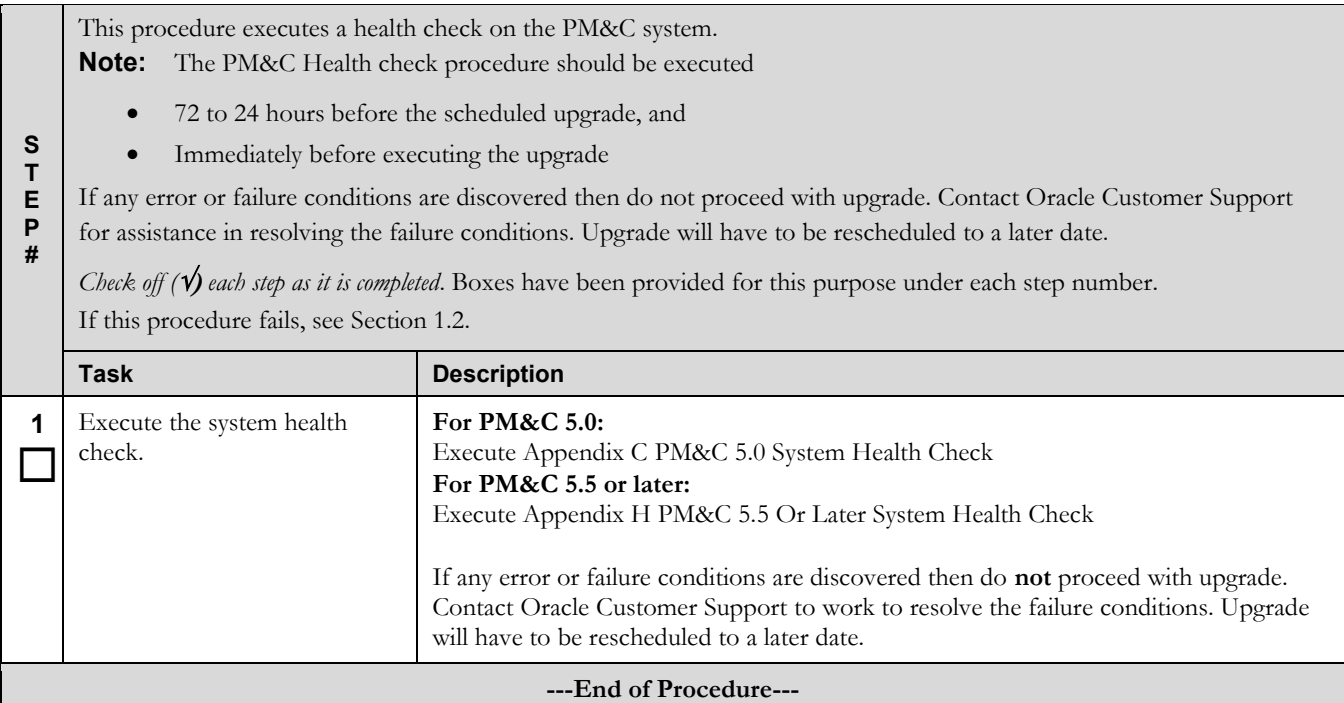

## <span id="page-18-1"></span>**Procedure 3. Prepare the primary PM&C for a remote upgrade (optional)**

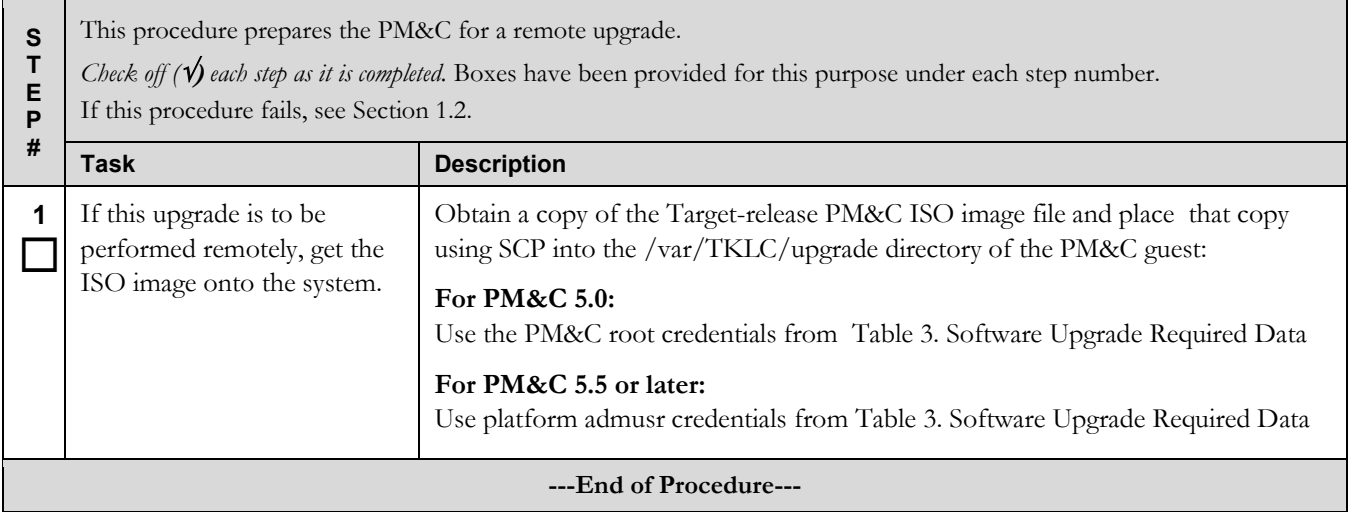

# <span id="page-19-0"></span>**Procedure 4. Check/Modify OA Power Supply Redundancy**

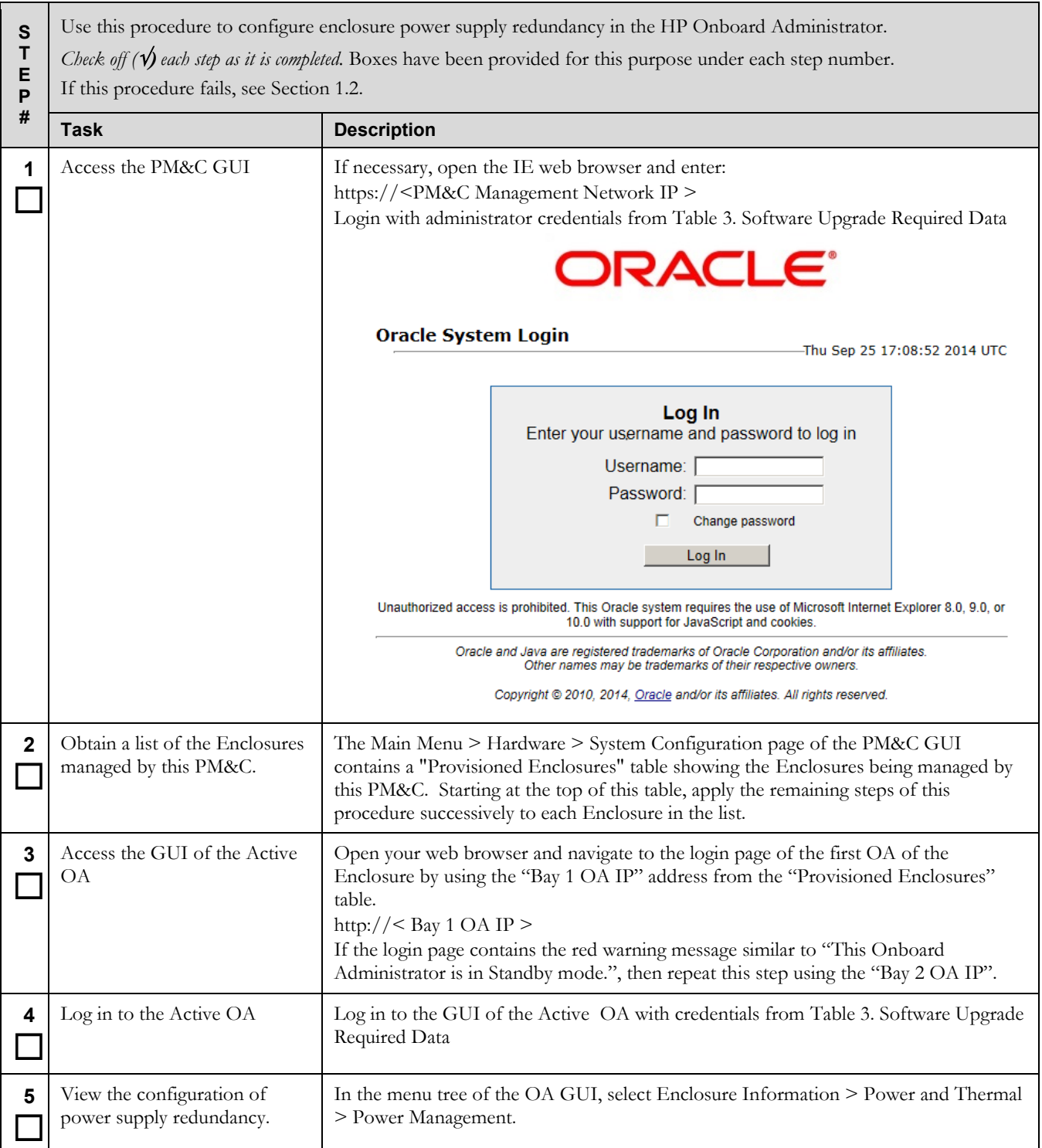

# **Procedure 4. Check/Modify OA Power Supply Redundancy**

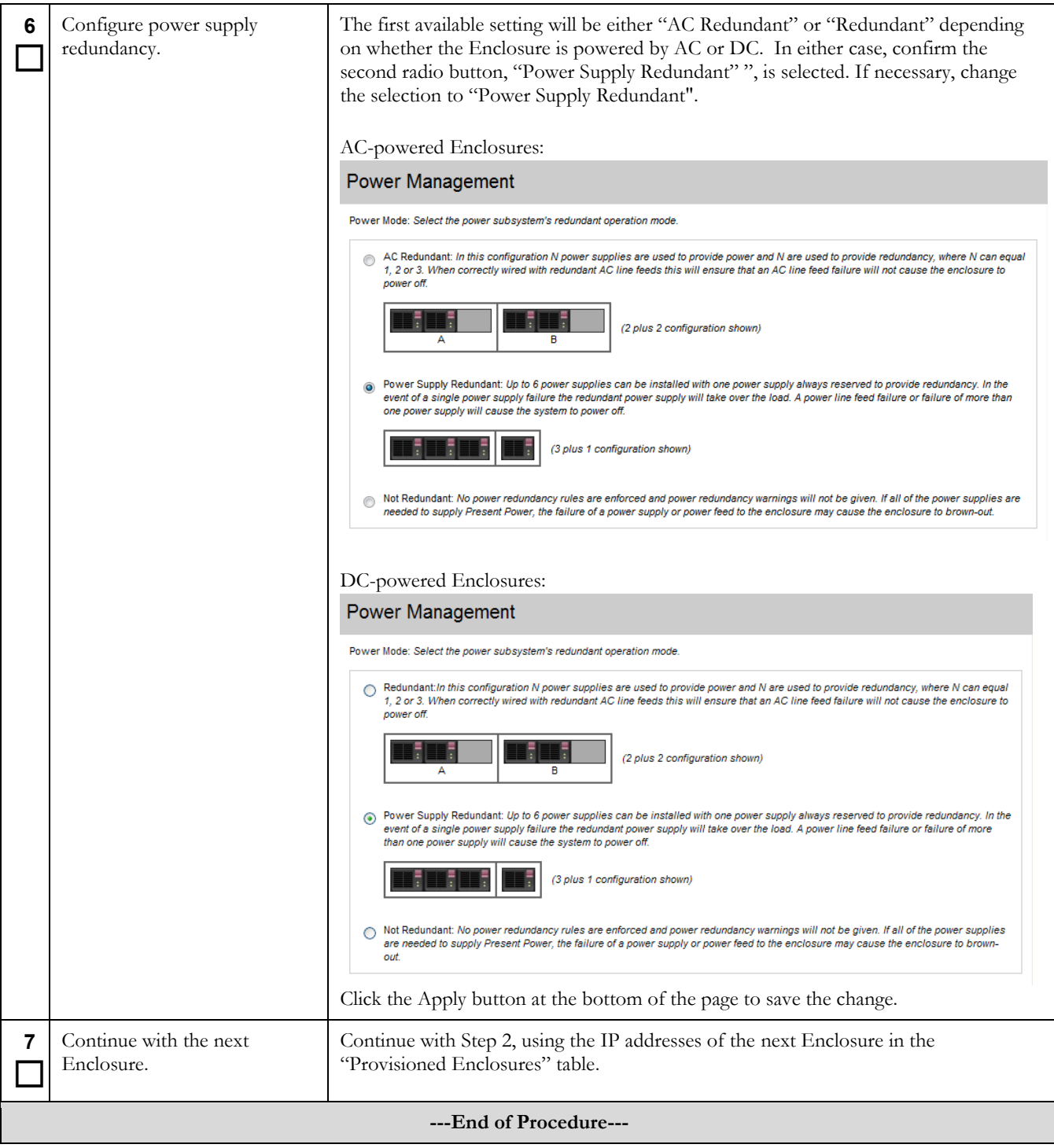

### <span id="page-21-0"></span>**Procedure 5. Backup OA configuration to PM&C**

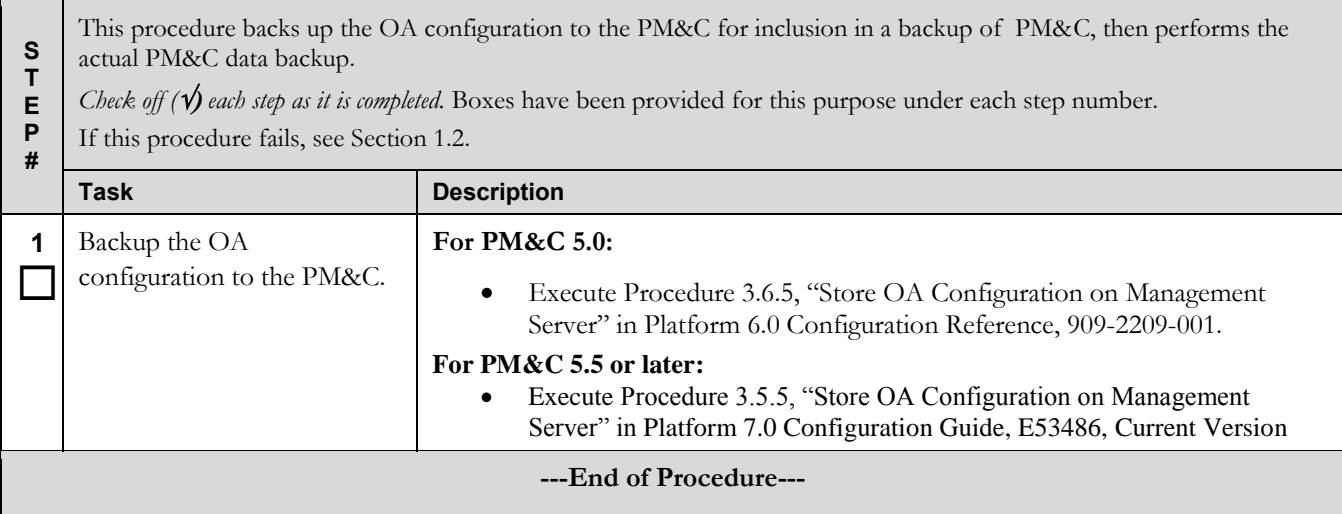

## <span id="page-21-1"></span>**Procedure 6. Execute the Health check Procedure for the redundant PM&C**

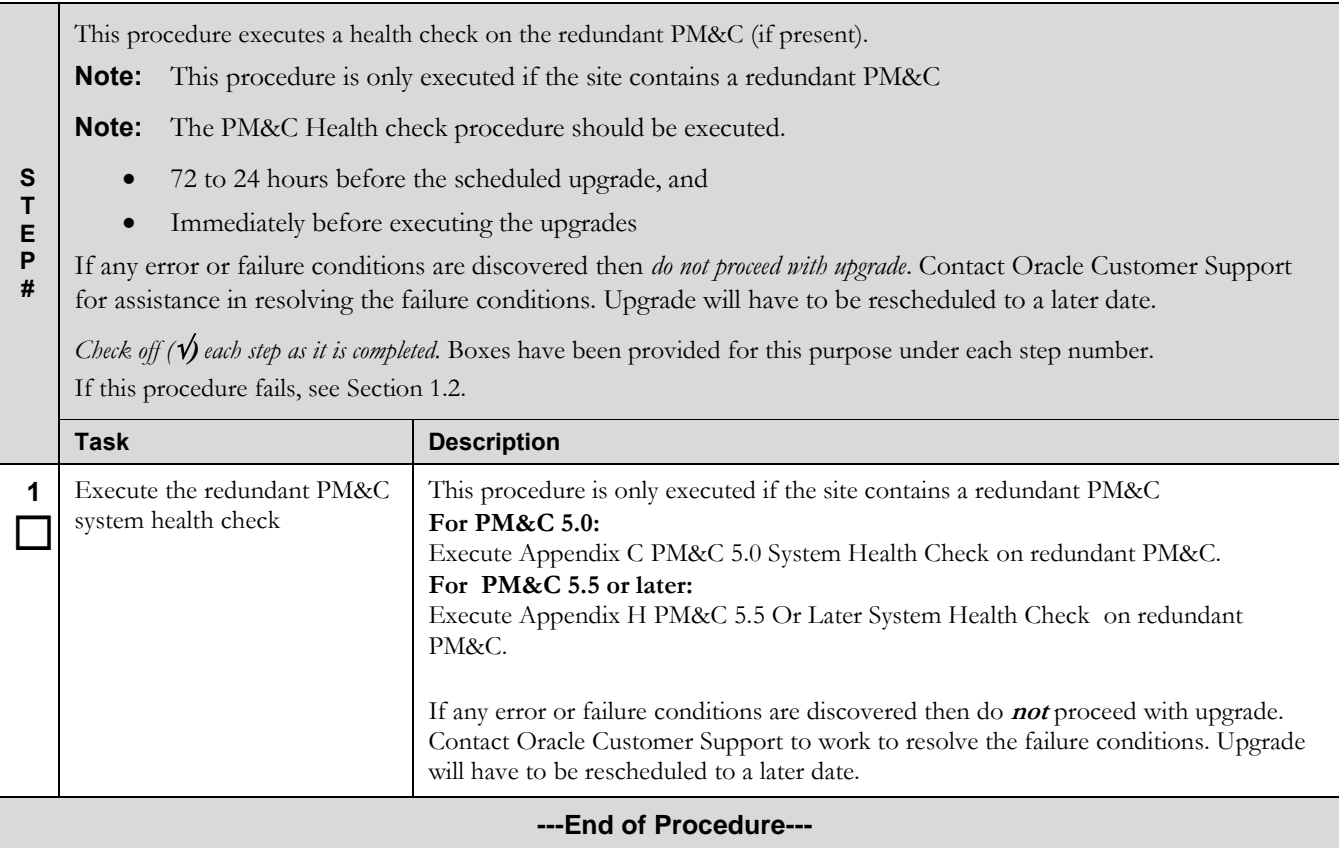

## <span id="page-22-0"></span>**Procedure 7. Prepare the redundant PM&C for a remote upgrade (optional)**

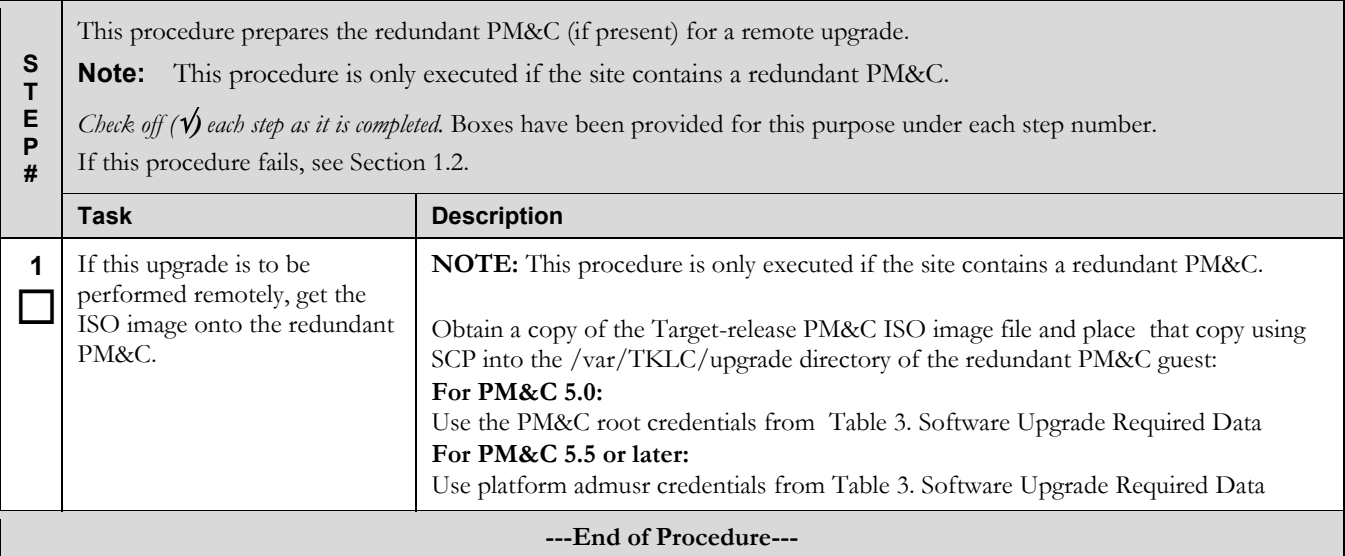

### <span id="page-22-1"></span>**Procedure 8. Backup PM&C database data to redundant PM&C (optional)**

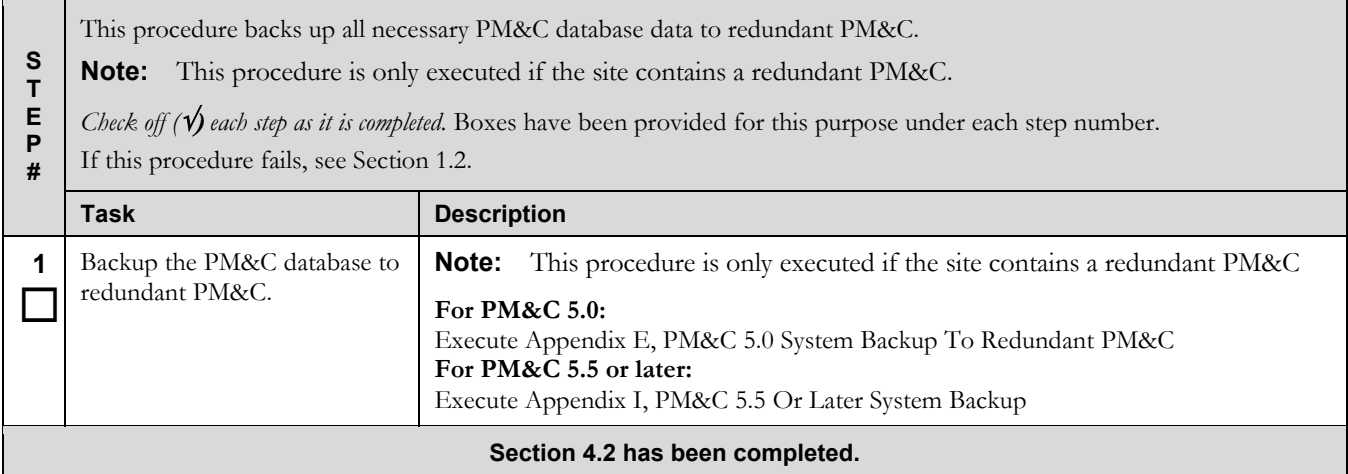

# <span id="page-23-0"></span>**5 Software Upgrade Procedures**

See the warning block in Section 3, Upgrade Overview, before proceeding with procedures in this section.

## <span id="page-23-1"></span>**5.1 Software Upgrade Execution on the Primary PM&C**

If the PM&C application ISO was delivered to the system remotely (via SCP or SFTP) then make sure the image is located in the /var/TKLC/upgrade directory prior to executing this procedure. This should have been done as part of the Software Upgrade Preparation in section 4.2.

The upgrade of the PM&C guest TVOE host may be executed in the same maintenance window as the PM&C. It is expected that the TVOE host upgrade is completed prior to the start of the PM&C upgrade. This procedure does not cover the procedural steps required for the upgrade of the TVOE host. Please see the appropriate references noted in the procedures of section 4.2.

<span id="page-23-2"></span>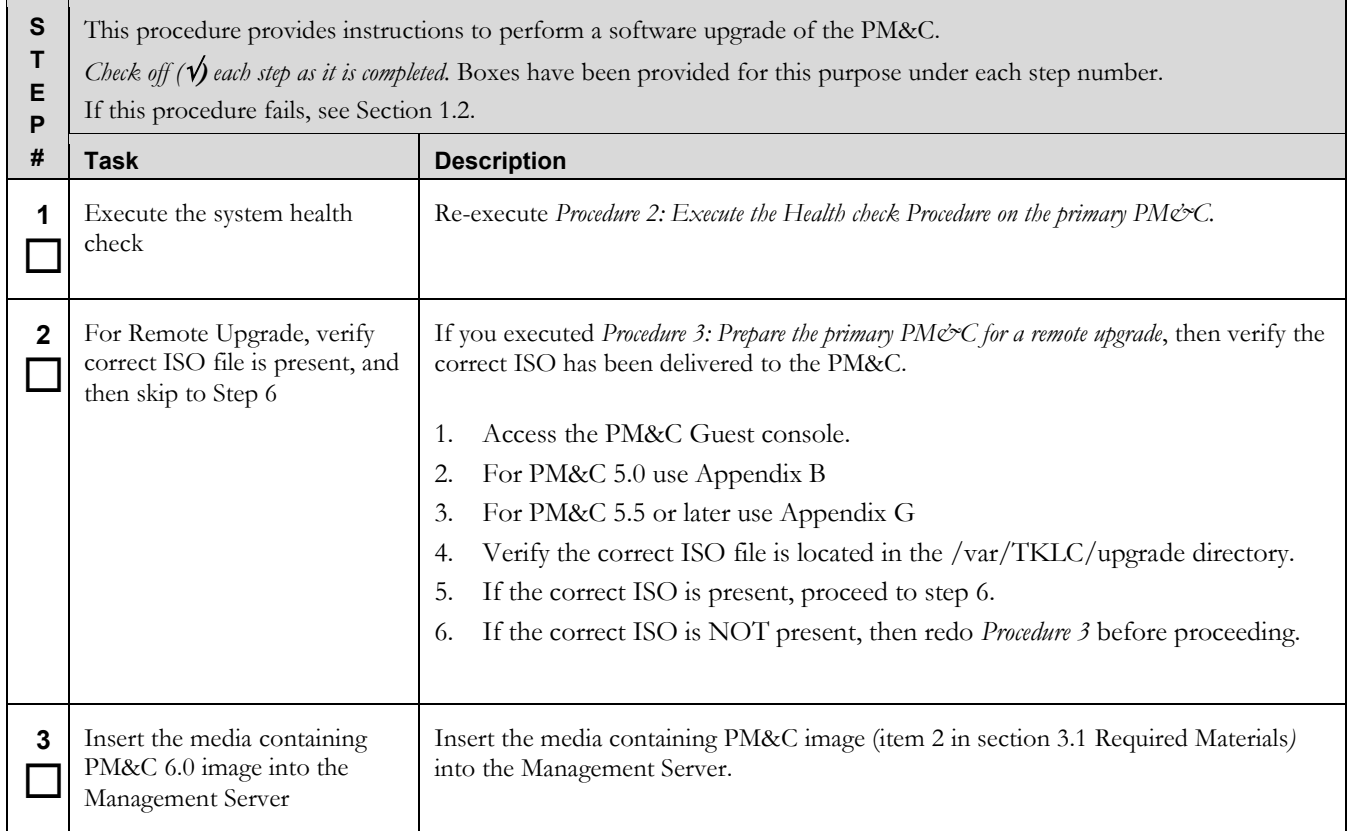

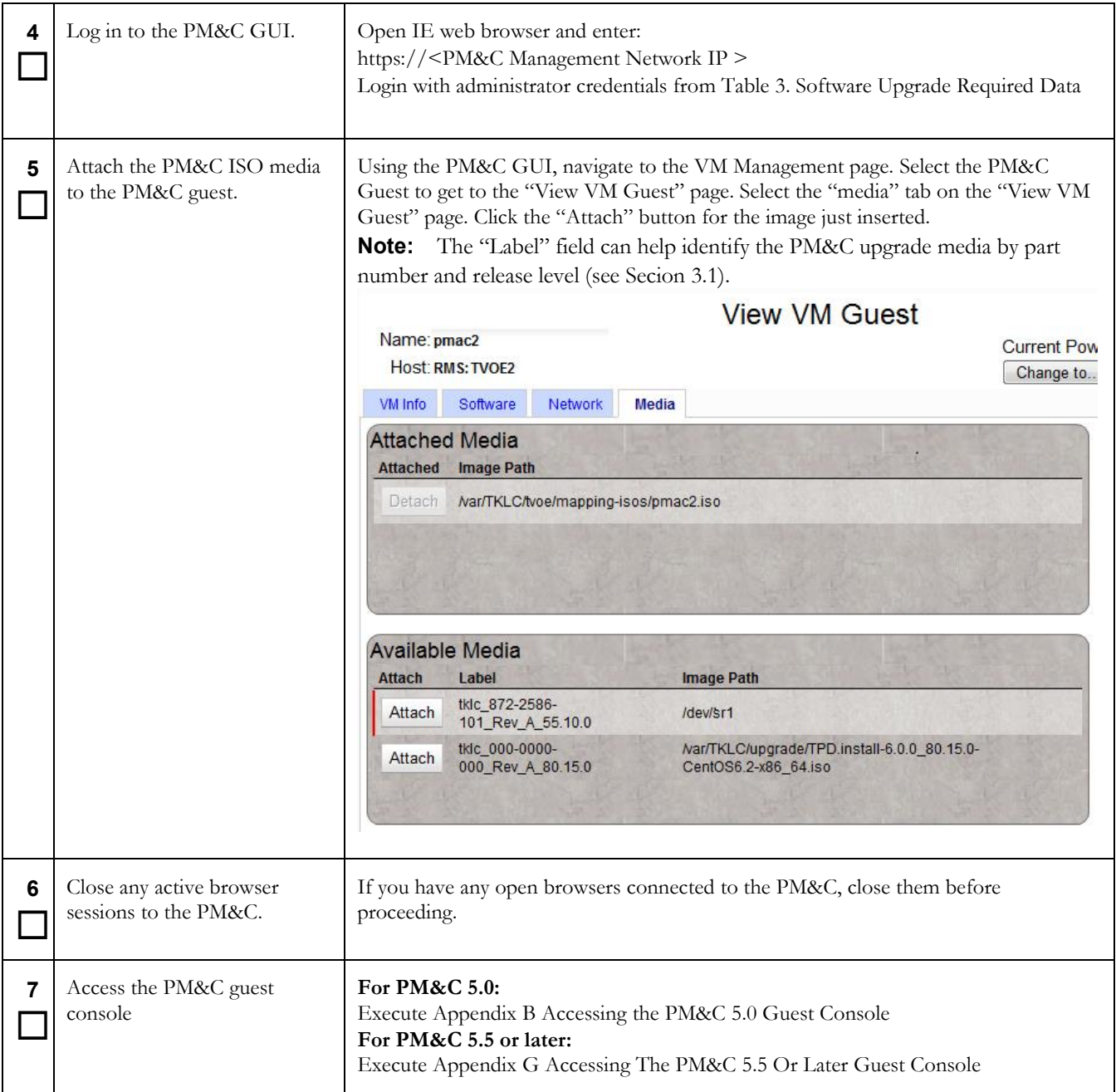

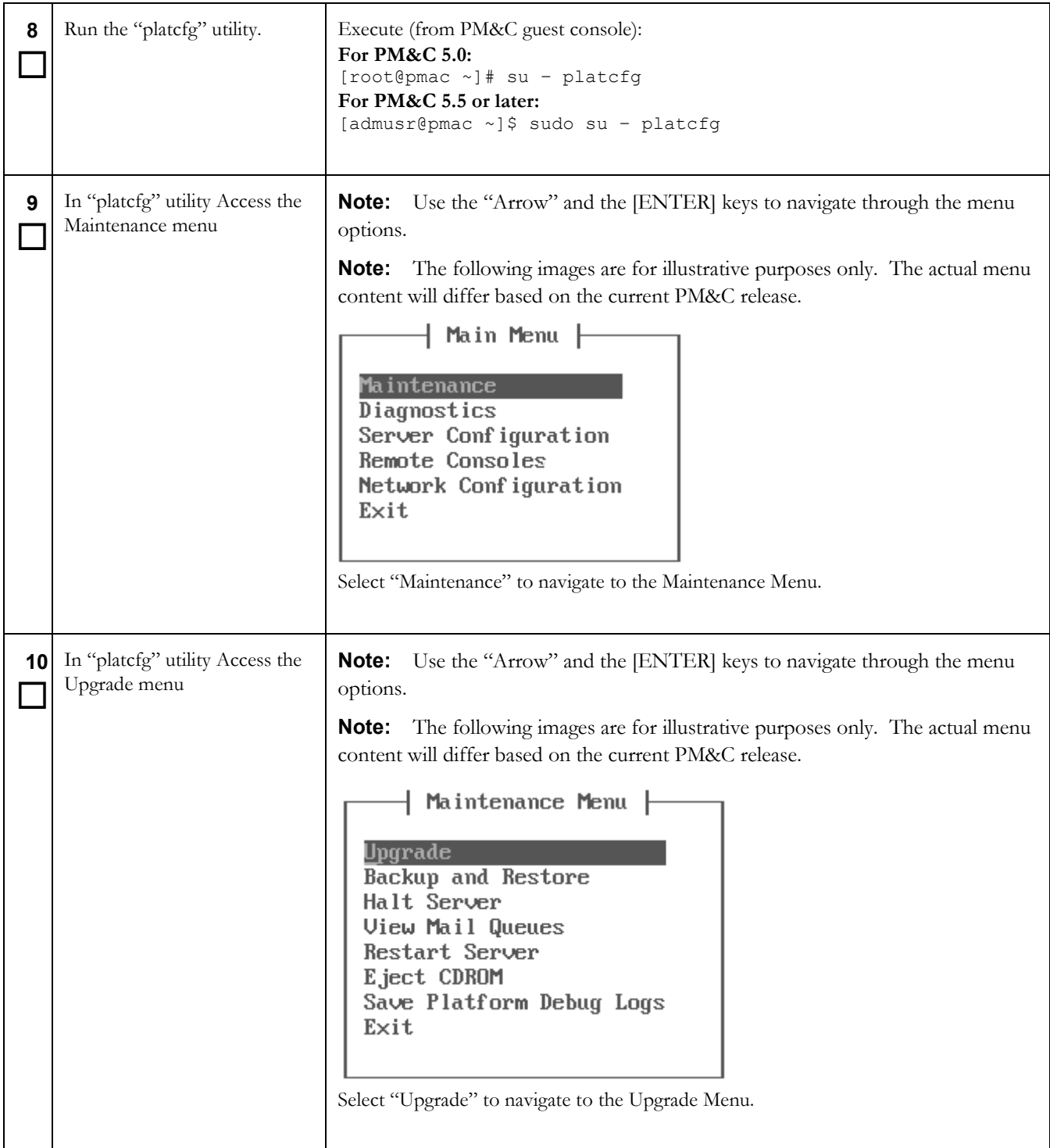

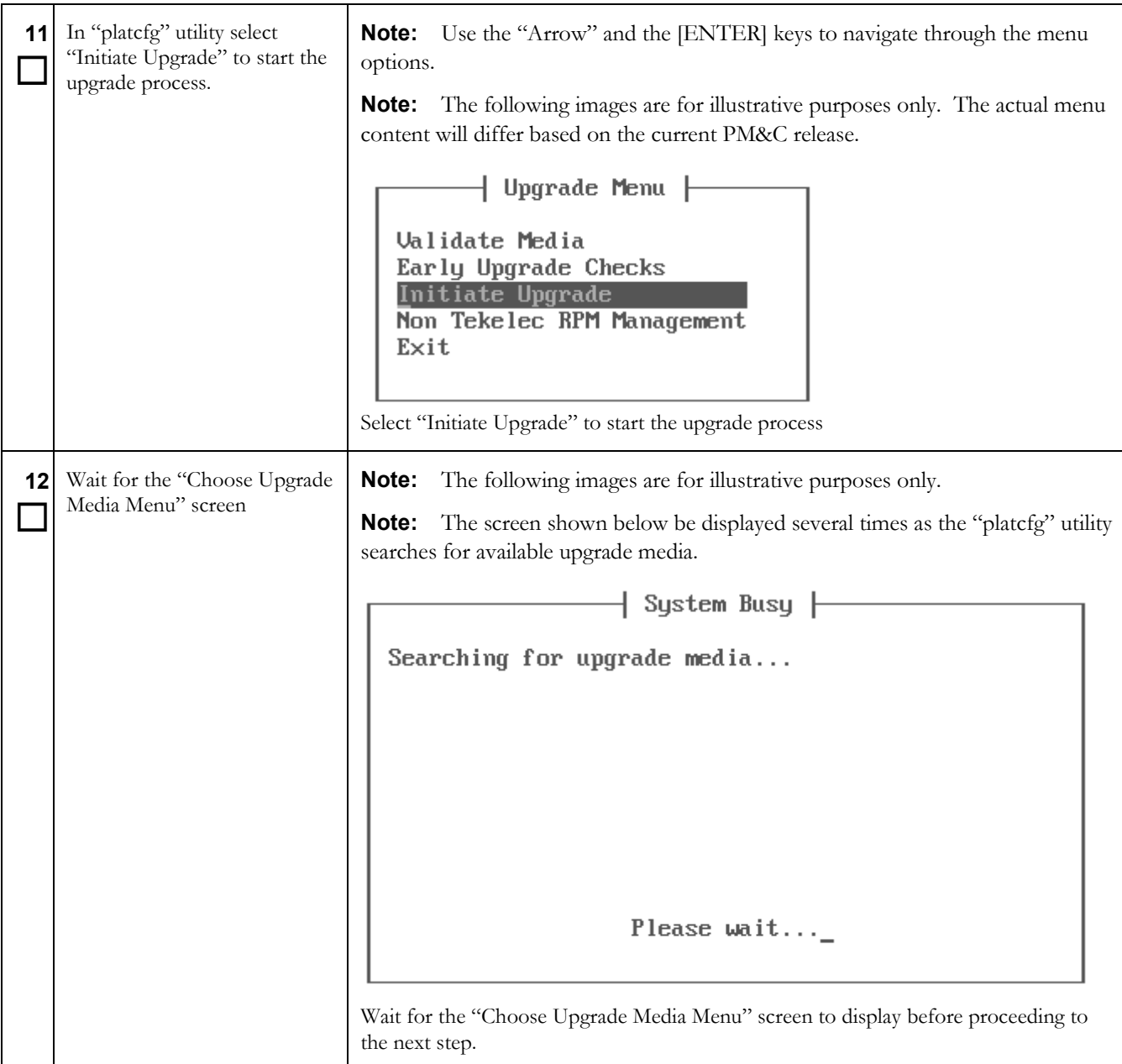

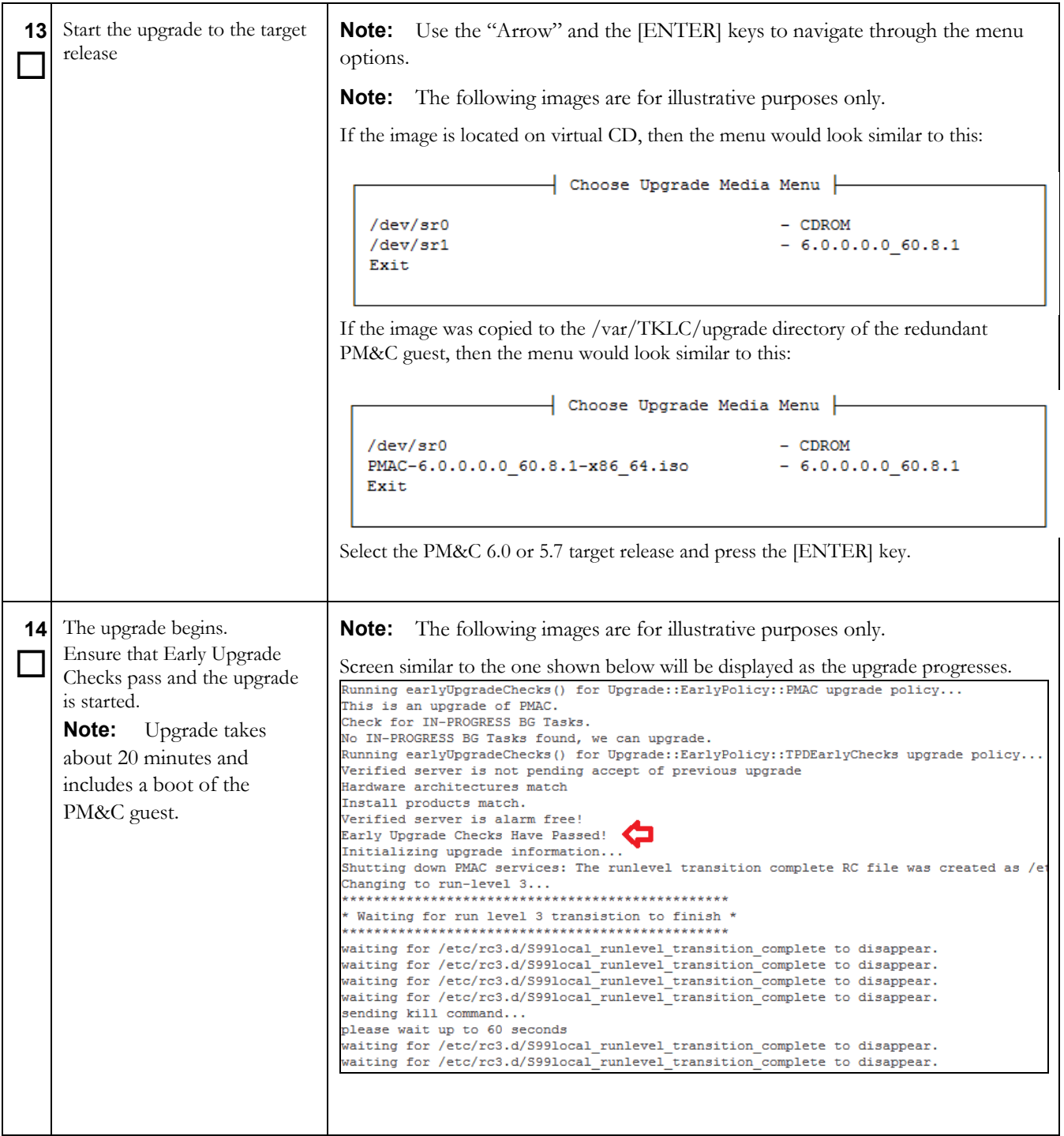

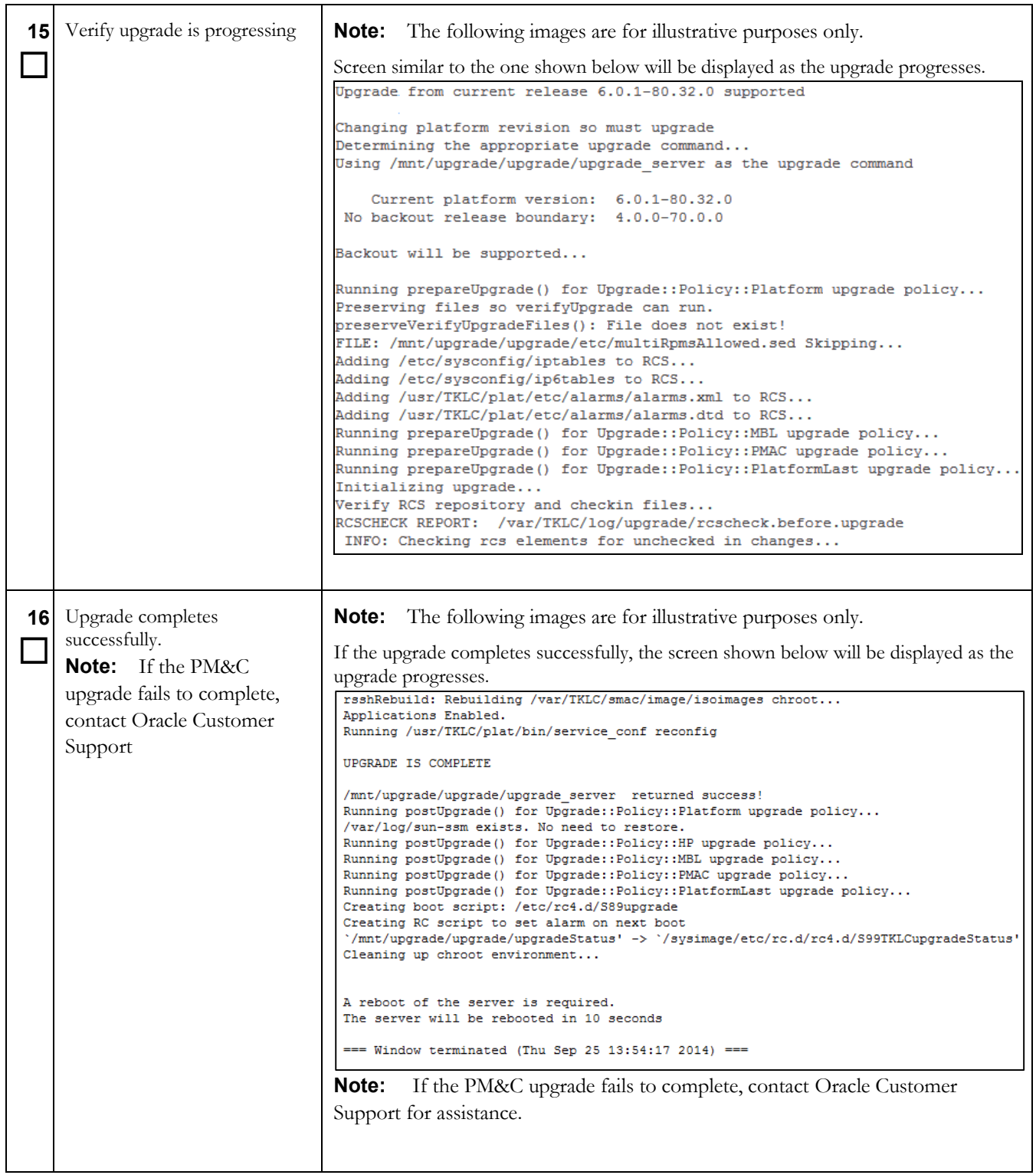

**Procedure 9.PM&C Upgrade Procedure on the primary PM&C**

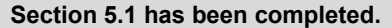

## <span id="page-29-0"></span>**5.2 Software Upgrade Completion on the Primary PM&C**

### <span id="page-29-1"></span>**Procedure 10. Post Upgrade Verification on the primary PM&C**

**S T E P #** Use this procedure to provide instructions to verify the success to the PM&C upgrade and perform other required post upgrade steps. Check off  $(\psi)$  each step as it is completed. Boxes have been provided for this purpose under each step number. If this procedure fails, see Sectio[n 1.2.](#page-6-2) **Task Description 1**  $\Box$ If necessary, access the PM&C guest console If necessary, access the PM&C guest console as detailed in [Appendix G](#page-96-0) [Accessing The](#page-96-0)  [PM&C 5.5 Or Later Guest Console](#page-96-0) **2**  $\Box$ After logging in, a notice similar to the one shown to the right will be displayed. Last login: Wed Jun 6 08:39:14 on ttyS0 |============================================================| | This system has been upgraded but the upgrade has not yet | | been accepted or rejected. Please accept or reject the | upgrade soon. | |============================================================| [admusr@pmac ~]\$ **3**  $\Box$ Verify that the date/time stamp of the upgrade log aligns with the time of the upgrade. Execute the following command: [admusr@pmac ~]\$ **sudo /bin/ls -l /var/TKLC/log/upgrade/upgrade.log** -rw-rw-r-- 1 platcfg root 113112 Nov 11 14:16 /var/TKLC/log/upgrade/upgrade.log [admusr@pmac ~]\$ **4**  $\Box$ Verify that the release has been updated. Execute the following command: [admusr@pmac ~]\$ **sudo /usr/TKLC/plat/bin/appRev** Install Time: Sat Aug 30 09:28:31 2014 Product Name: PMAC Product Release: 6.0.0.0.0\_60.8.0 Base Distro Product: TPD Base Distro Release: 7.0.0.0.0\_86.8.0 Base Distro ISO: TPD.install-7.0.0.0.0\_86.8.0- OracleLinux6.5-x86\_64.iso ISO name: PMAC-6.0.0.0.0\_60.8.0-x86\_64.iso OS: OracleLinux 6.5 [admusr@pmac ~]\$ If the Product Release does not match the new target release number, then upgrade was not successful. Contact Oracle Customer Support and do not proceed until instructed by a Oracle Customer representative.

# **Procedure 10. Post Upgrade Verification on the primary PM&C**

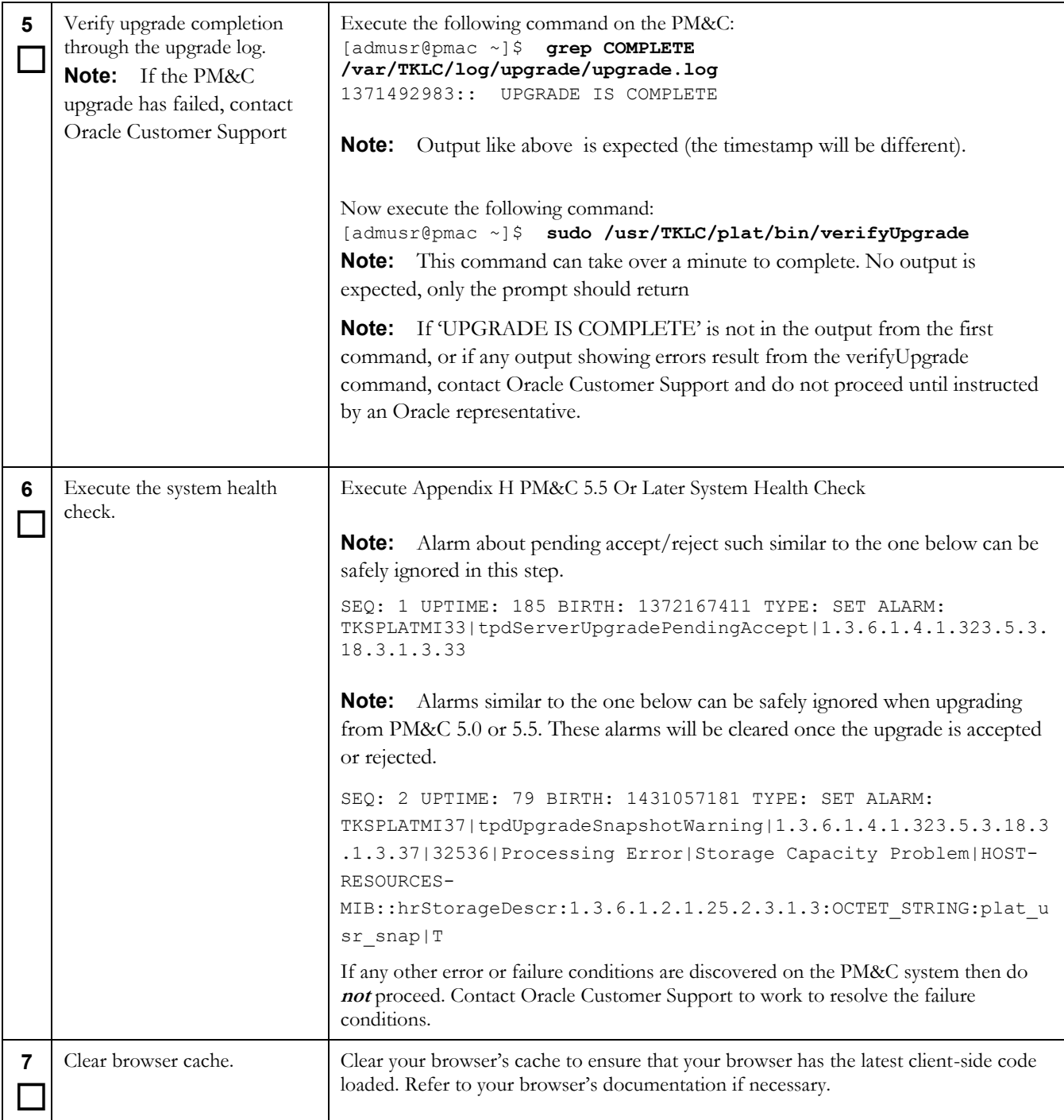

# **Procedure 10. Post Upgrade Verification on the primary PM&C**

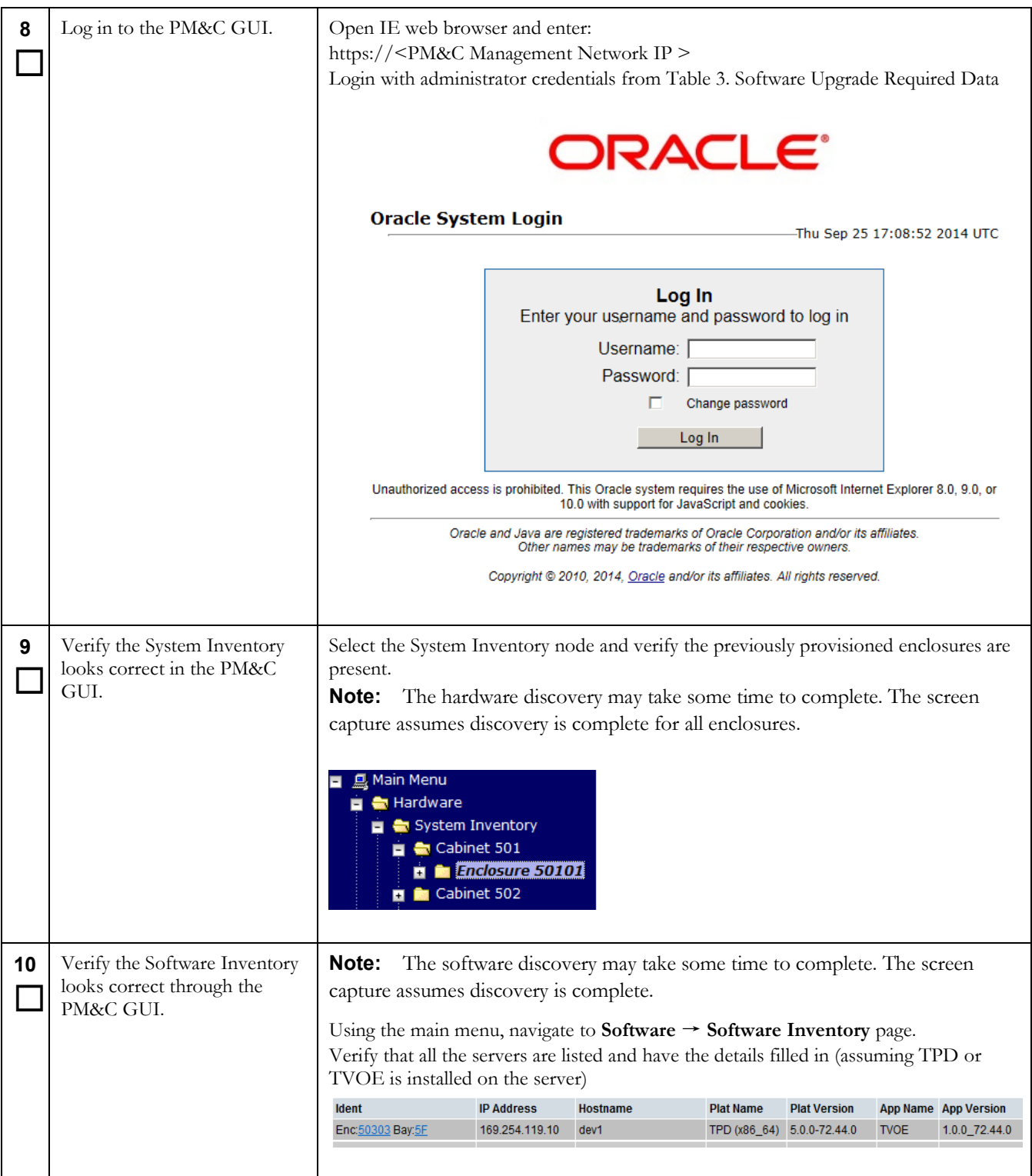

**Procedure 10. Post Upgrade Verification on the primary PM&C**

**---End of Procedure---**

## <span id="page-33-0"></span>**Procedure 11. Post Upgrade Configuration for netConfig**

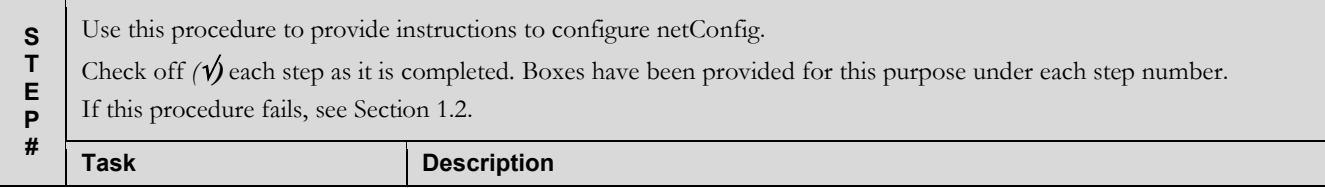

# **Procedure 11. Post Upgrade Configuration for netConfig**

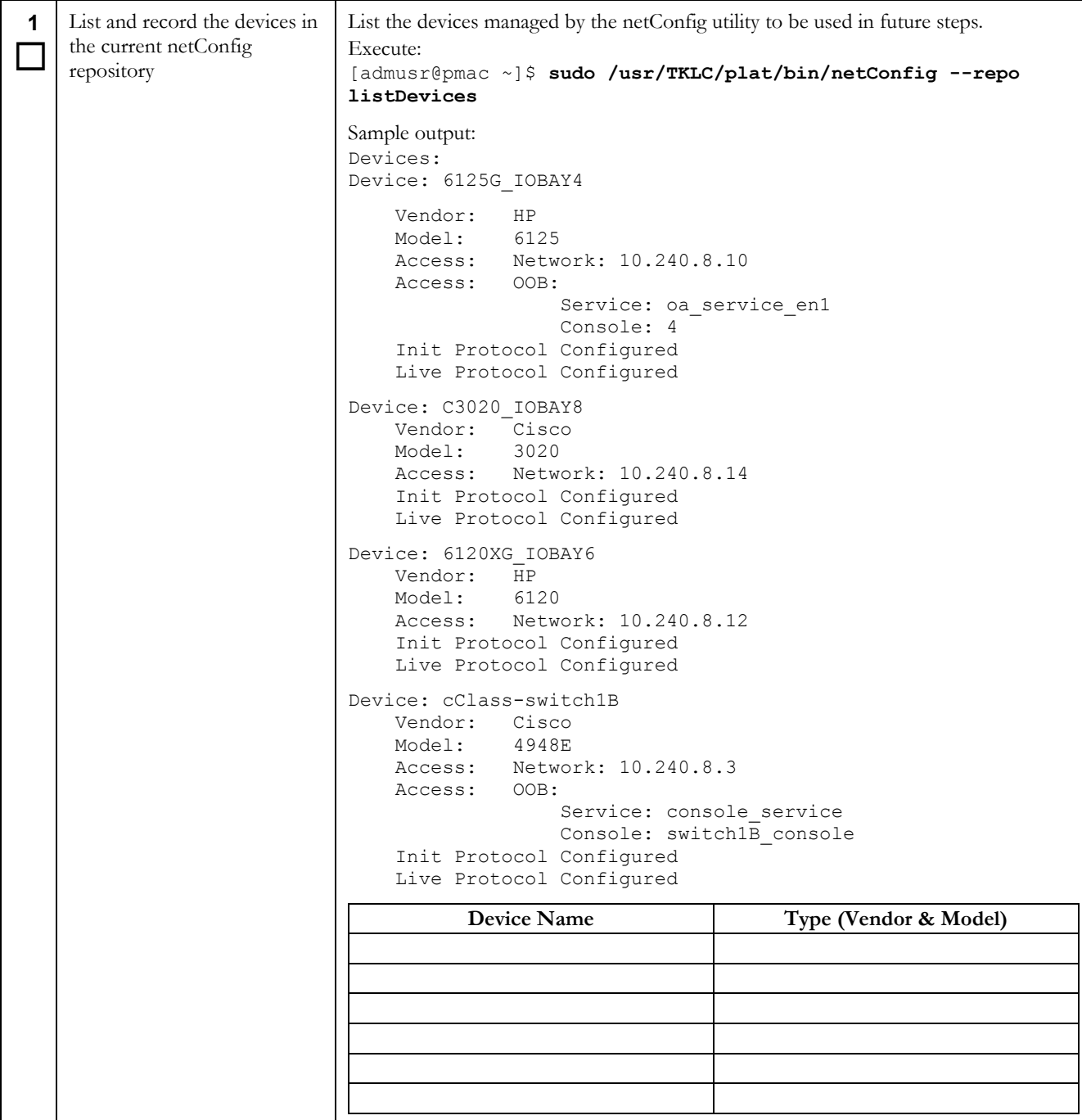

# **Procedure 11. Post Upgrade Configuration for netConfig**

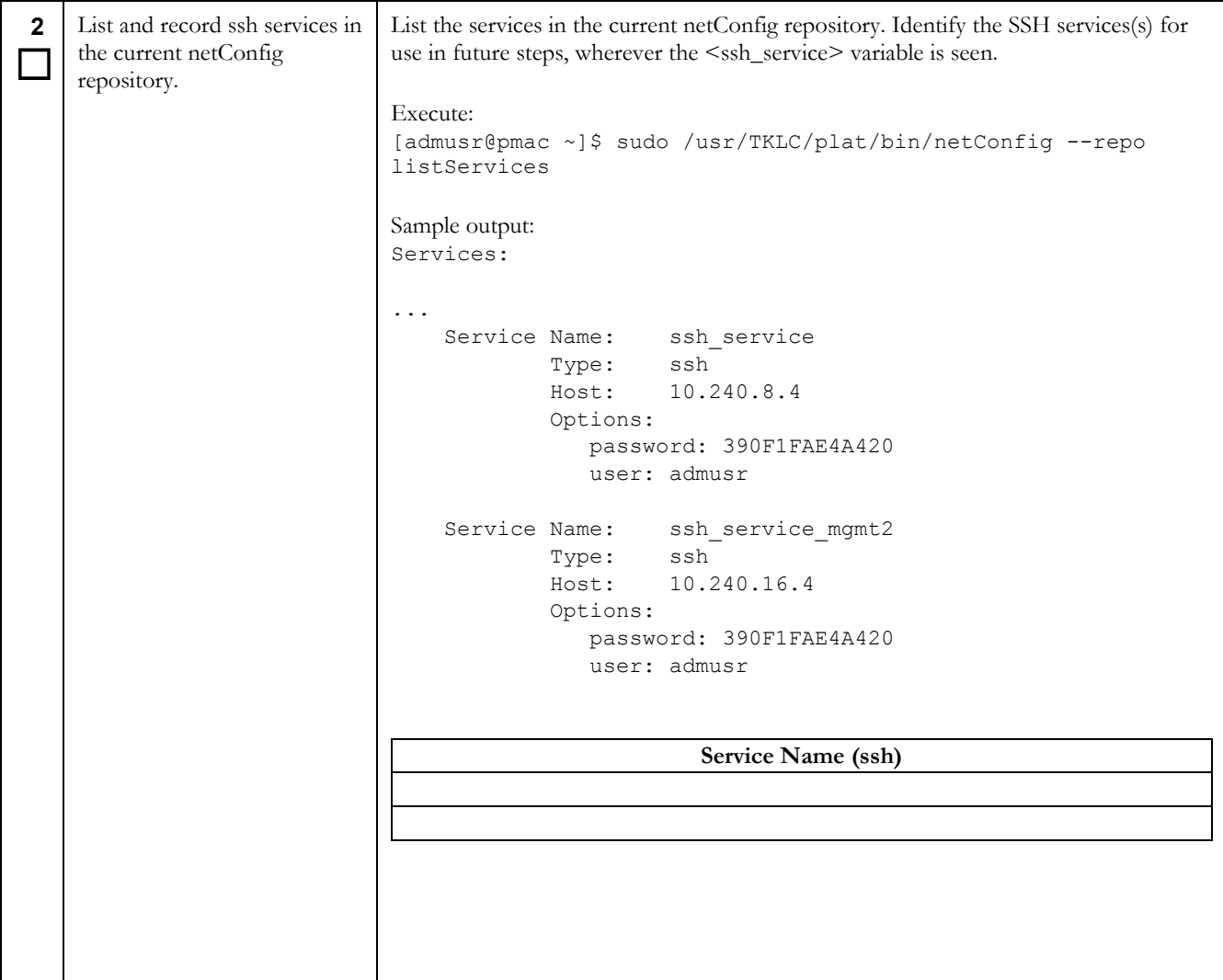
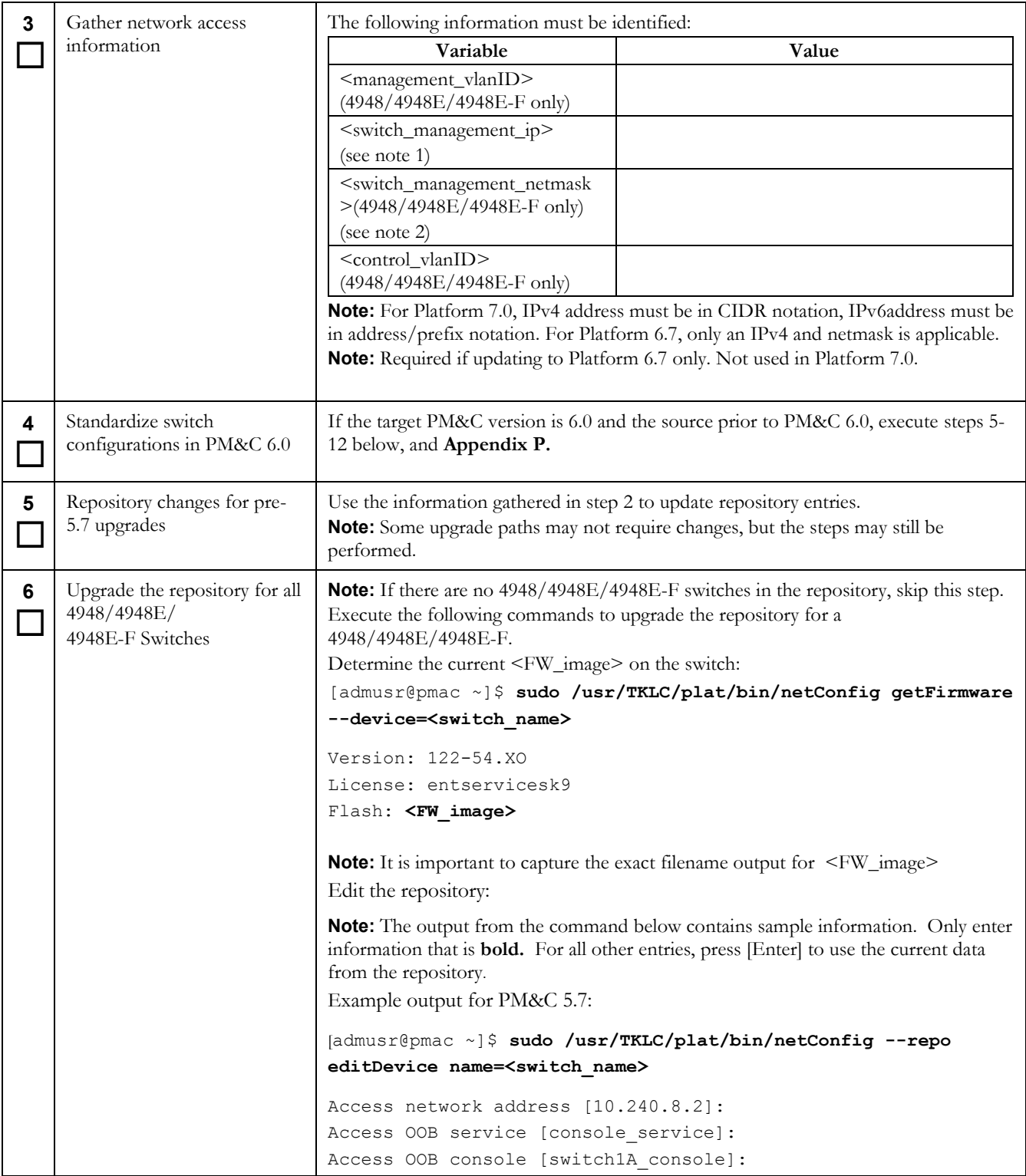

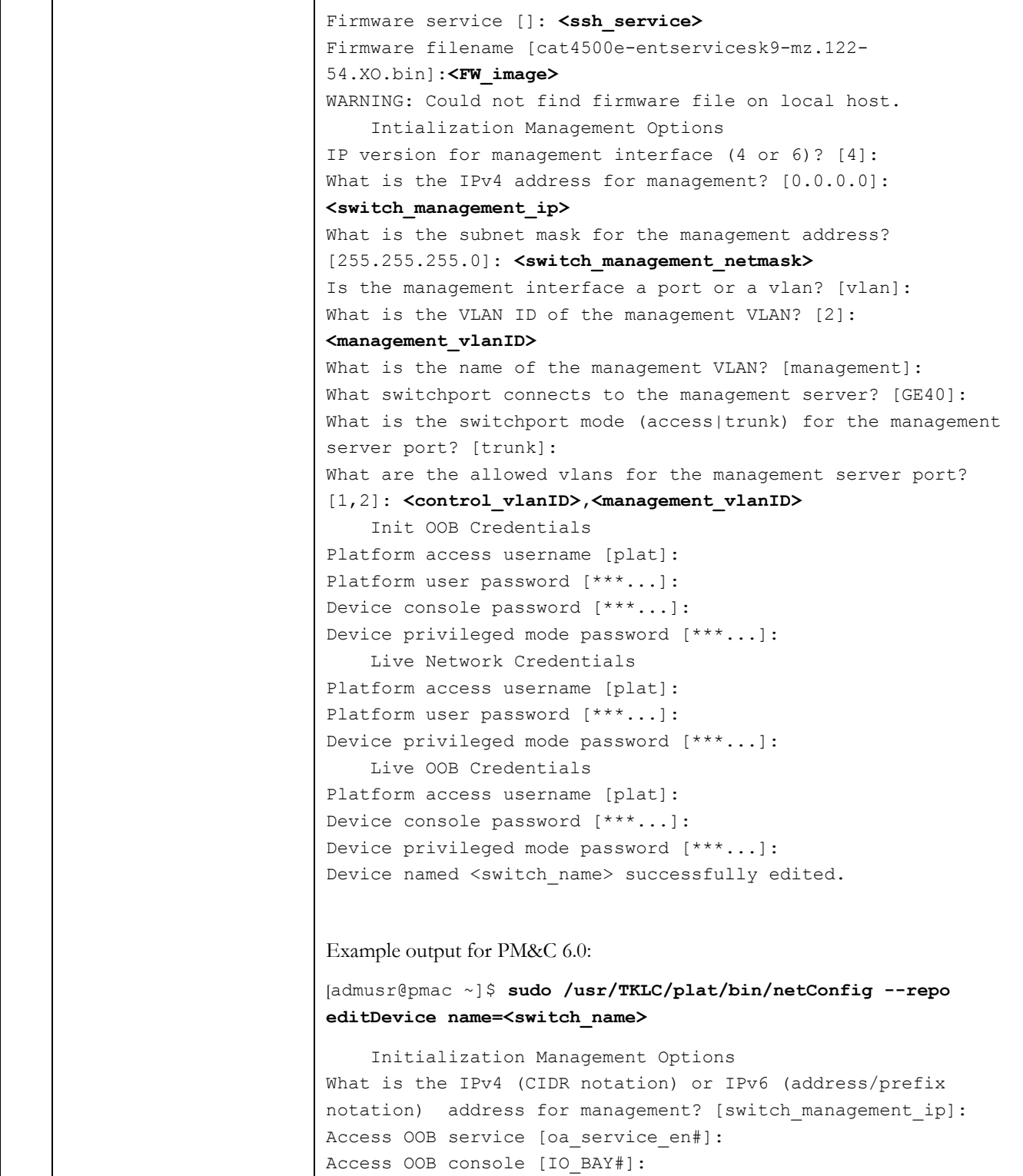

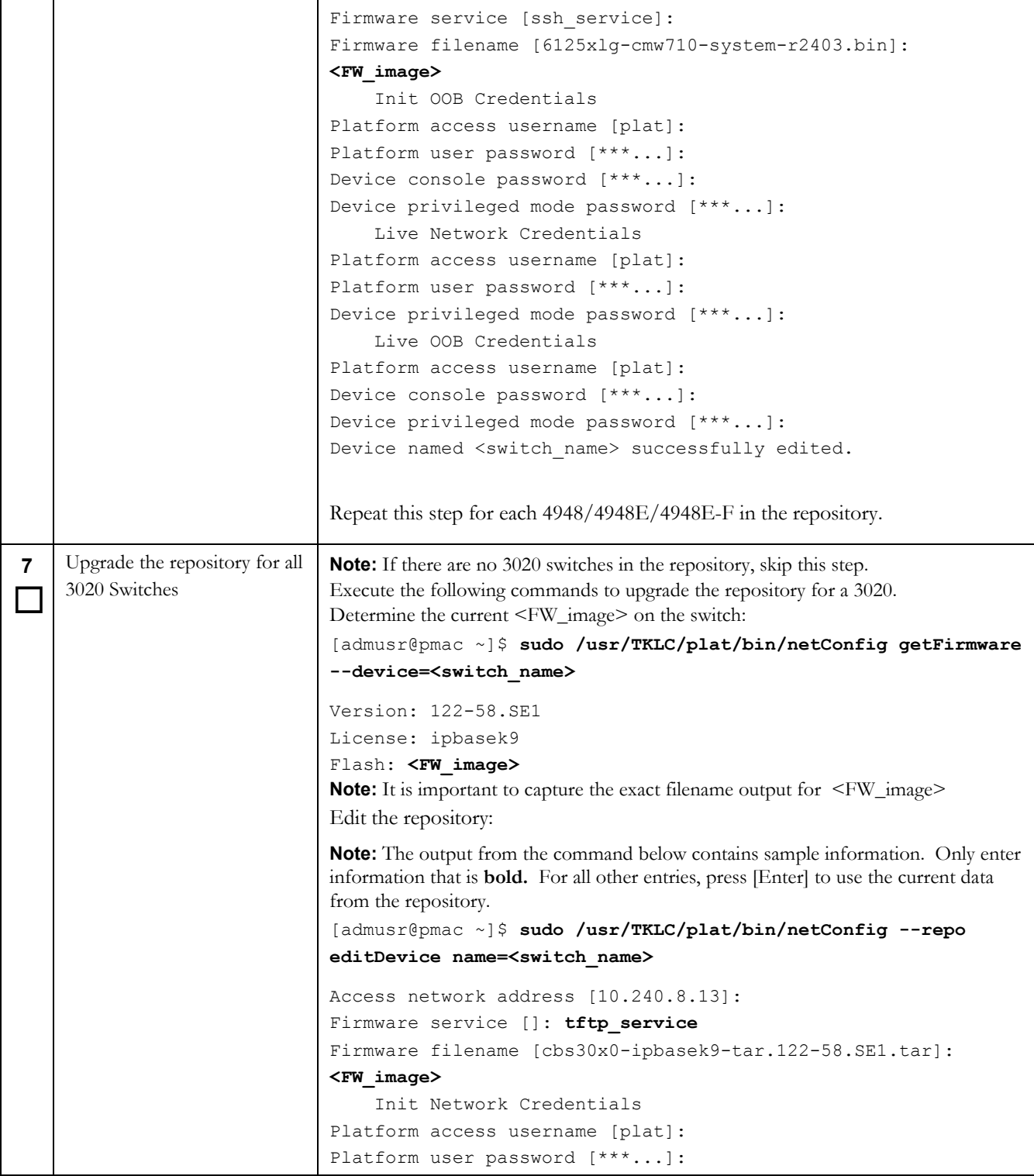

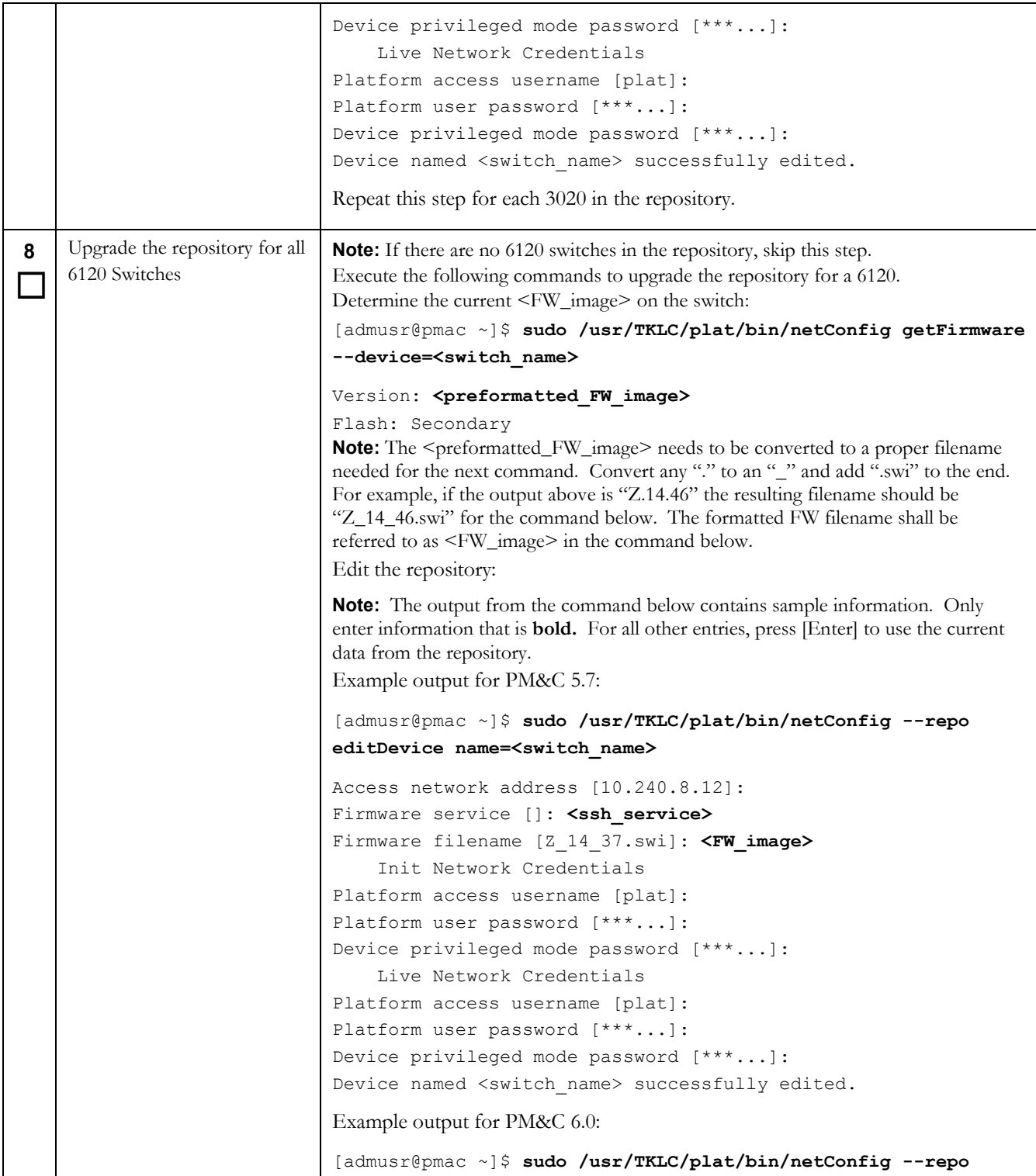

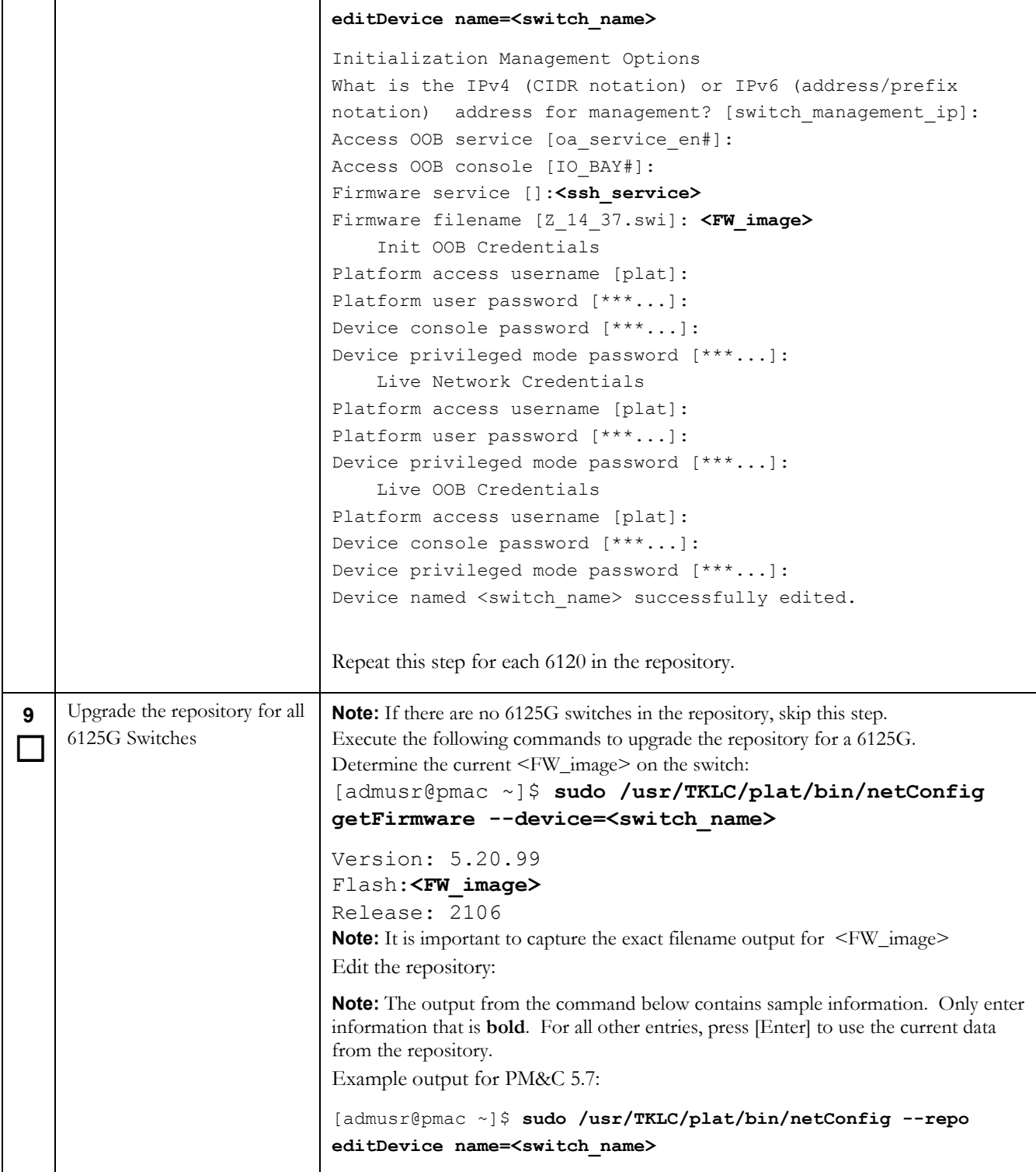

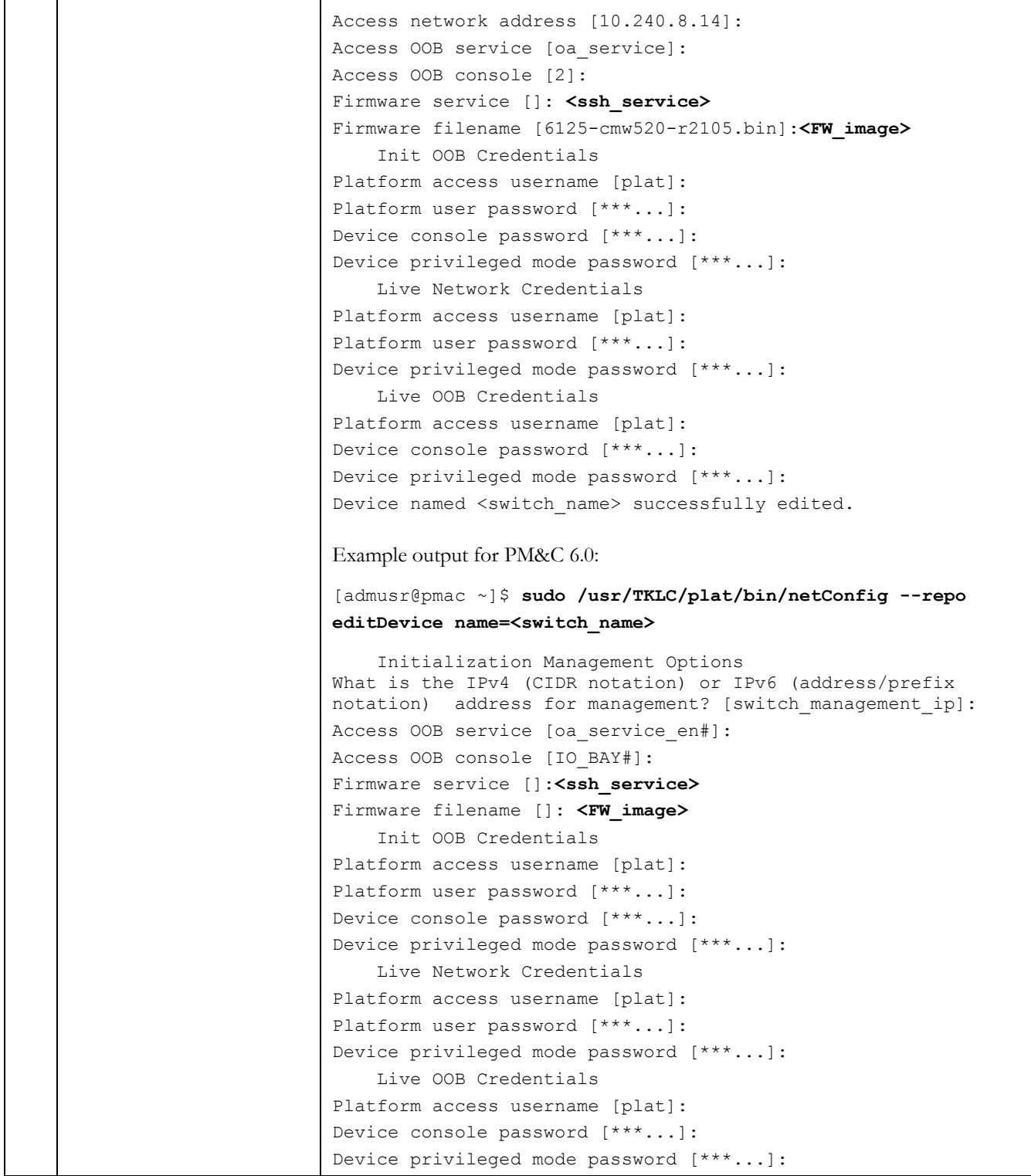

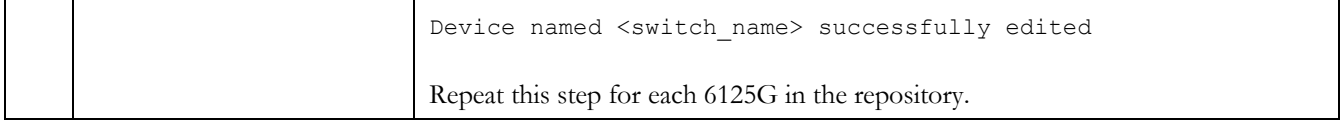

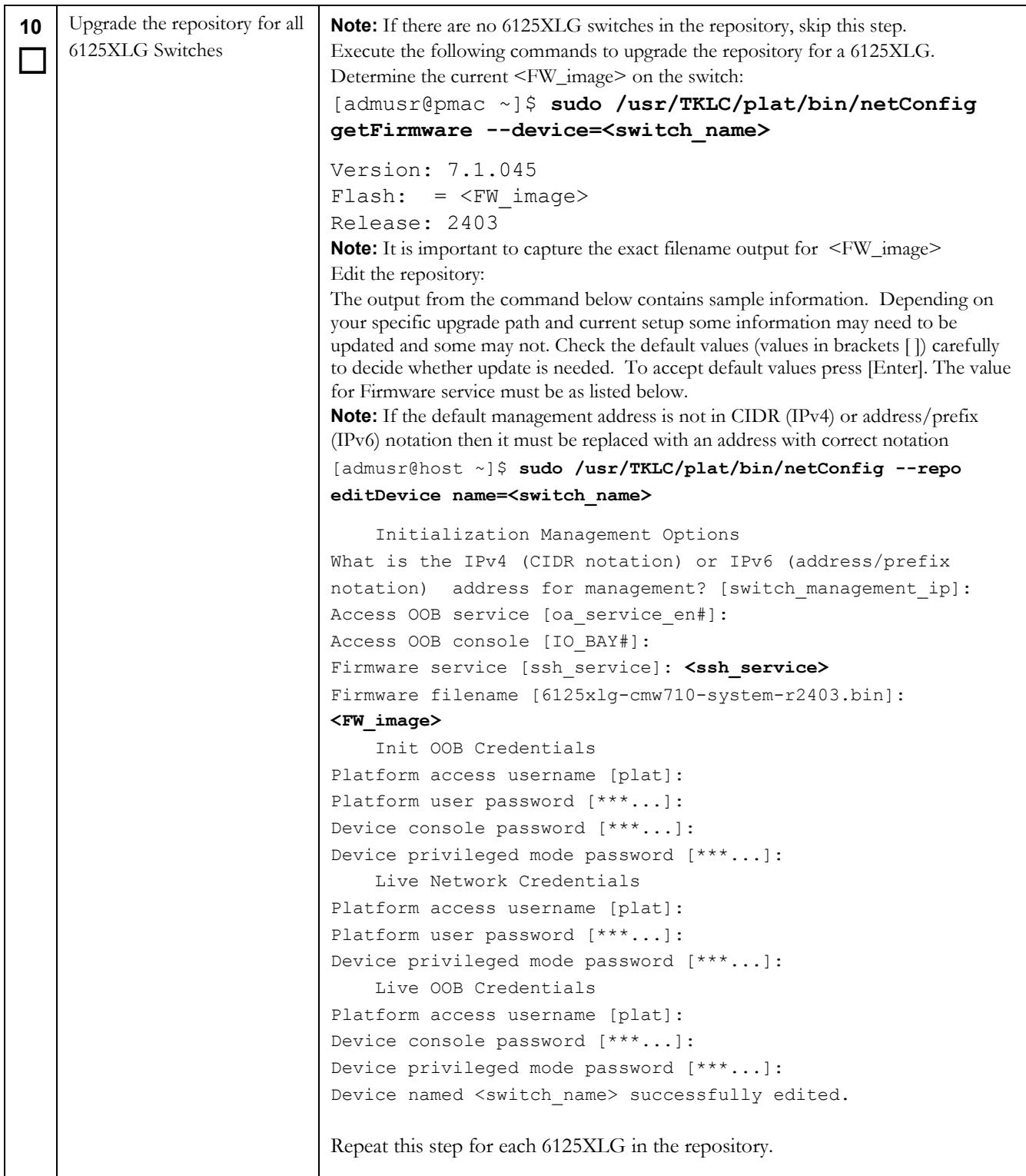

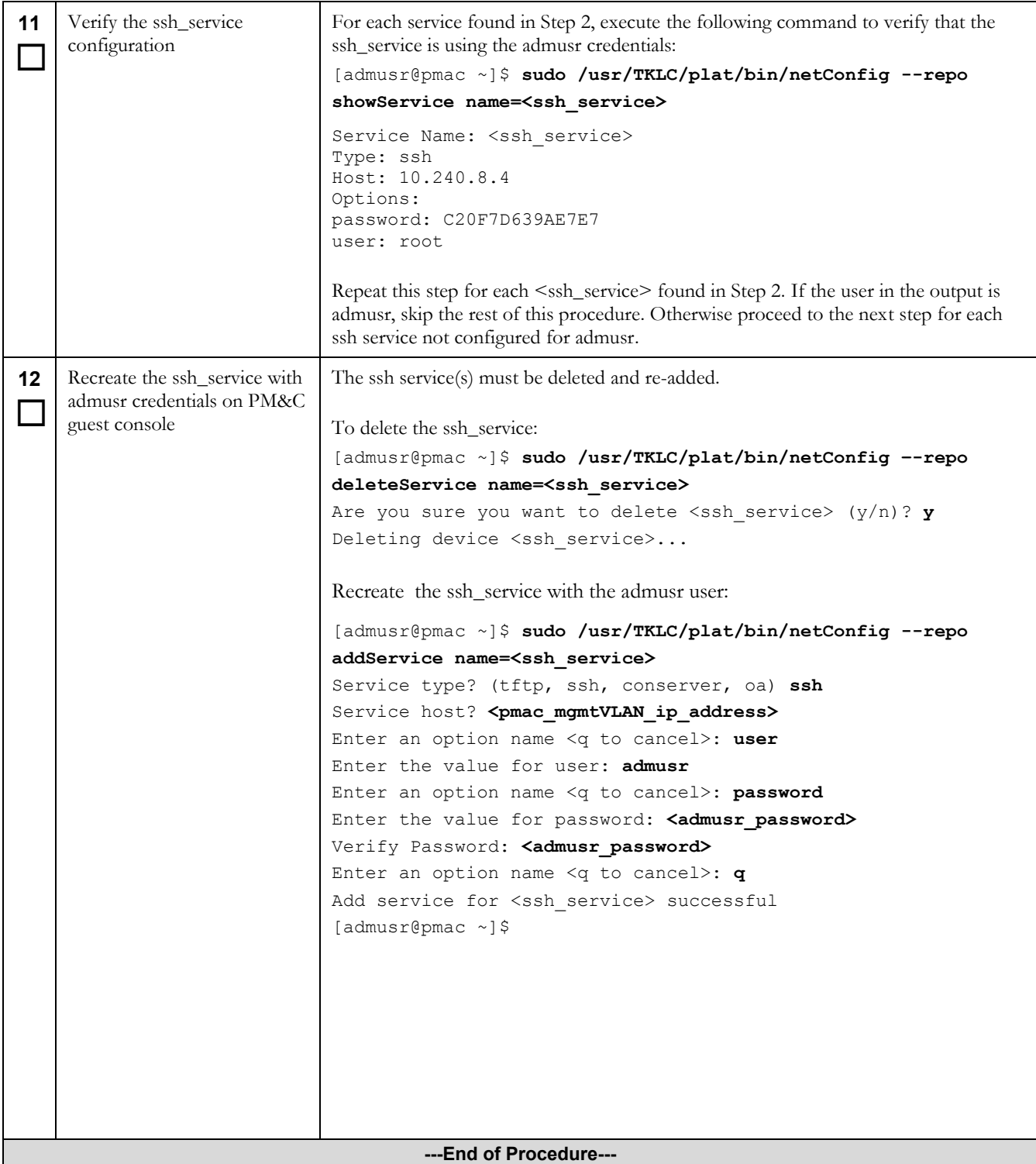

# **Procedure 12. Post Upgrade Configuration of larger PM&C ISO Image Repository area**

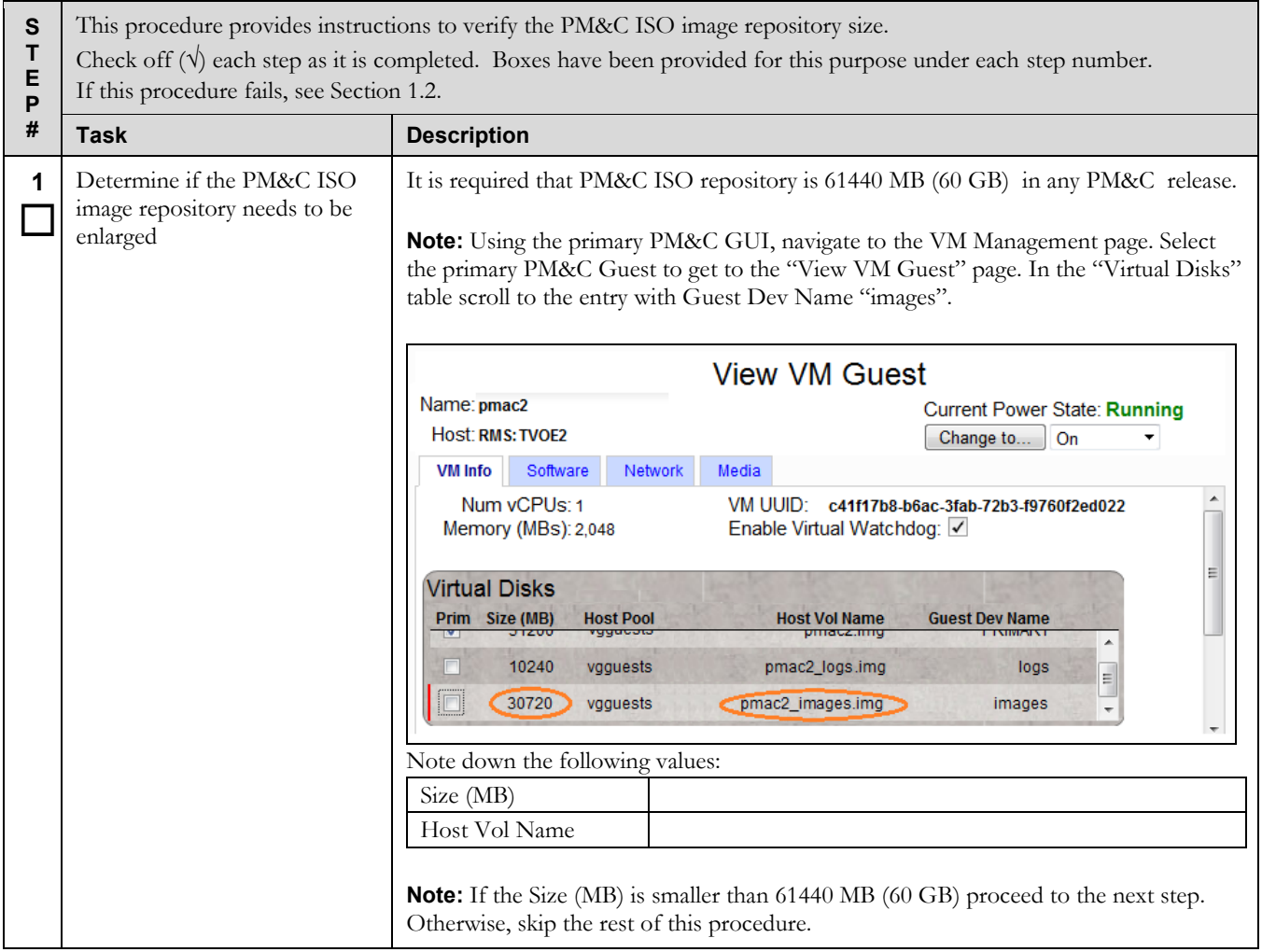

# **Procedure 12. Post Upgrade Configuration of larger PM&C ISO Image Repository area**

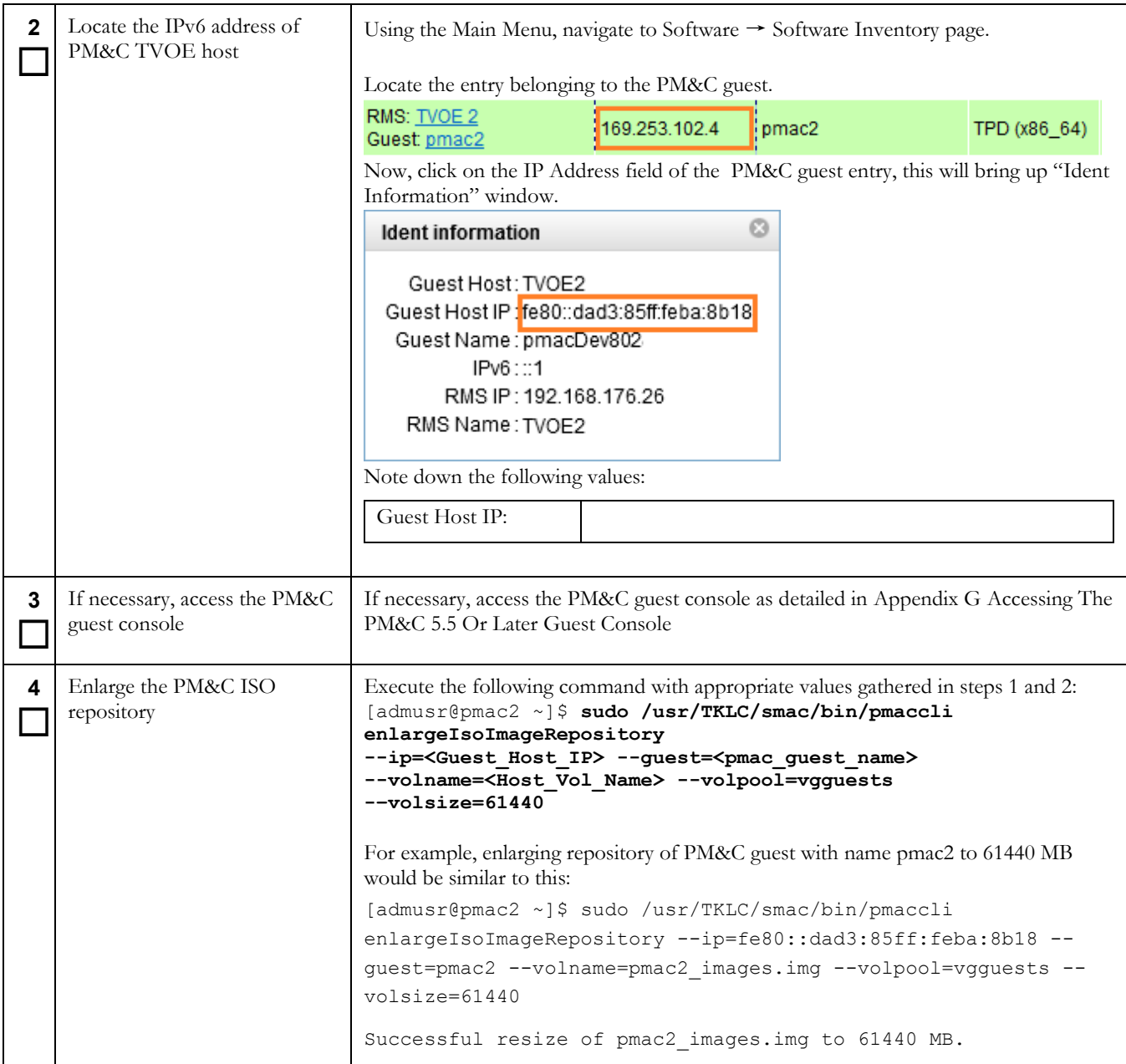

## **Procedure 12. Post Upgrade Configuration of larger PM&C ISO Image Repository area**

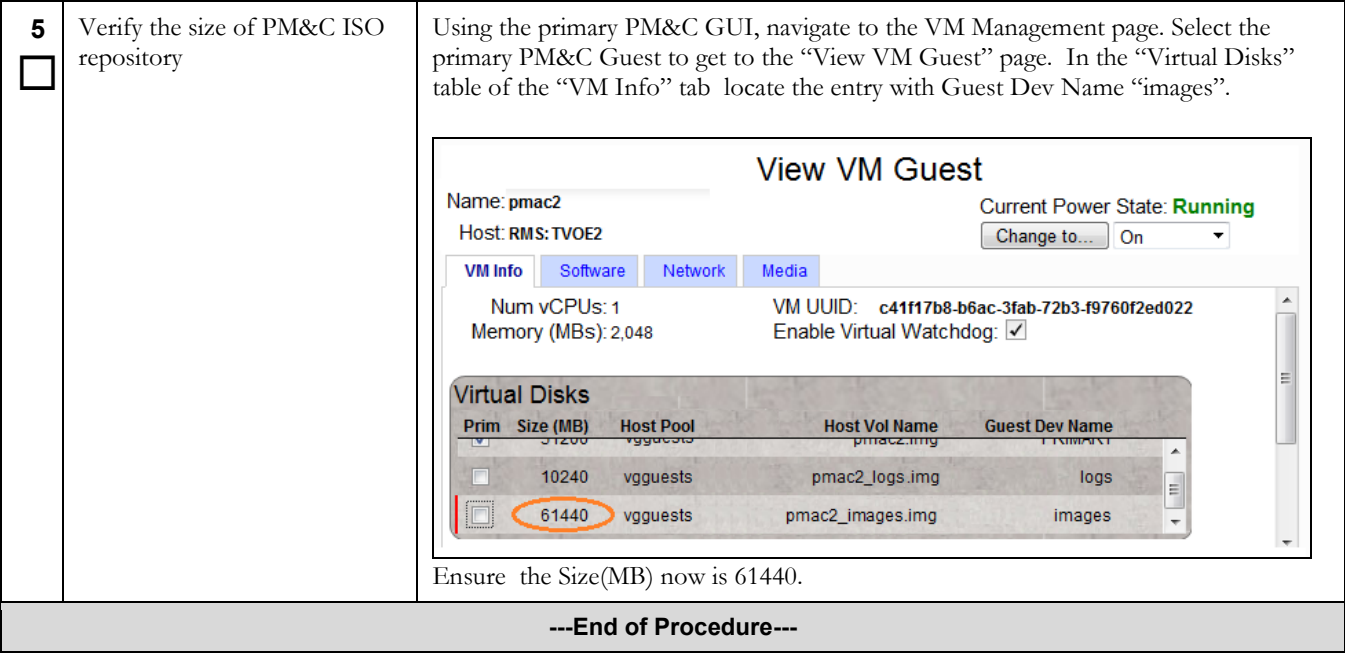

## **Procedure 13 Post Upgrade NetBackup Configuration**

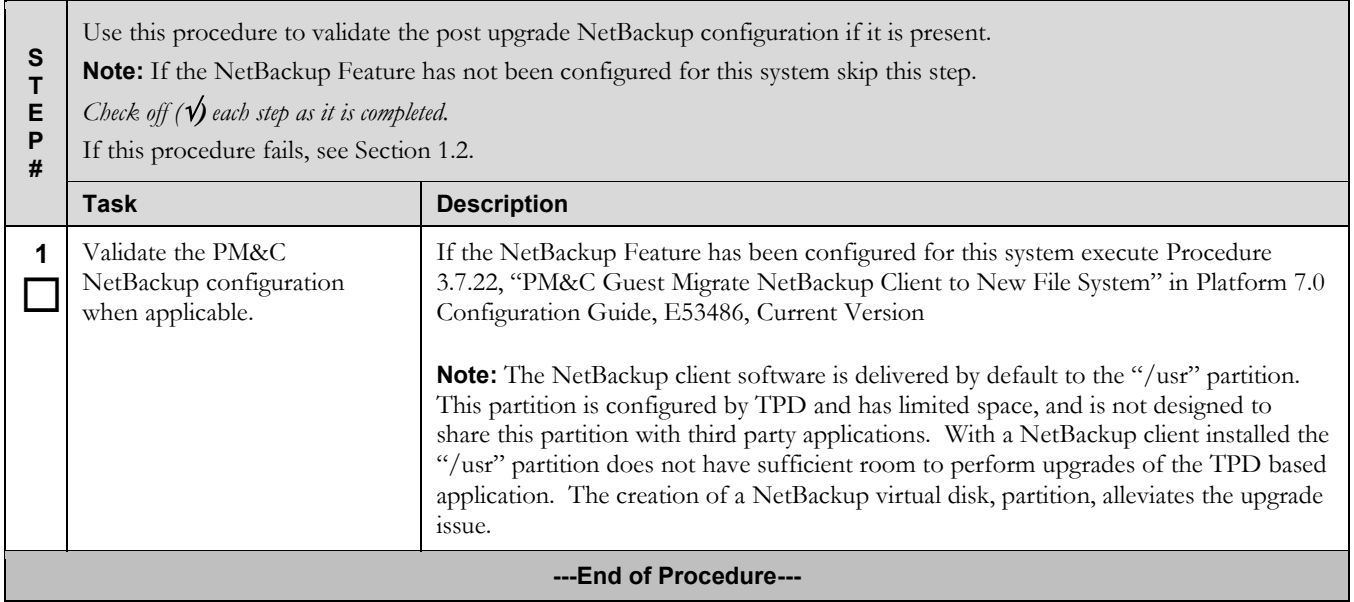

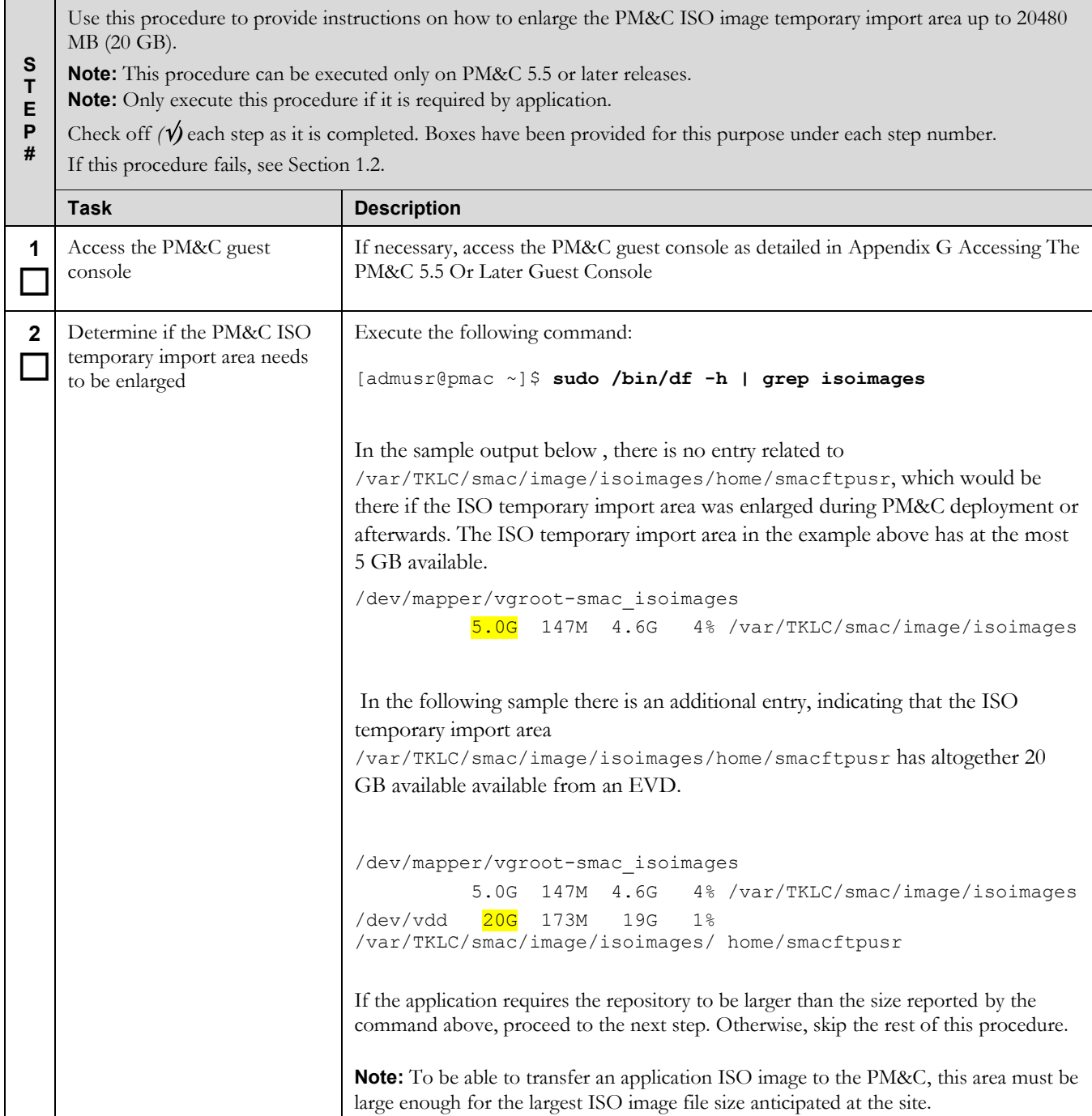

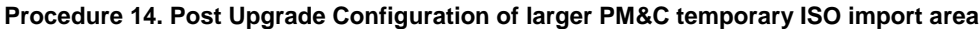

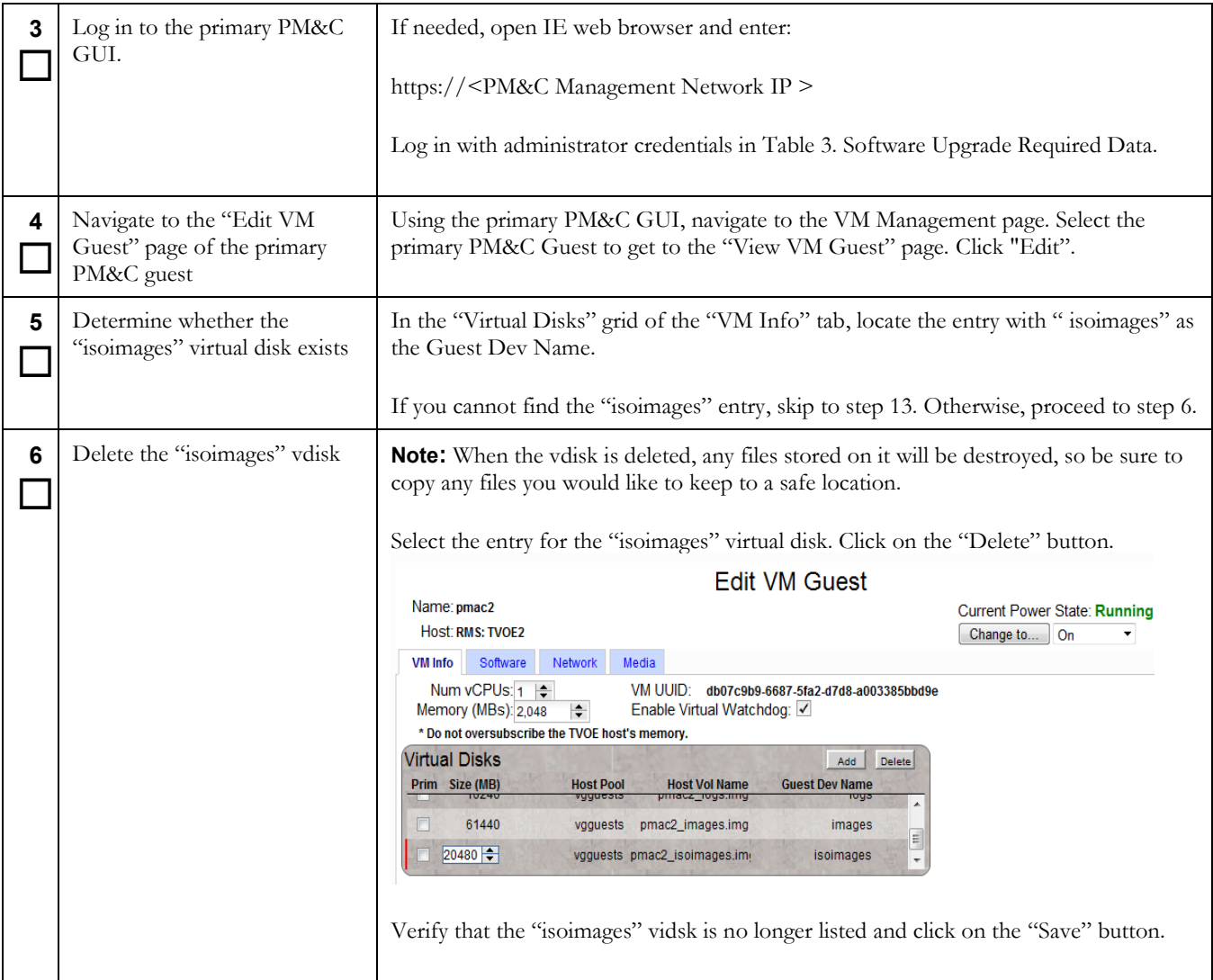

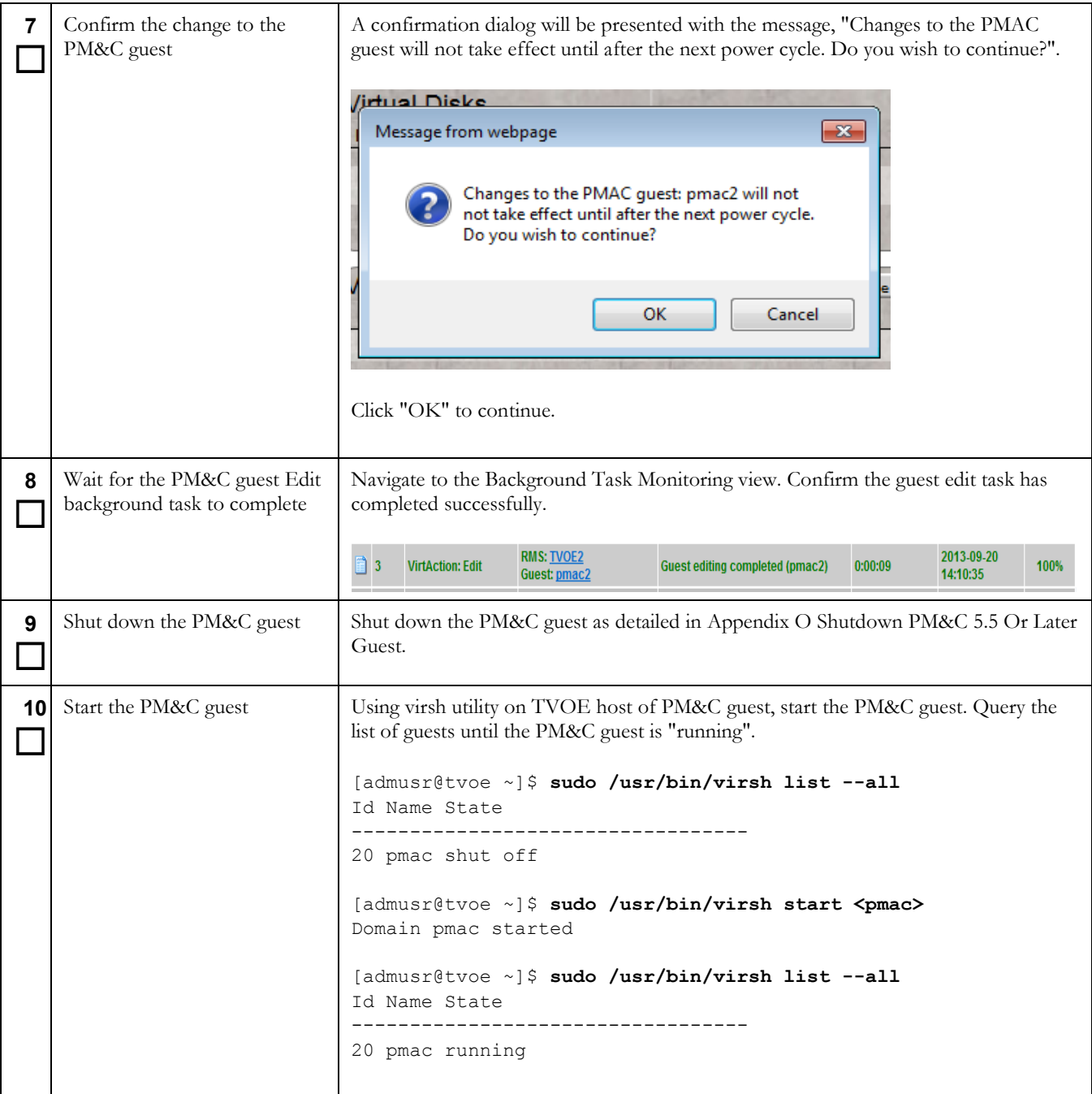

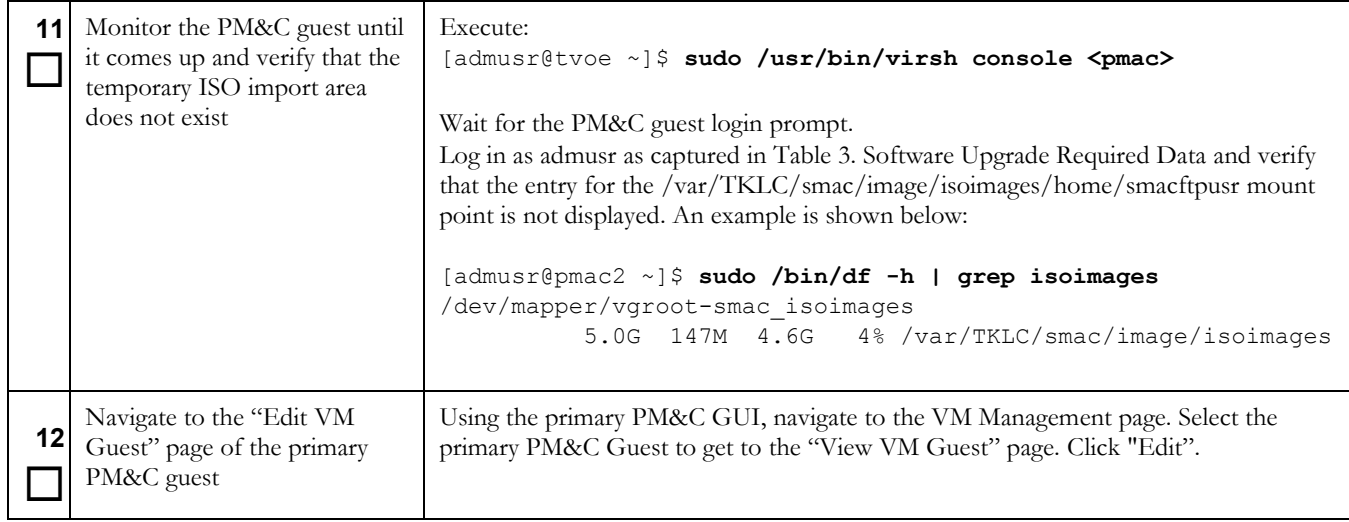

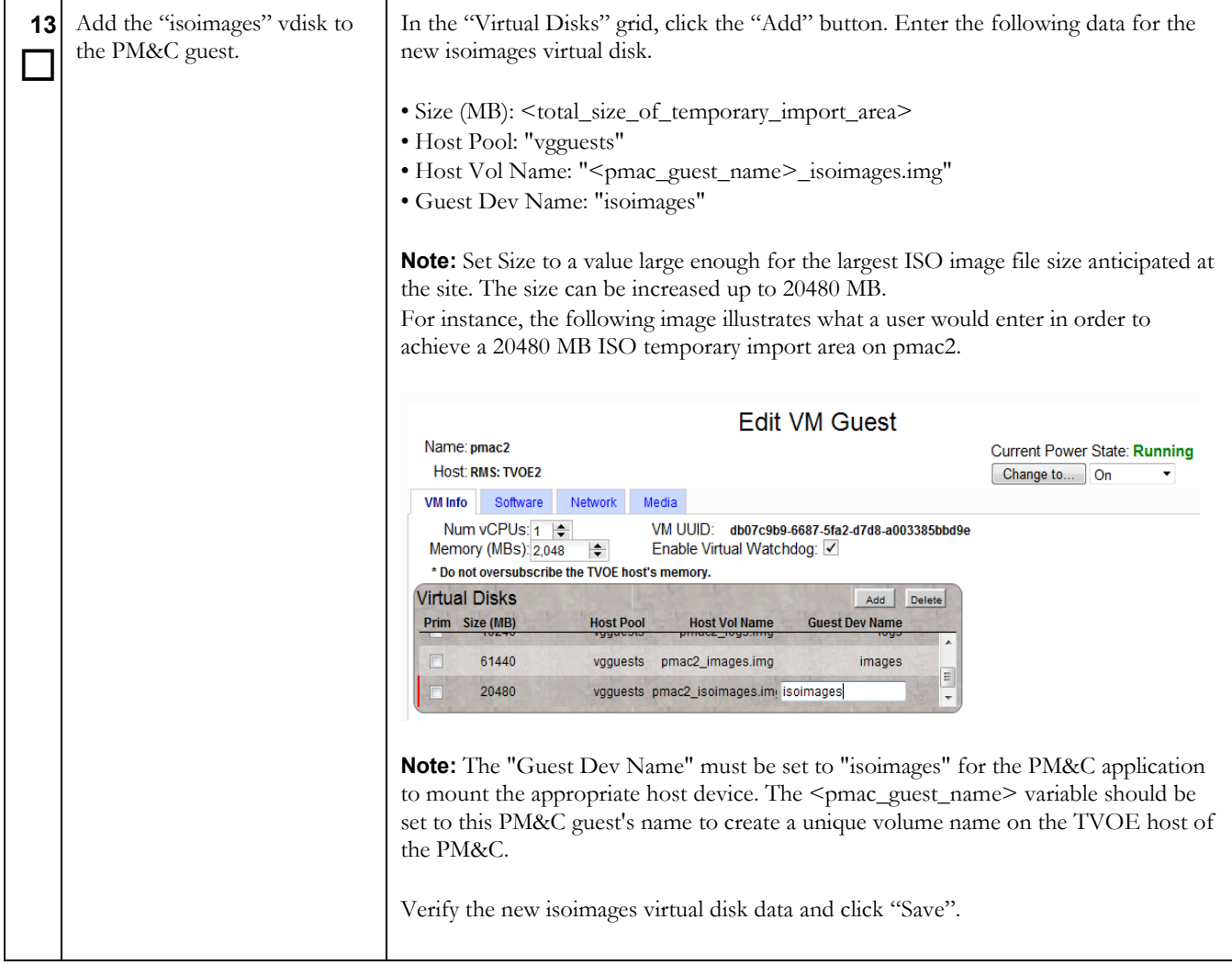

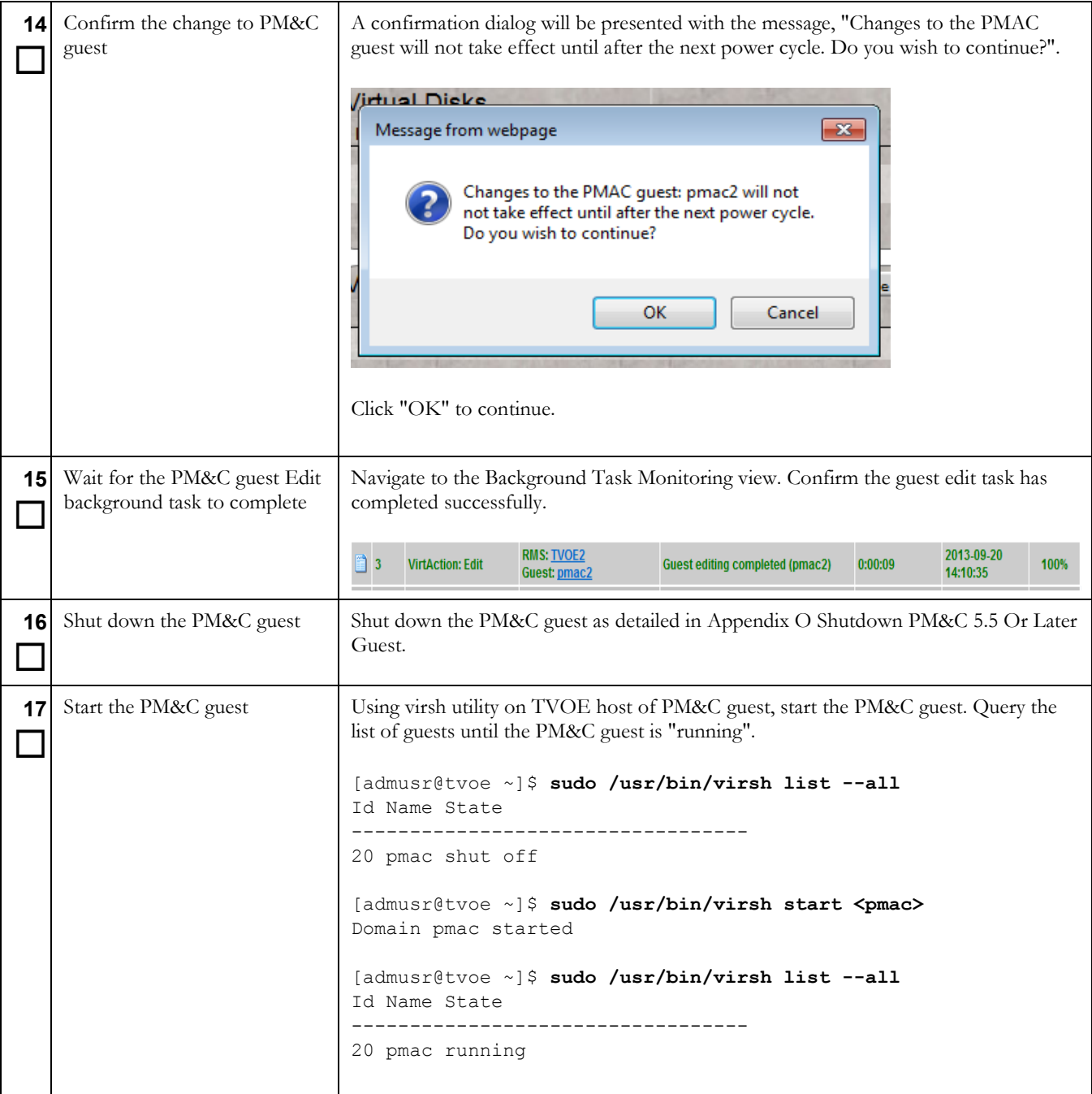

## **Procedure 14. Post Upgrade Configuration of larger PM&C temporary ISO import area**

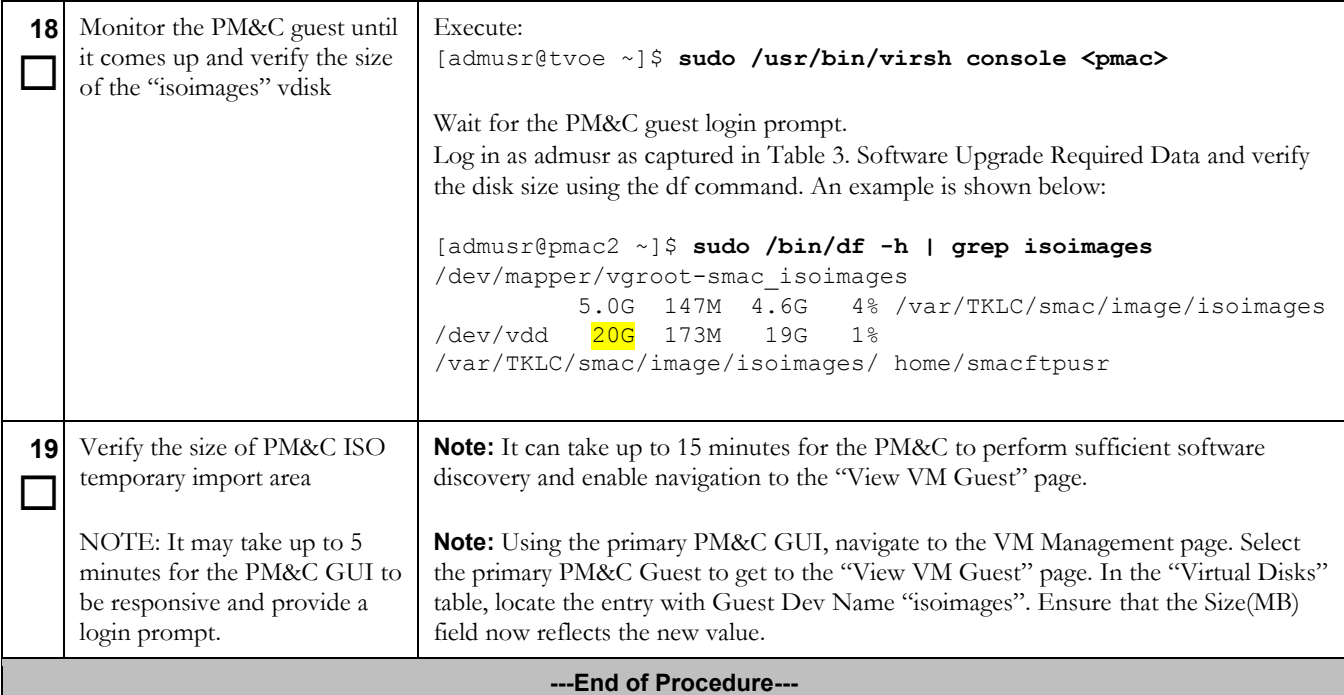

## **Procedure 15. Post Upgrade PM&C backup**

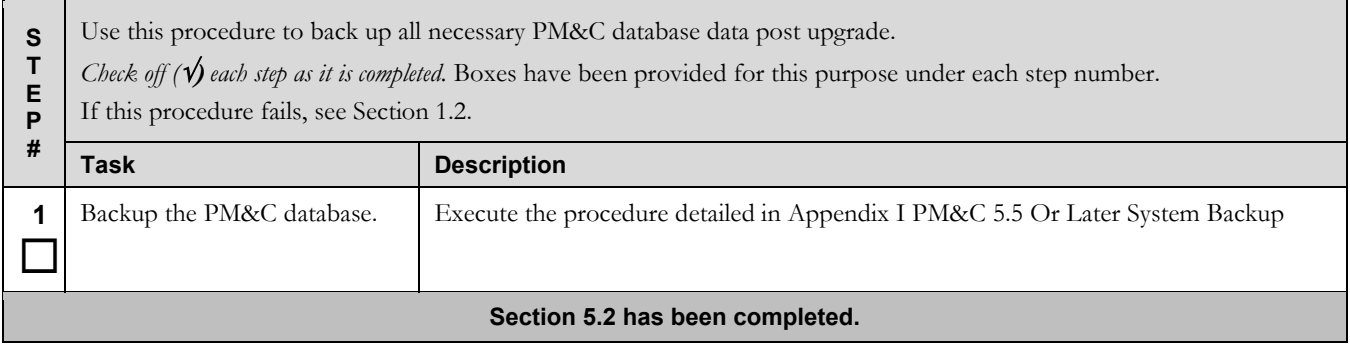

## **5.3 Software Upgrade Acceptance and Cleanup on the Primary PM&C**

Once you verify the upgrade is complete and there are no issues on the PM&C, it is time to accept the upgrade. Please note that once you accept an upgrade, a backout to the previous release is not possible. If backout becomes necessary after an upgrade has been accepted, then a disaster recovery process is required. Keep the PM&C backup created in section [4.2](#page-16-0) for this purpose. The following procedure identifies the steps required to accept the upgrade. Once the upgrade has been accepted it is safe to remove the media used for the upgrade.

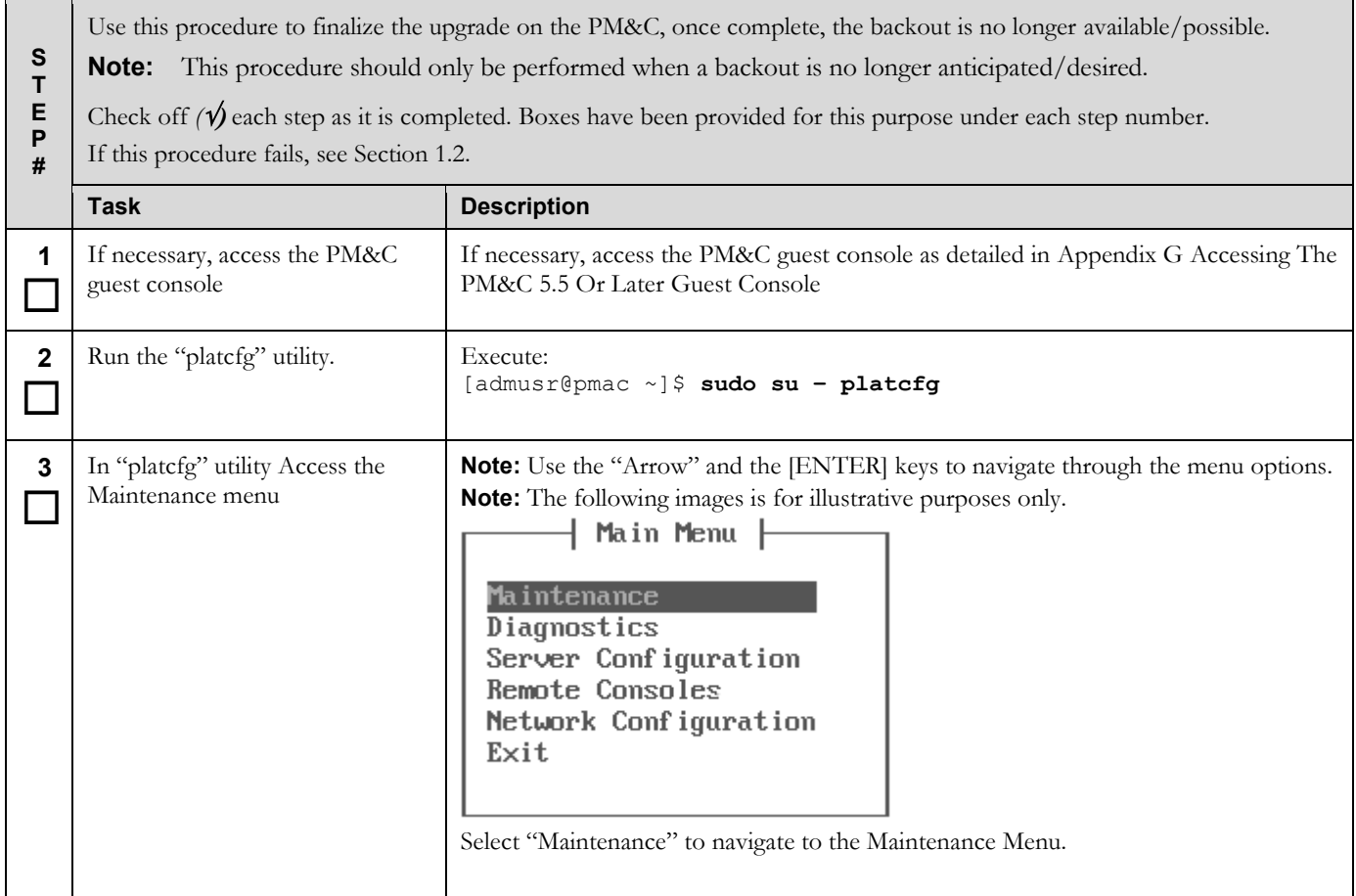

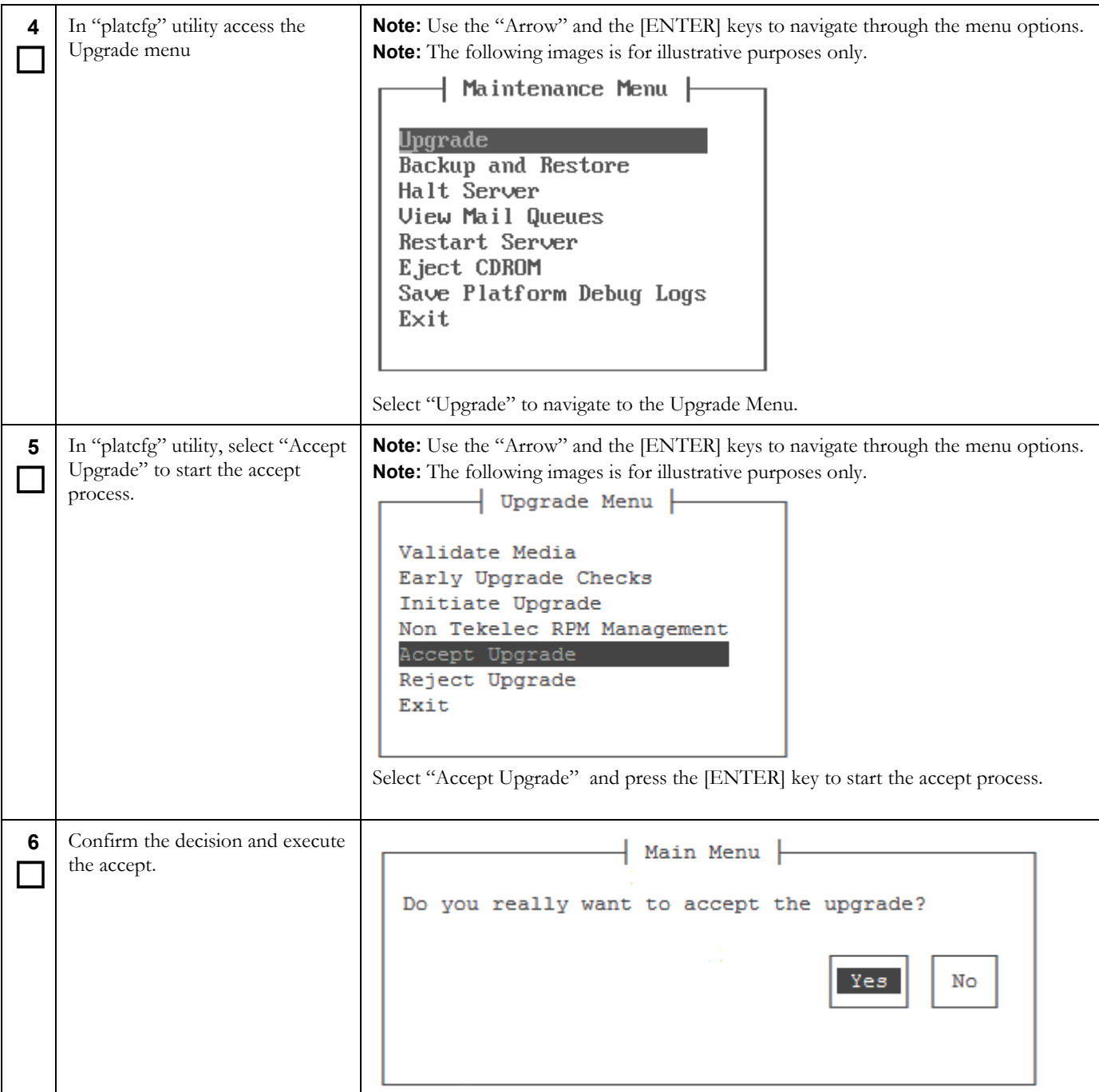

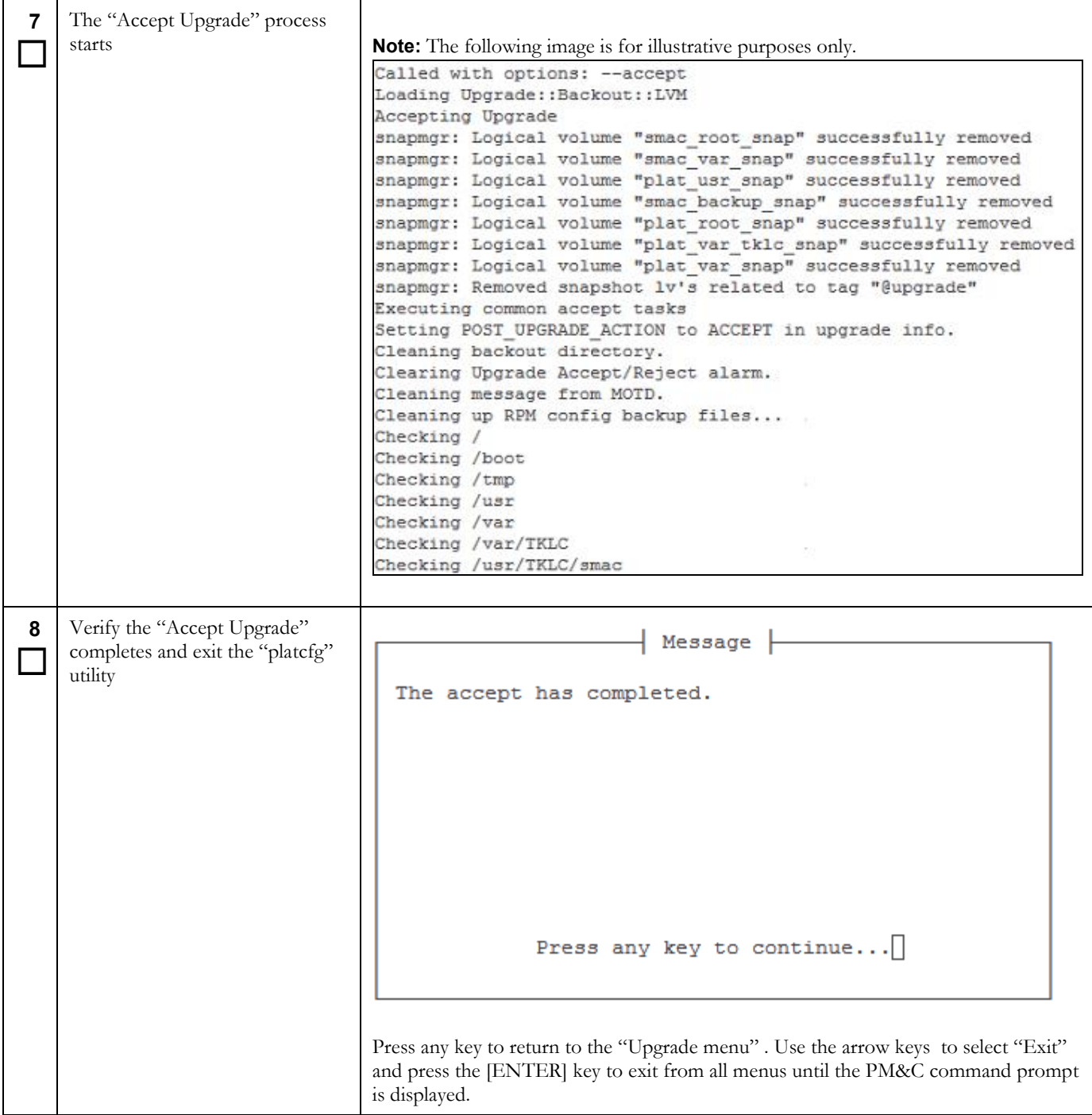

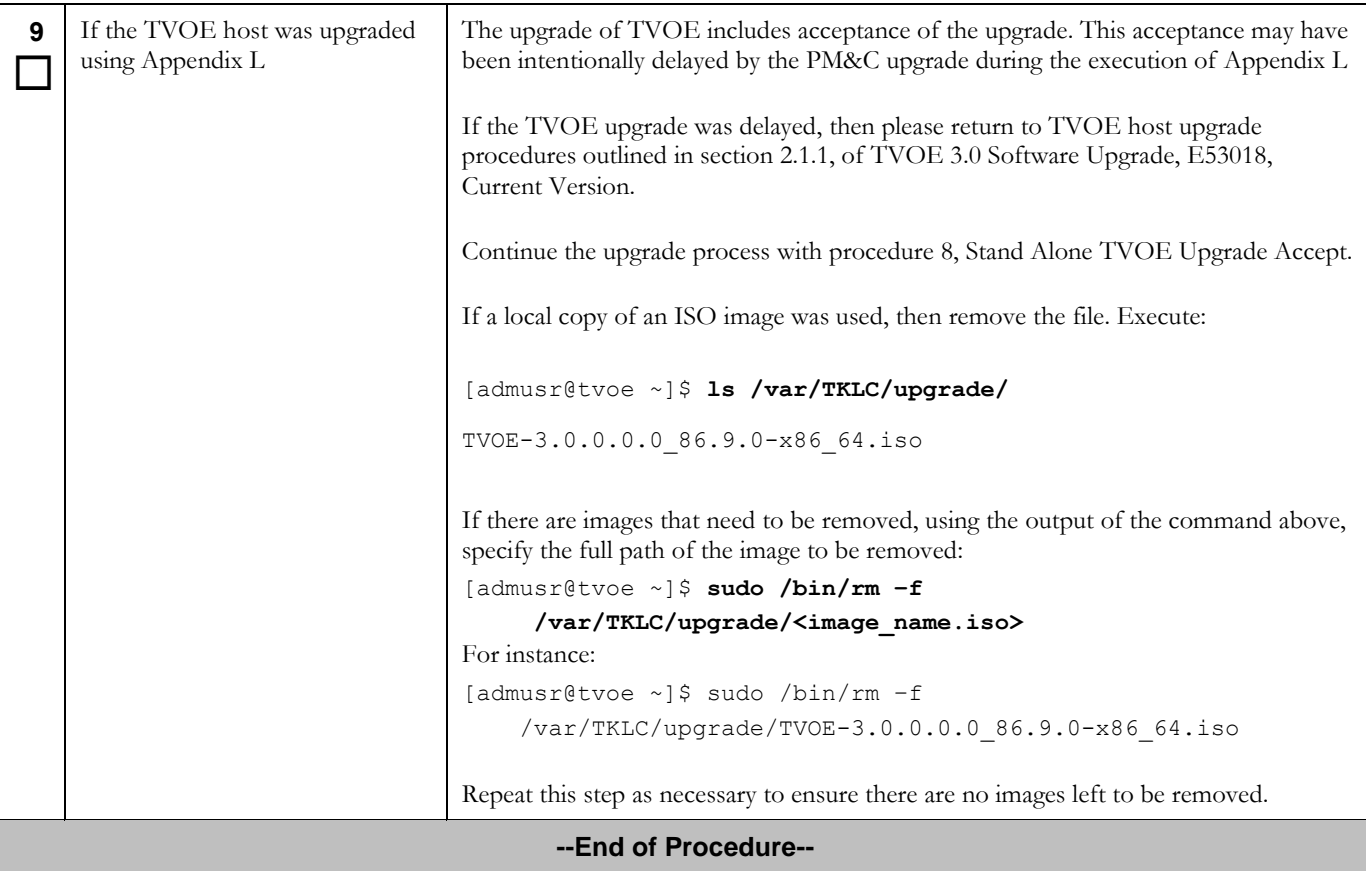

# **Procedure 17. Post Upgrade Cleanup of Upgrade Media**

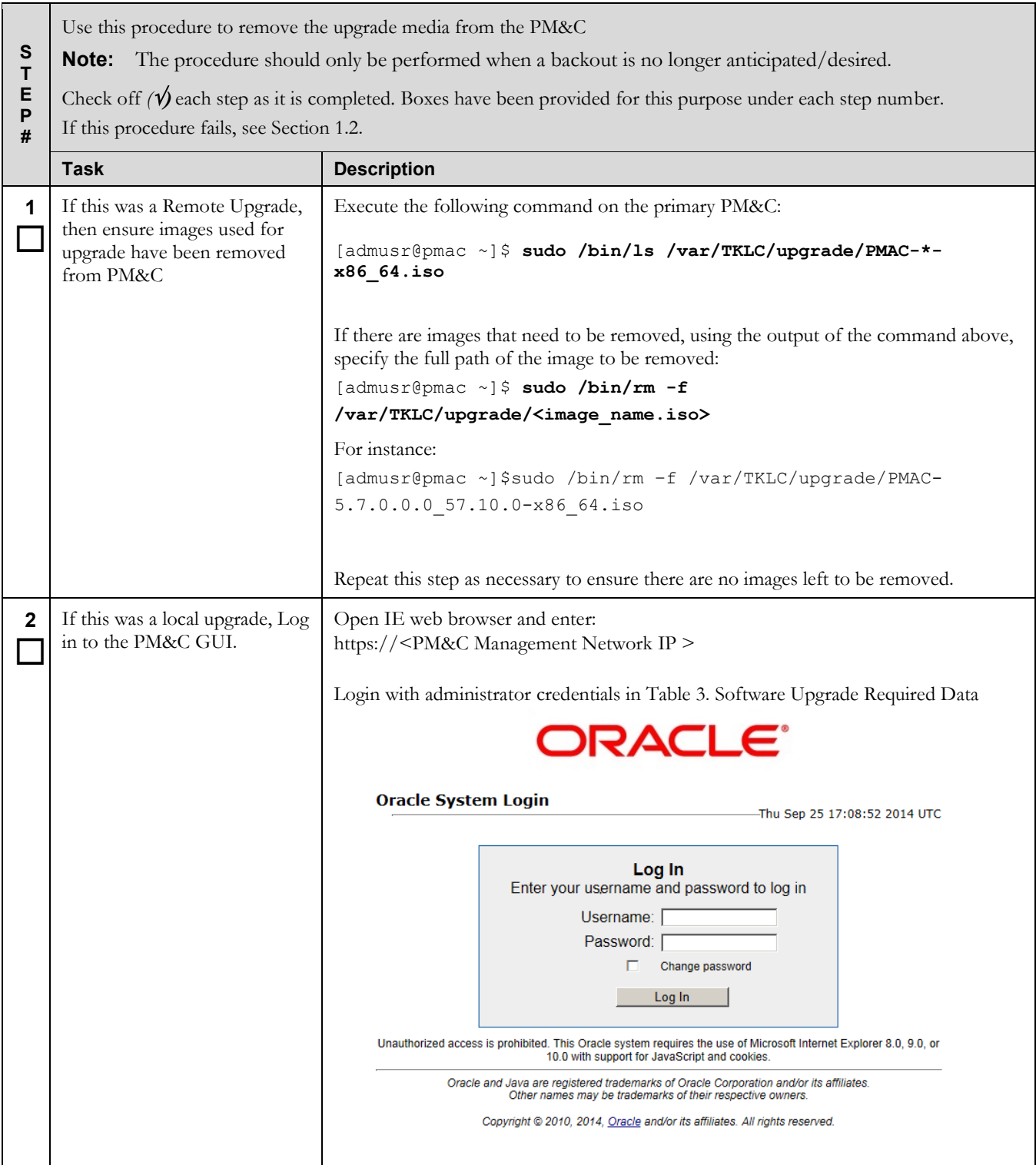

# **Procedure 17. Post Upgrade Cleanup of Upgrade Media**

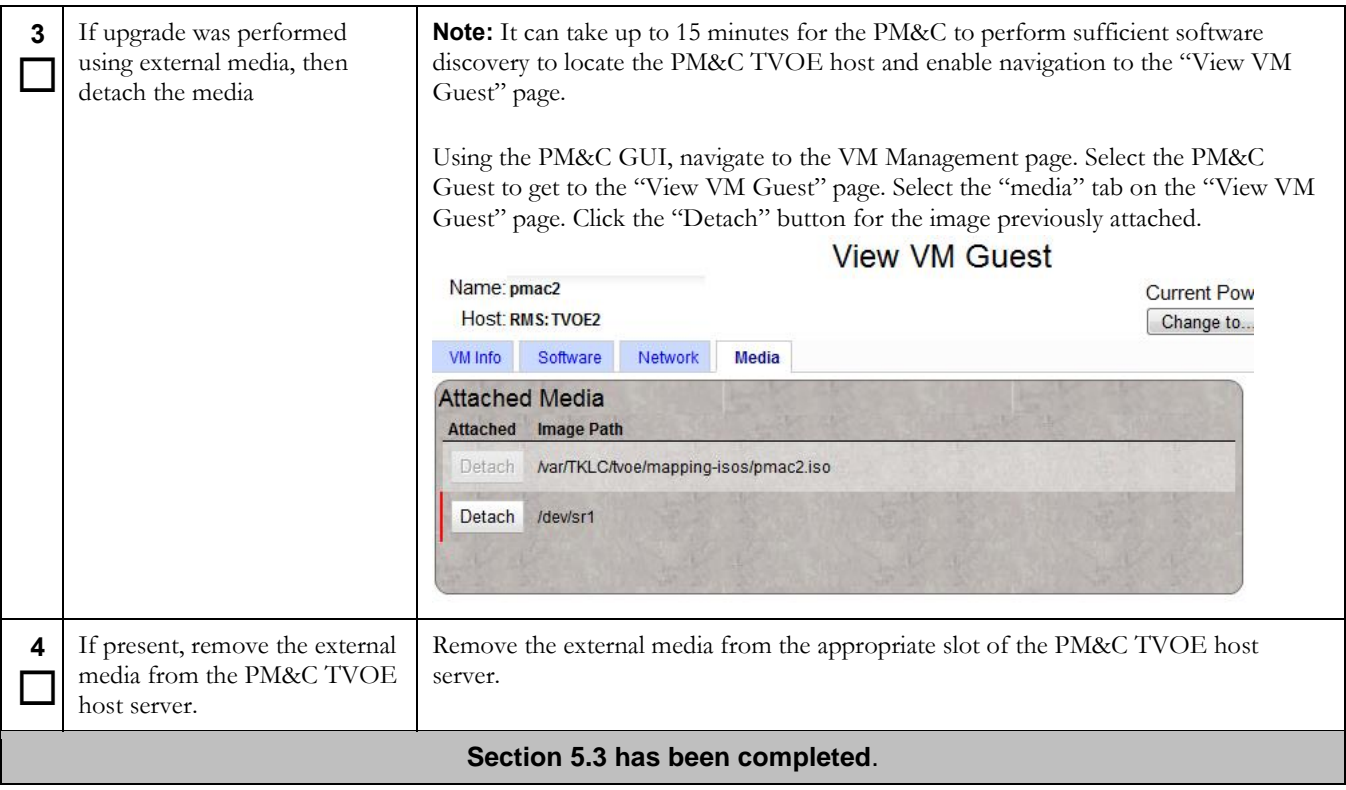

## **5.4 Software Upgrade Execution on the Redundant PM&C**

If the PM&C application ISO was delivered to the system remotely (via SCP or SFTP) then make sure the image is located in the /var/TKLC/upgrade directory prior to executing this procedure. This should have been done as part of the health check procedure.

The upgrade of the PM&C guest TVOE host may be executed in the same maintenance window as the PM&C. It is expected that the TVOE host upgrade is completed prior to the start of the PM&C upgrade. This procedure does not cover the procedural steps required for the upgrade of the TVOE host. Please see the appropriate references noted in the procedures of section [4.2.](#page-16-0)

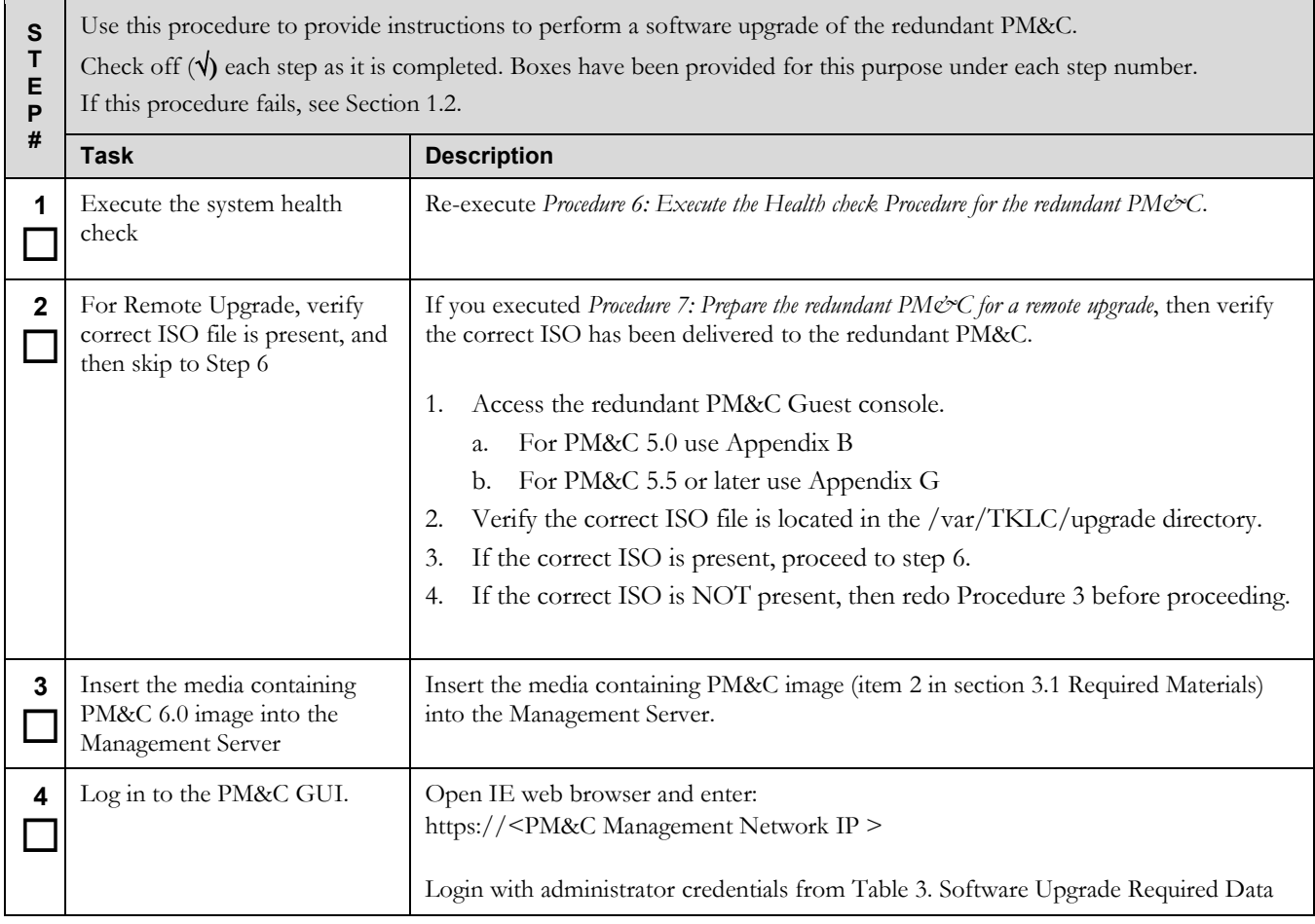

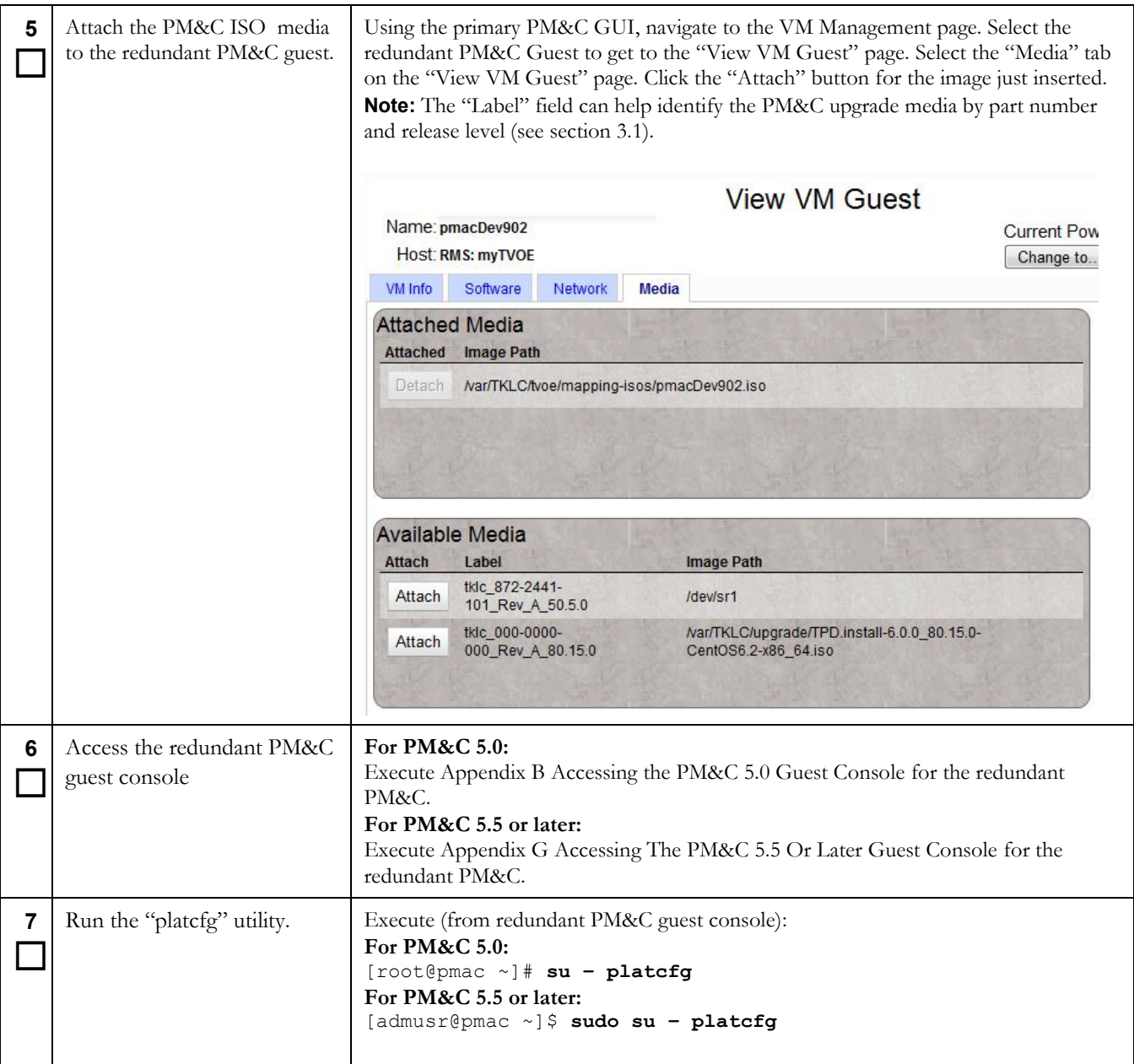

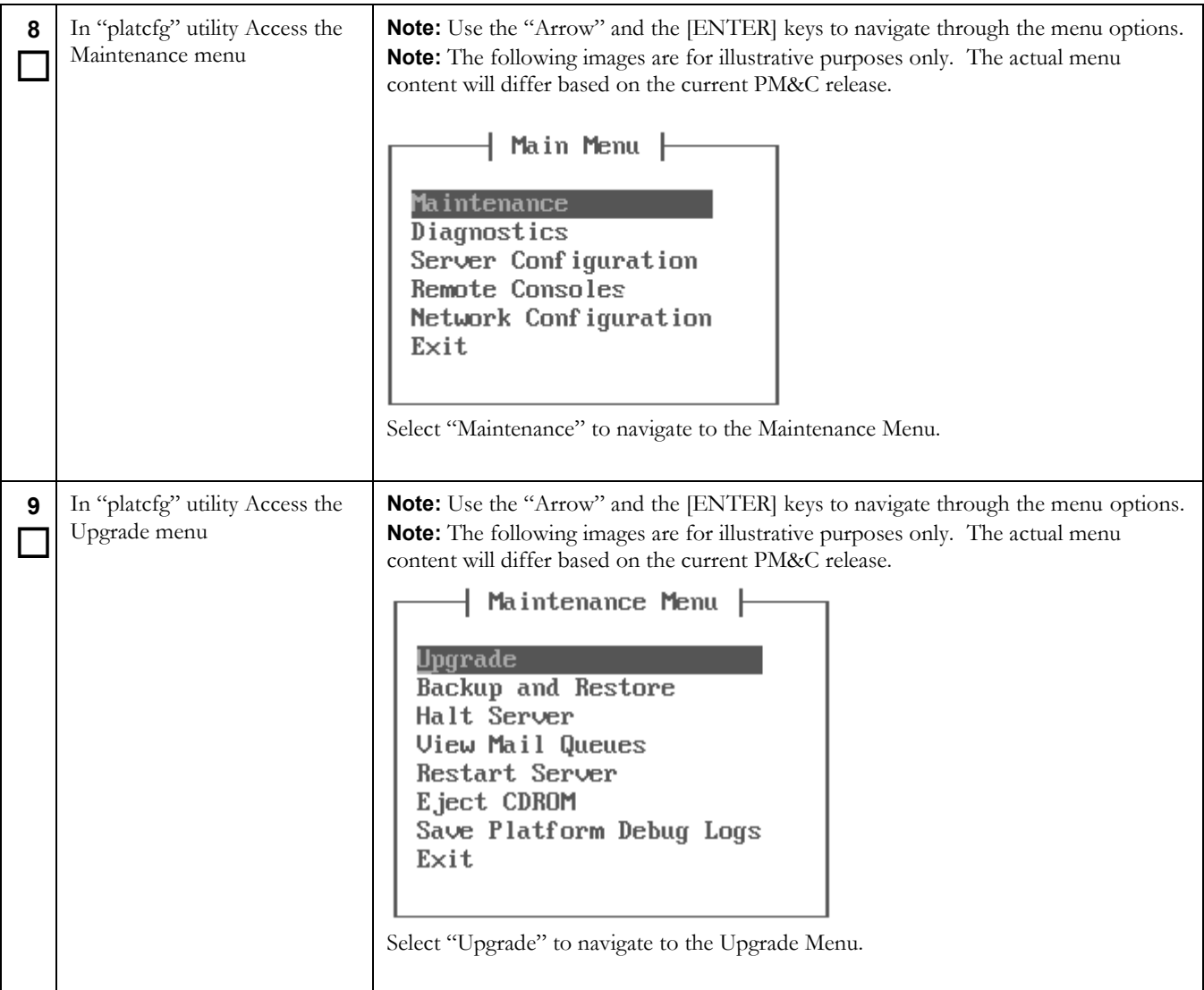

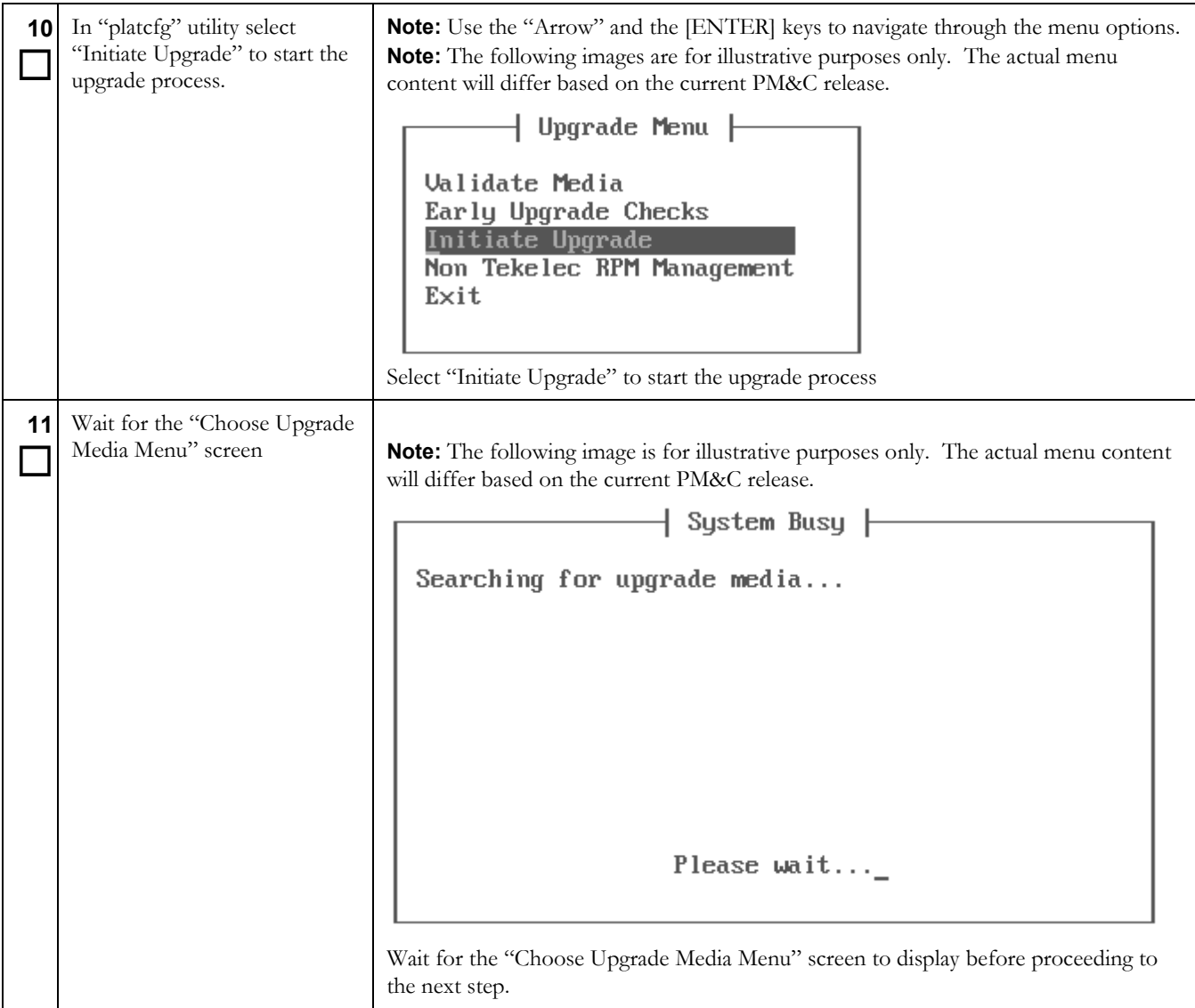

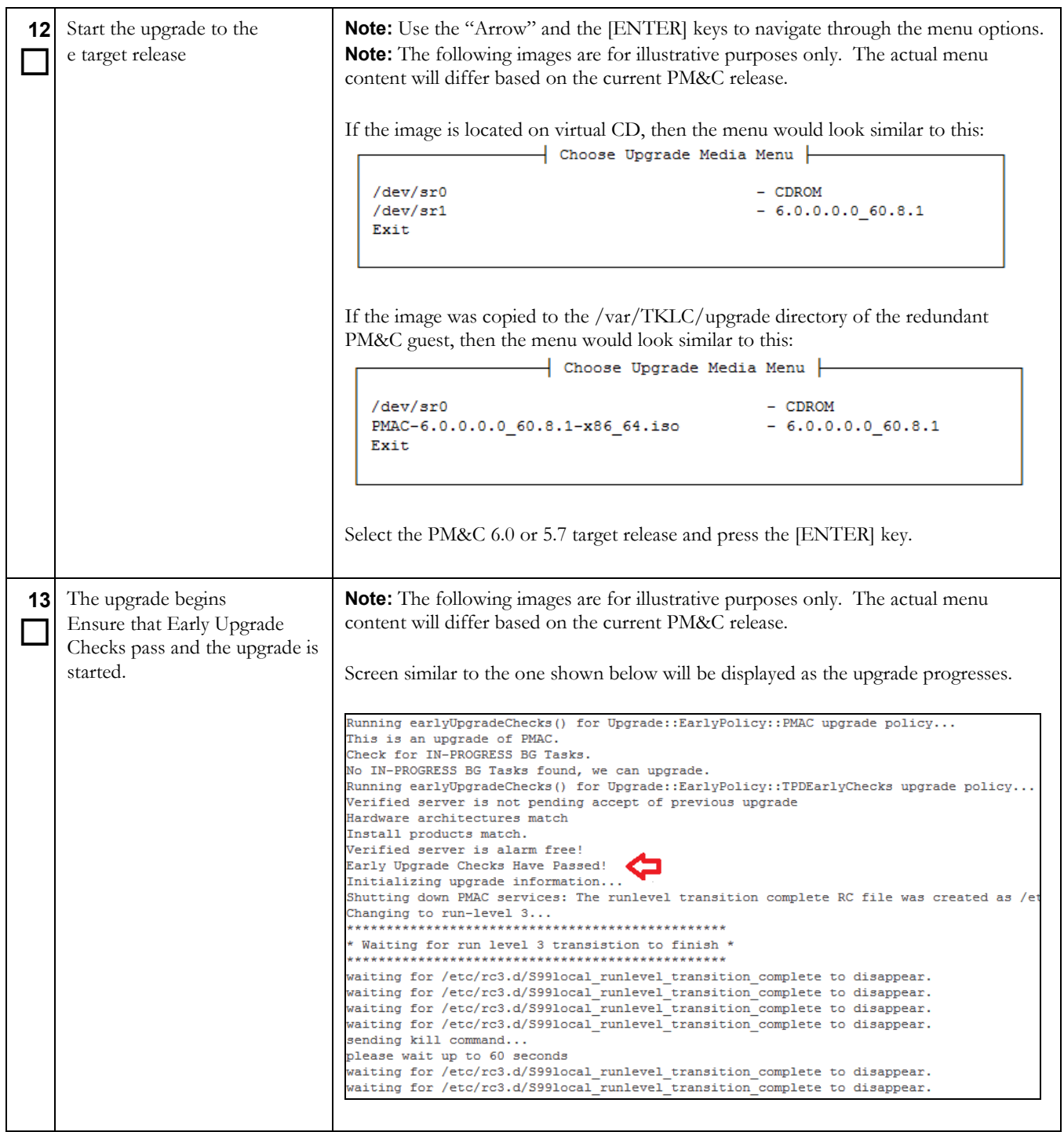

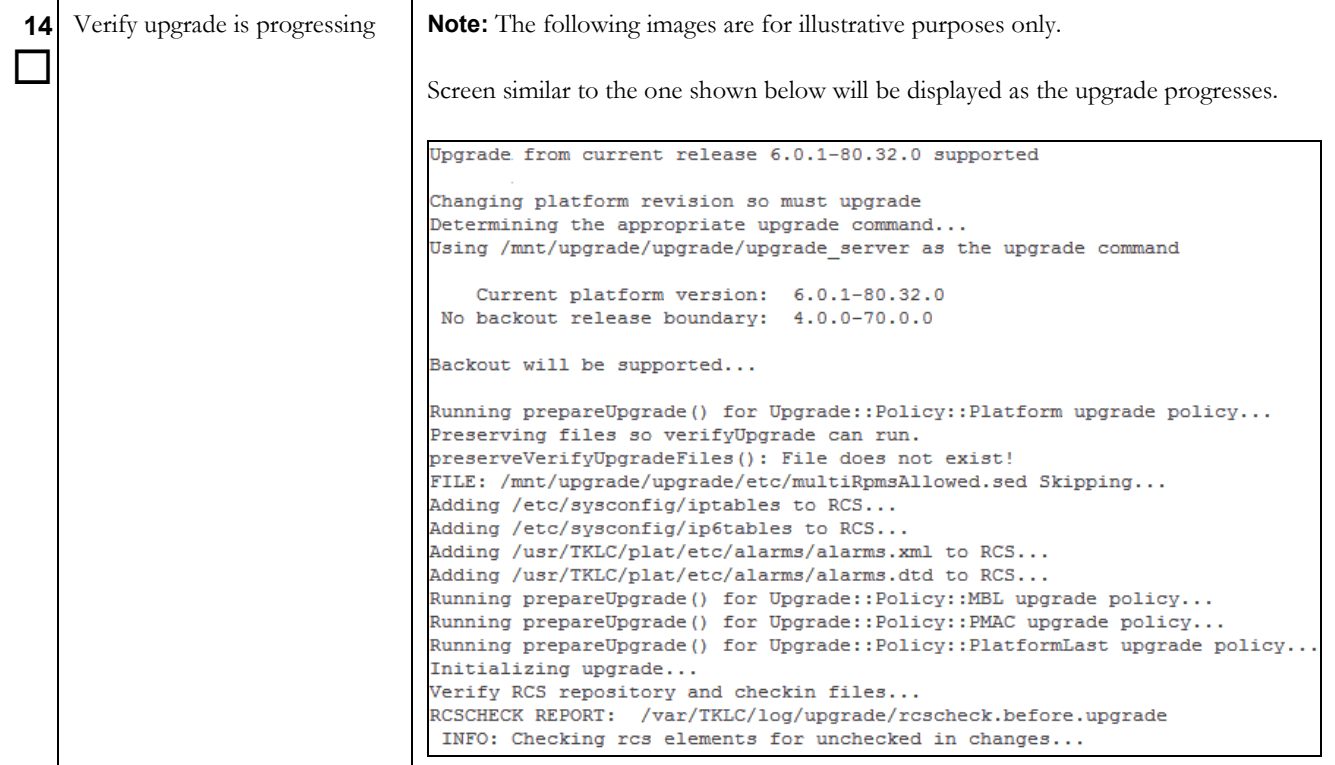

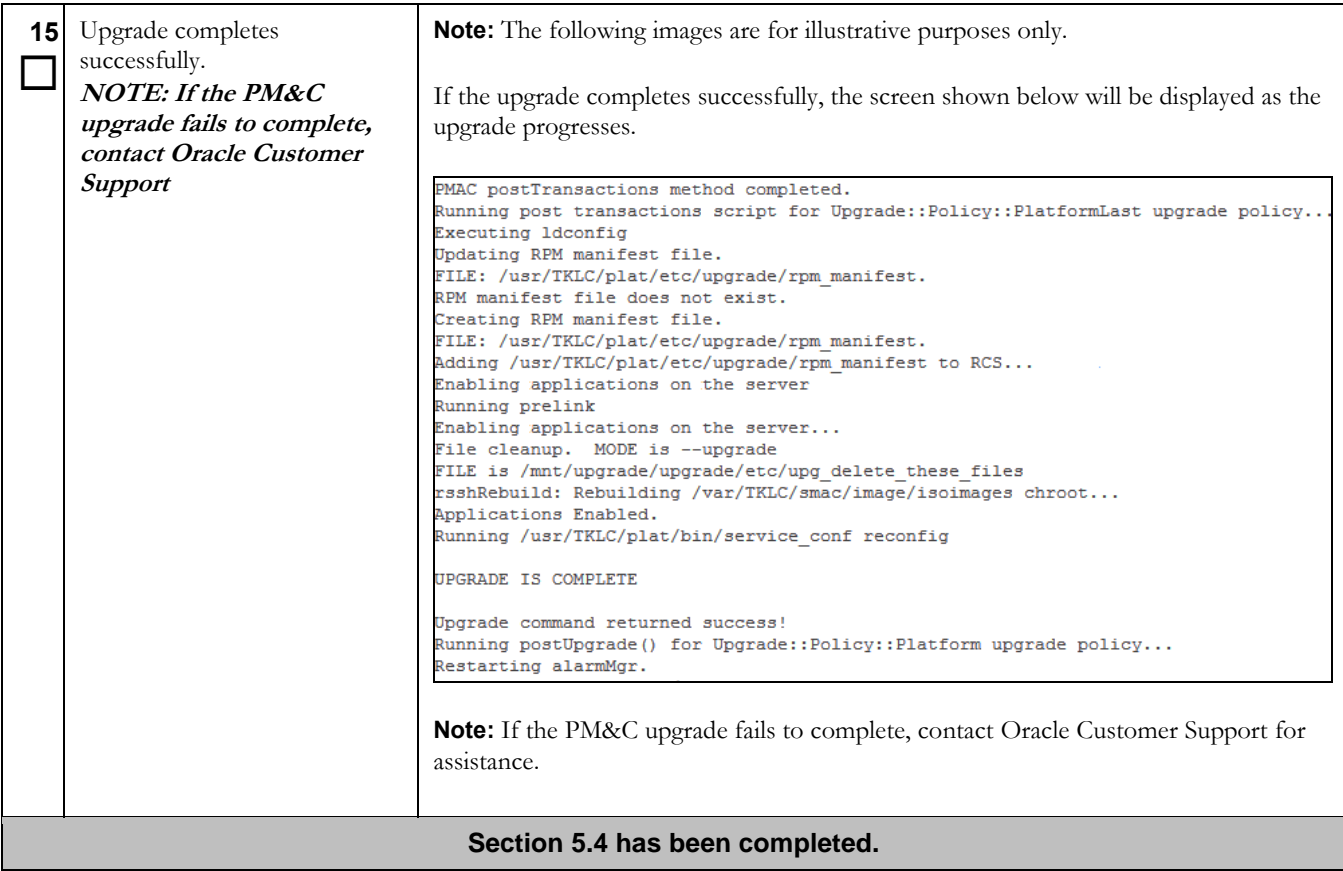

# **5.5 Software Upgrade Completion on the Redundant PM&C**

## **Procedure 19. Post Upgrade Verification on the redundant PM&C**

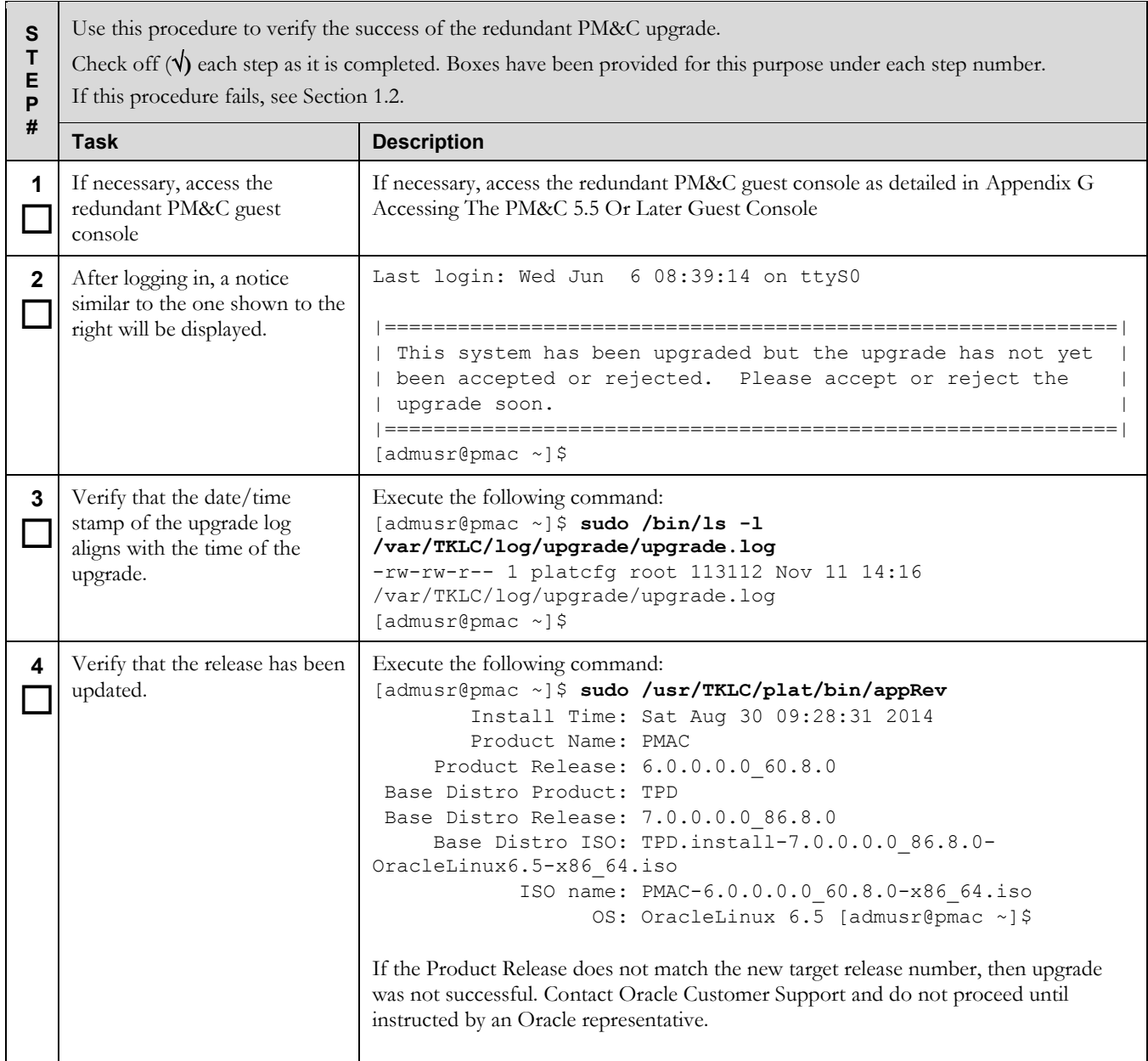

# **Procedure 19. Post Upgrade Verification on the redundant PM&C**

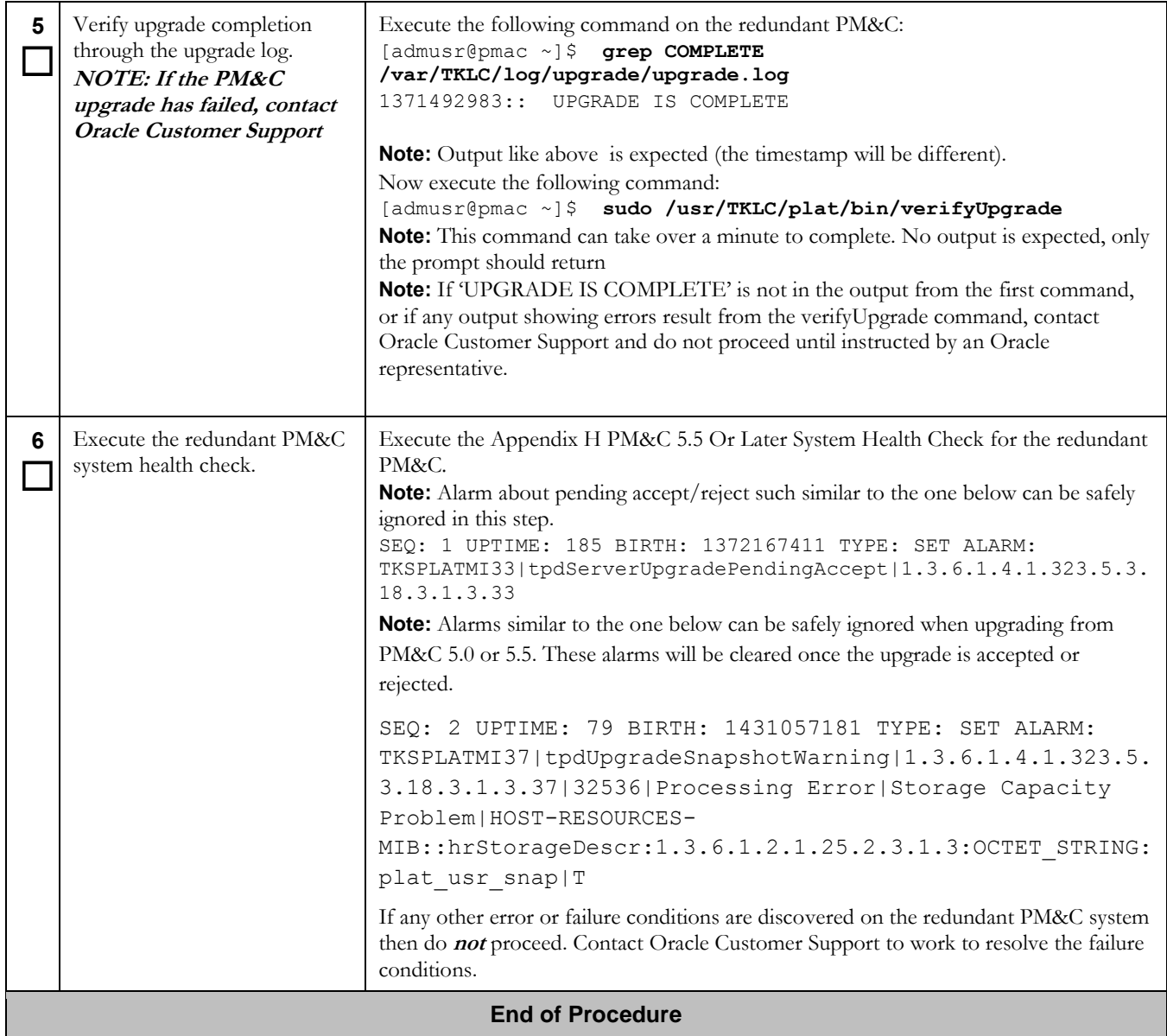

# **Procedure 20. Post Upgrade Configuration of larger redundant PM&C ISO Image Repository area**

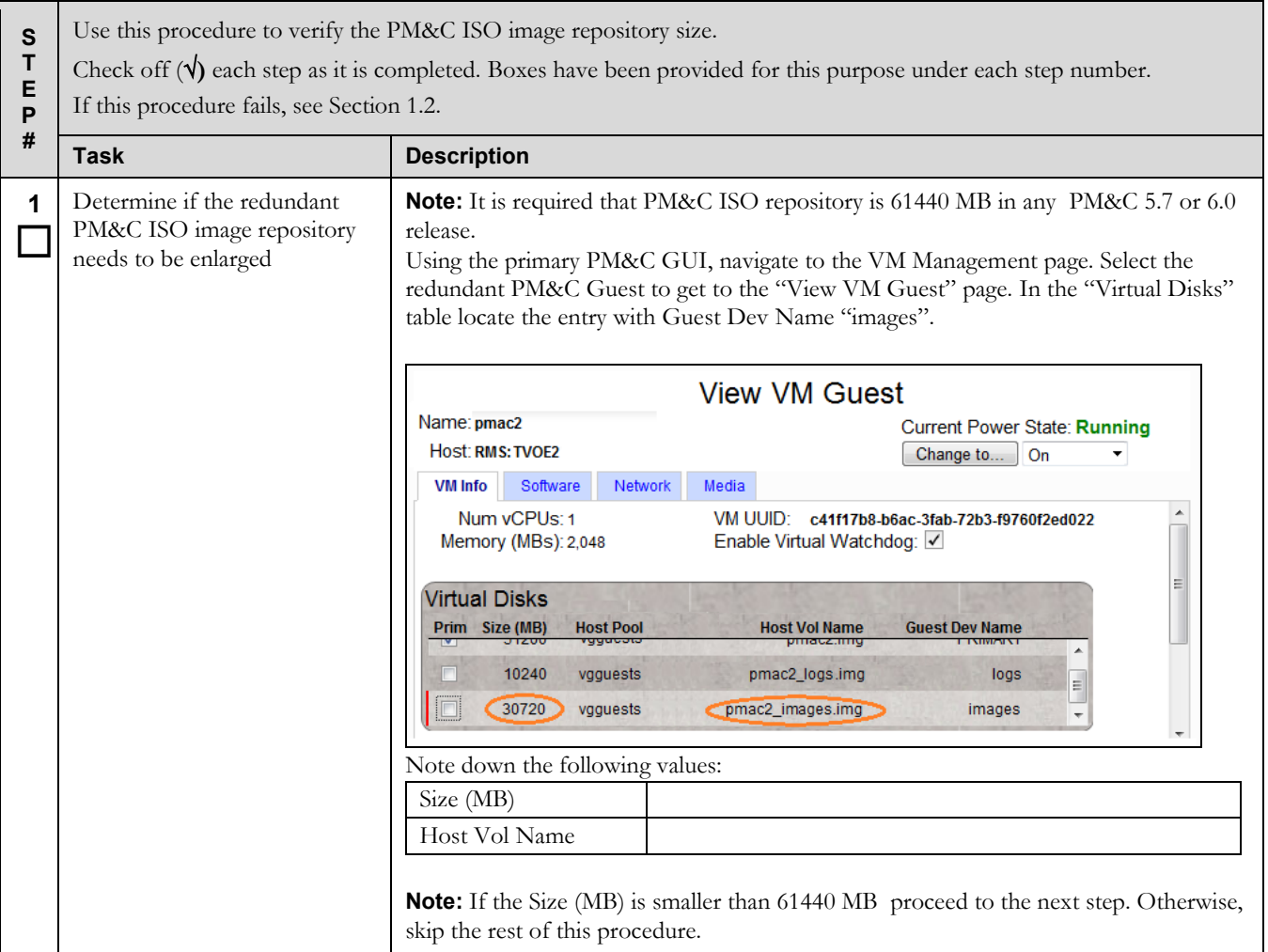

# **Procedure 20. Post Upgrade Configuration of larger redundant PM&C ISO Image Repository area**

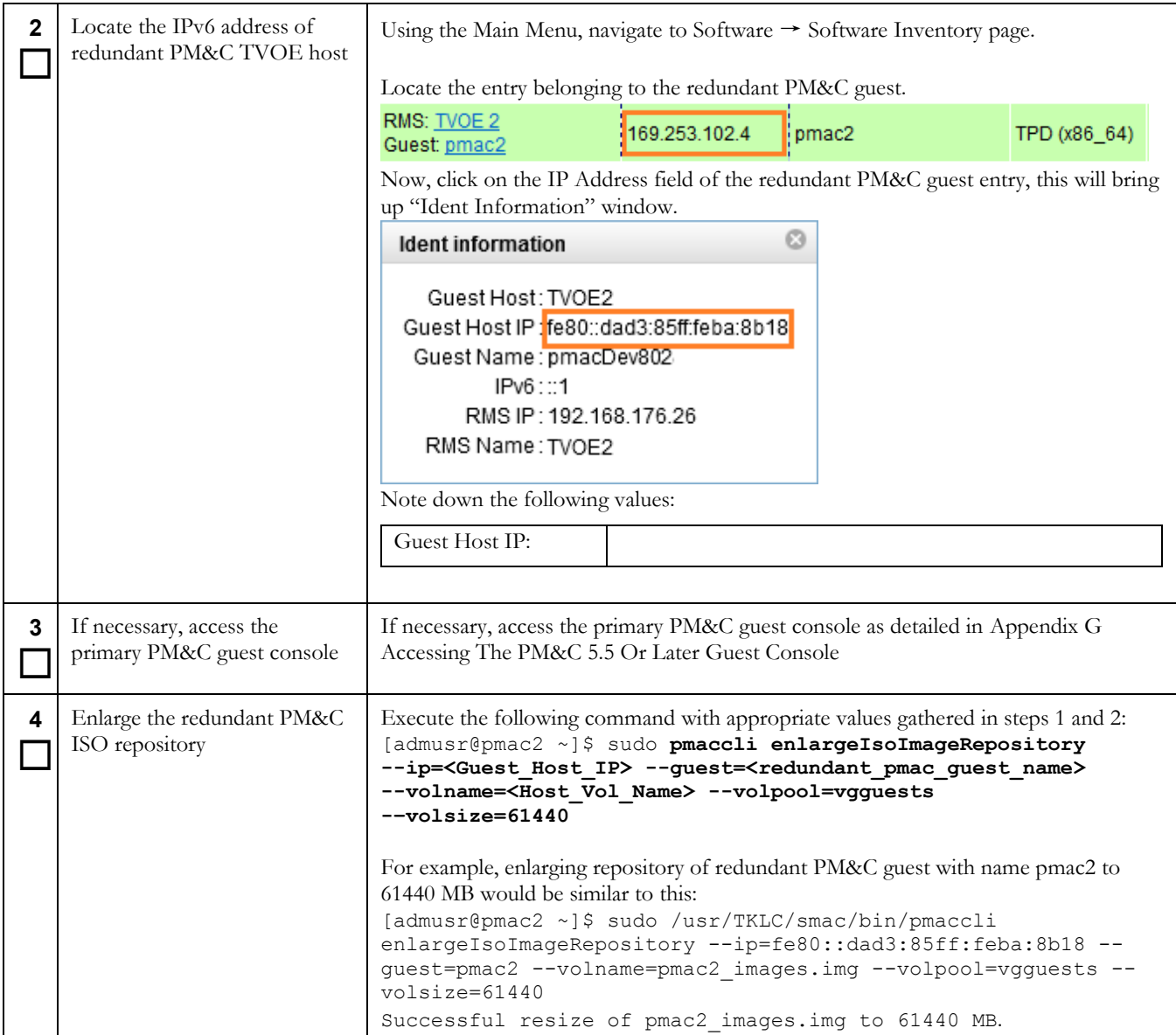
### **Procedure 20. Post Upgrade Configuration of larger redundant PM&C ISO Image Repository area**

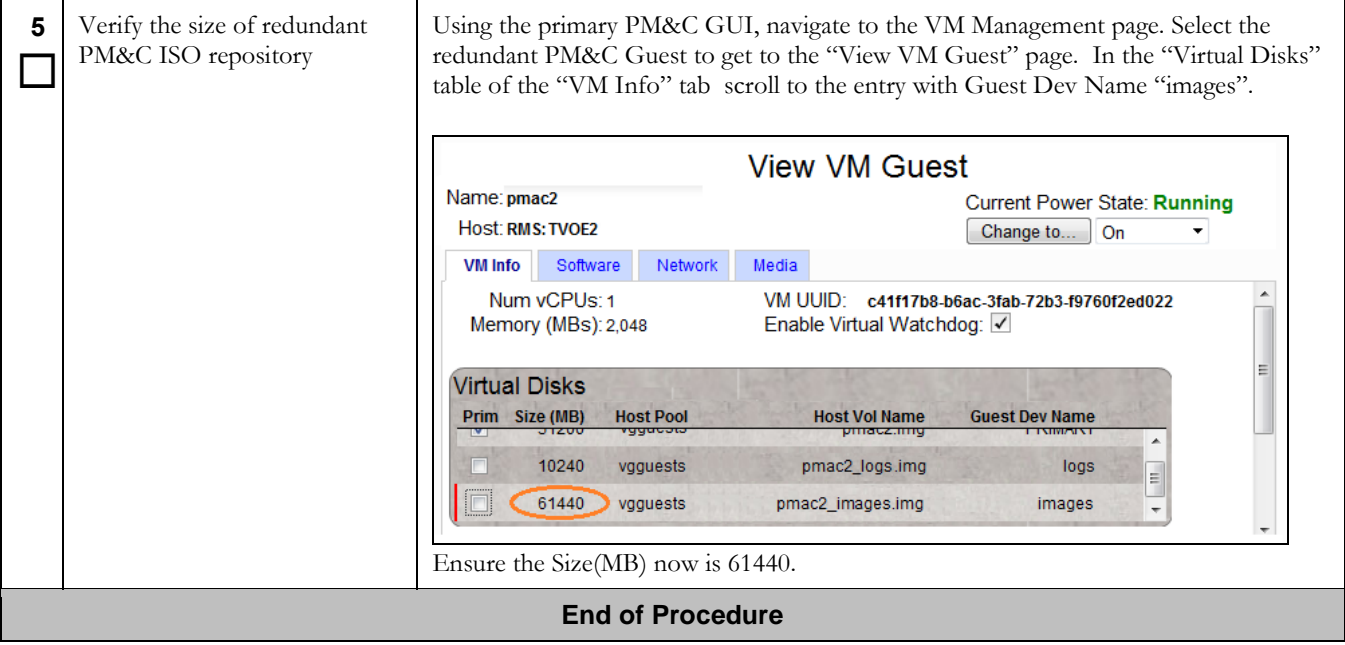

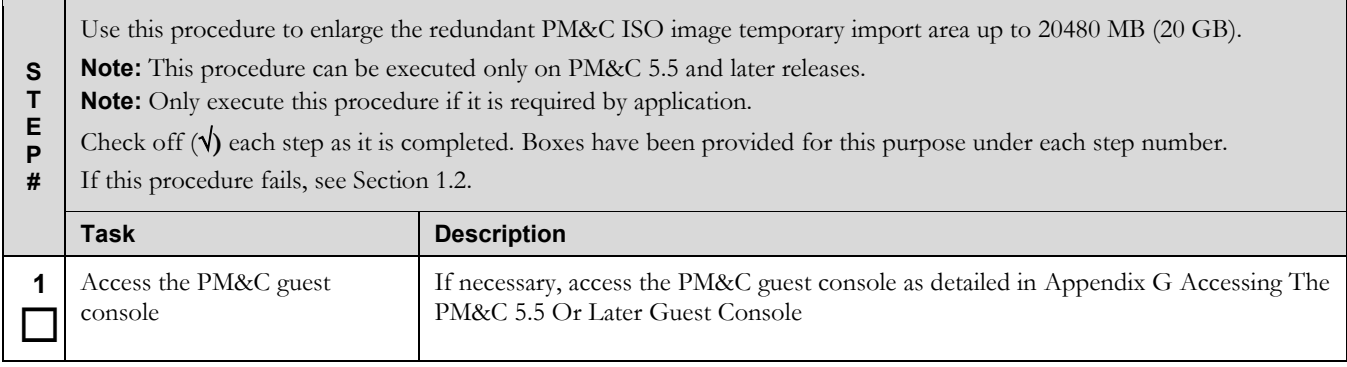

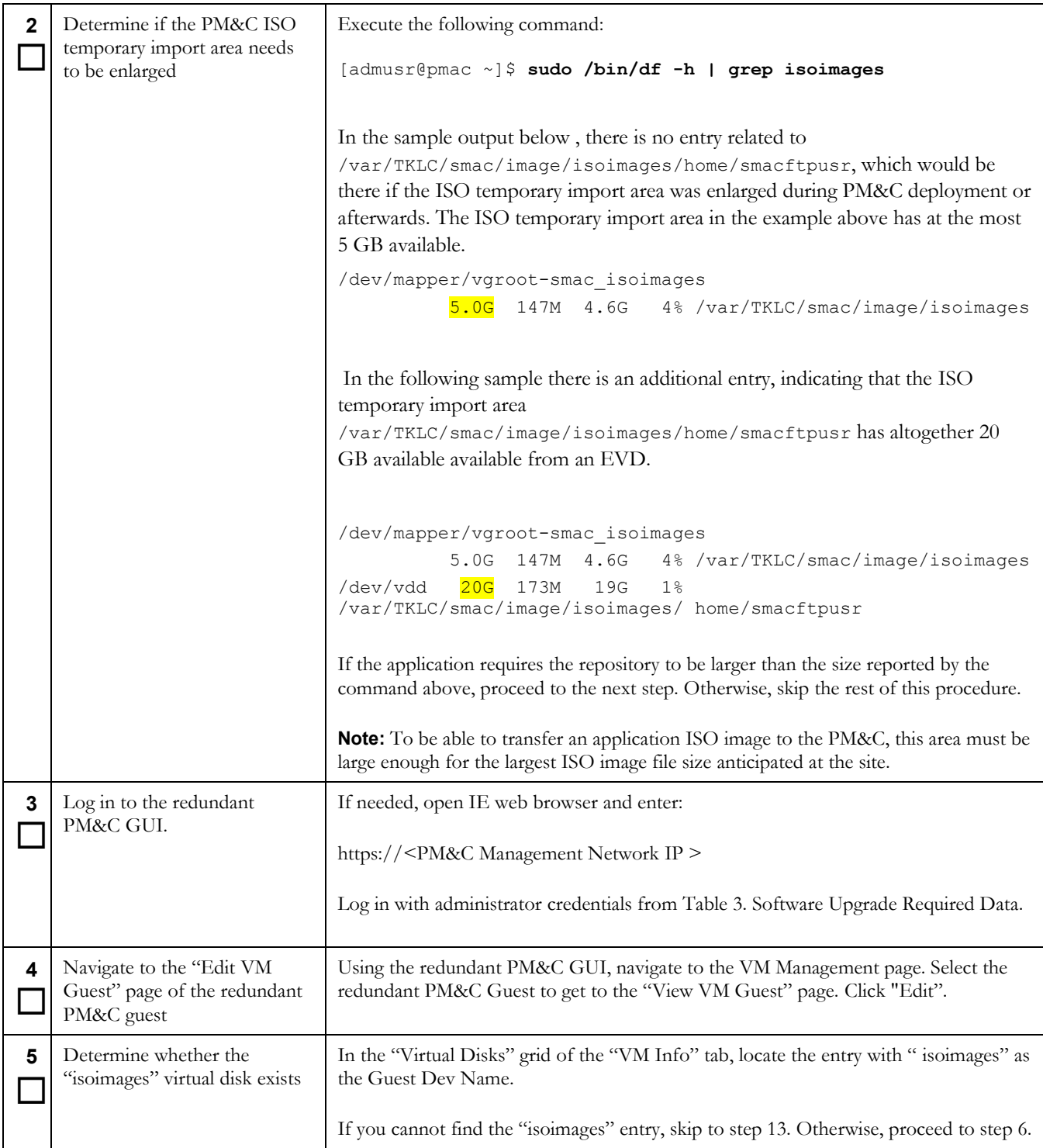

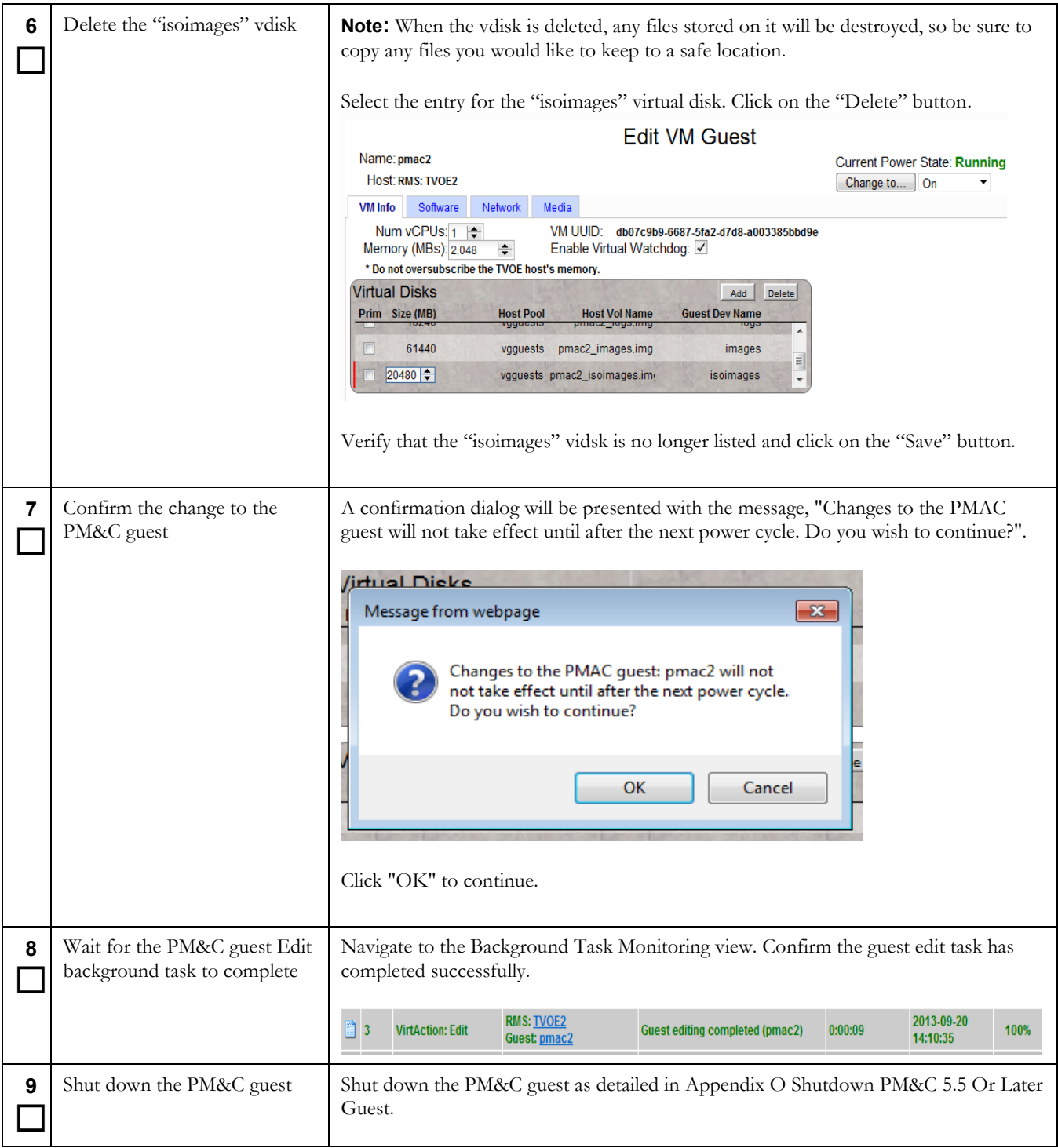

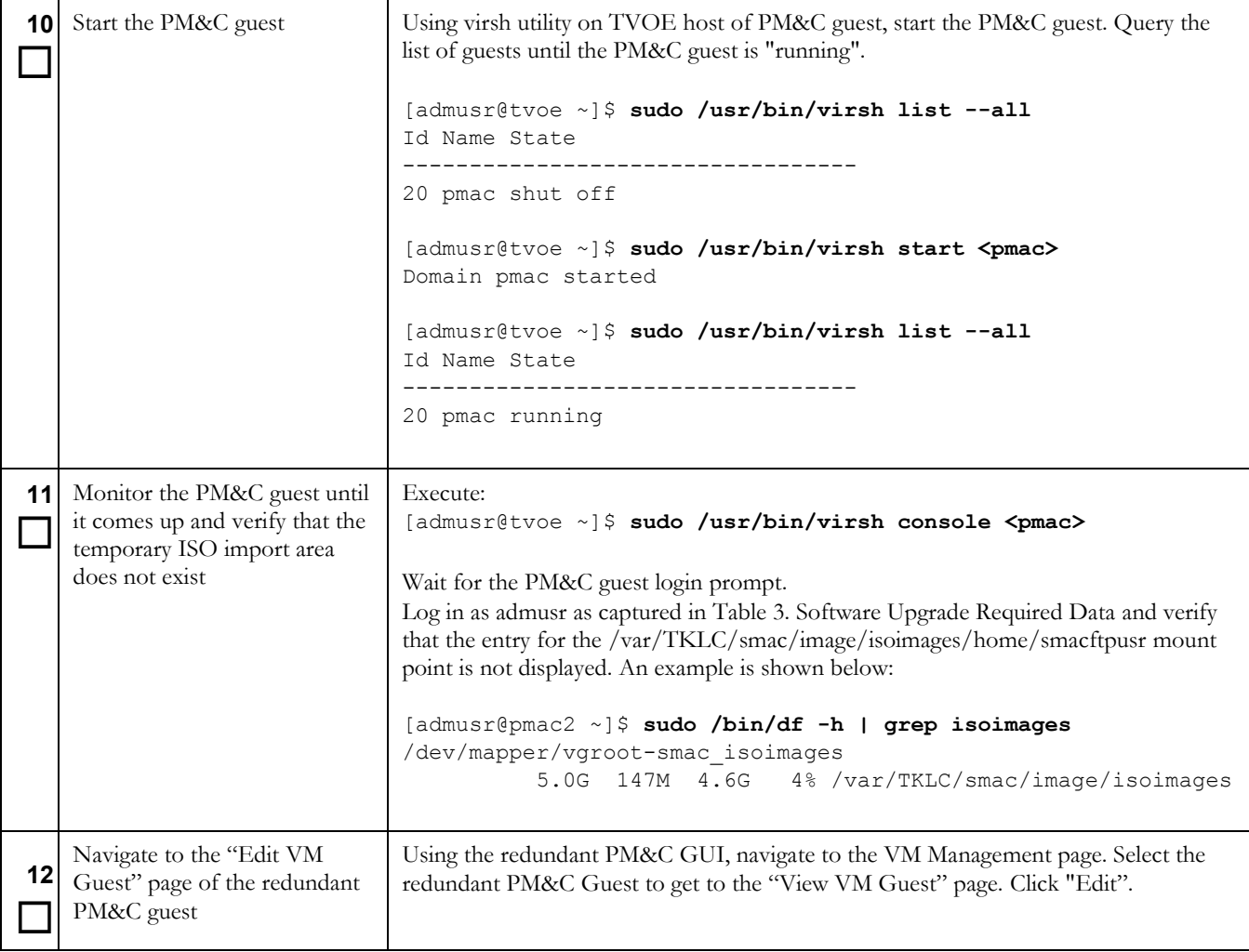

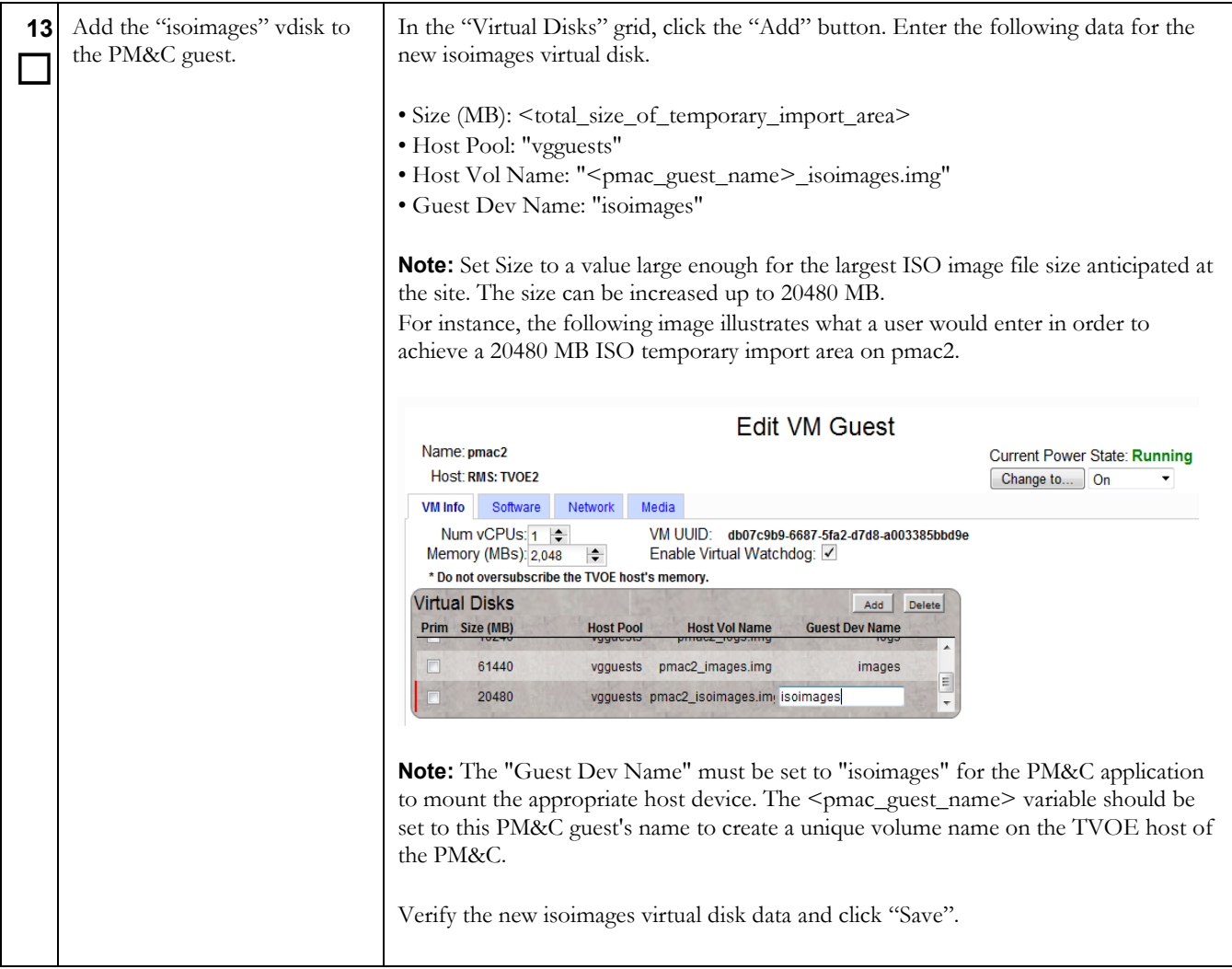

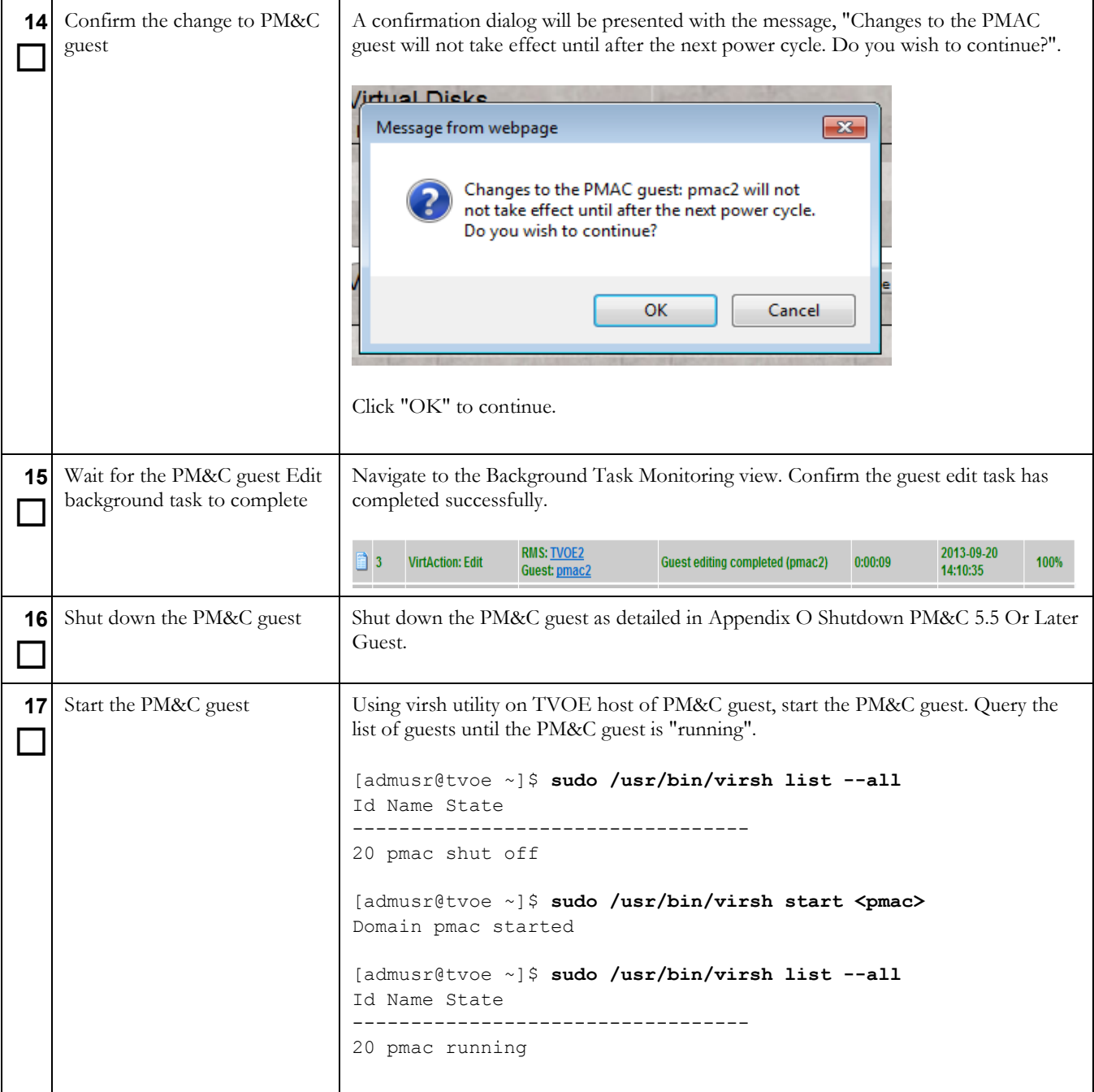

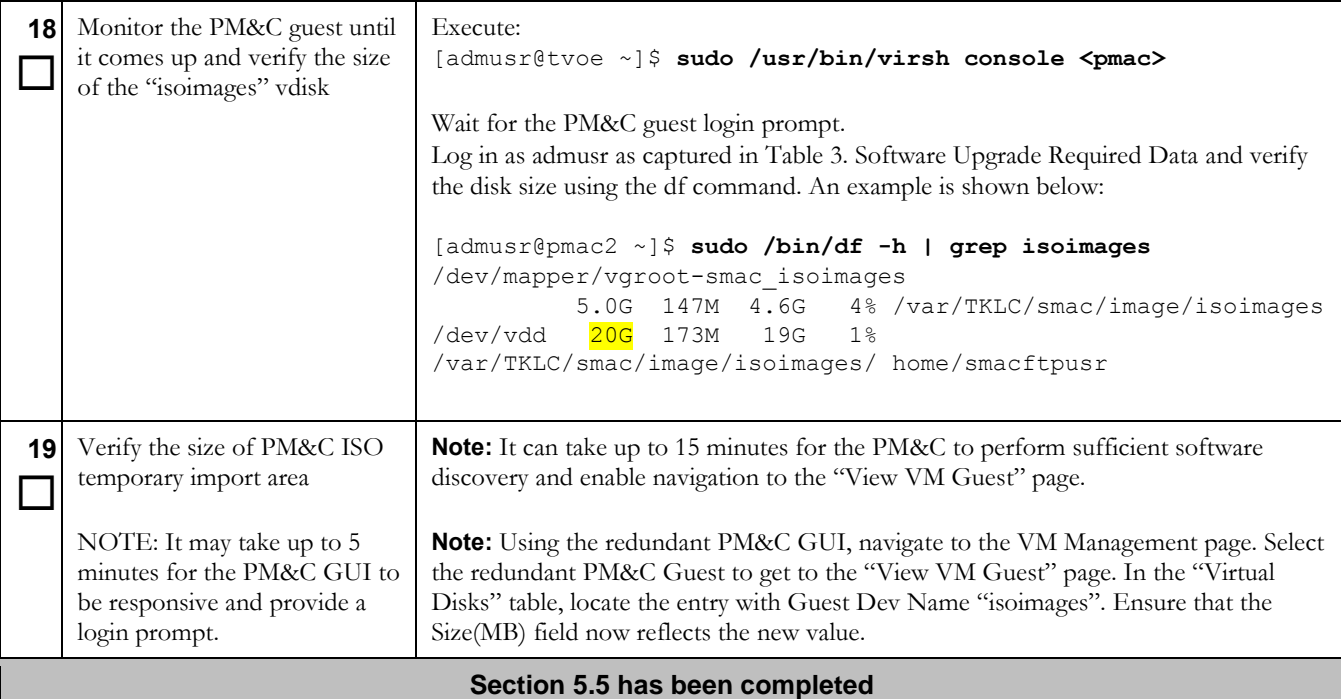

## **5.6 Software Upgrade Acceptance And Cleanup on the Redundant PM&C**

Once you are satisfied that this release of PM&C is acceptable, it is time to accept the upgrade. Please note that once you accept an upgrade, a backout to the previous release is not possible. If backout becomes necessary after an upgrade has been accepted, then a disaster recovery process is required. The following procedure identifies the steps required to accept the upgrade. Once the upgrade has been accepted it is safe to remove the media used for the upgrade.

### **Procedure 22. Post Upgrade Acceptance on the redundant PM&C**

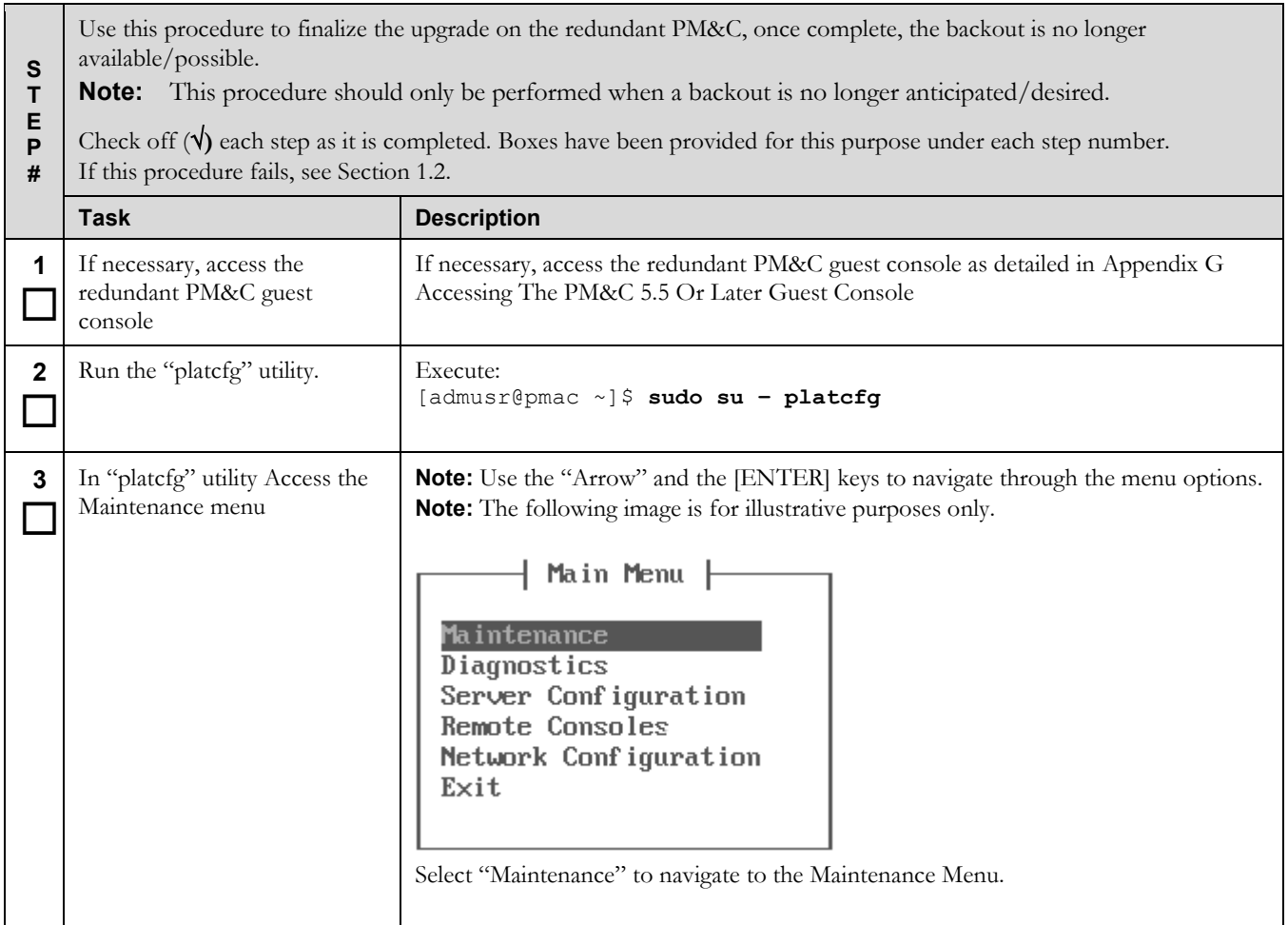

## **Procedure 22. Post Upgrade Acceptance on the redundant PM&C**

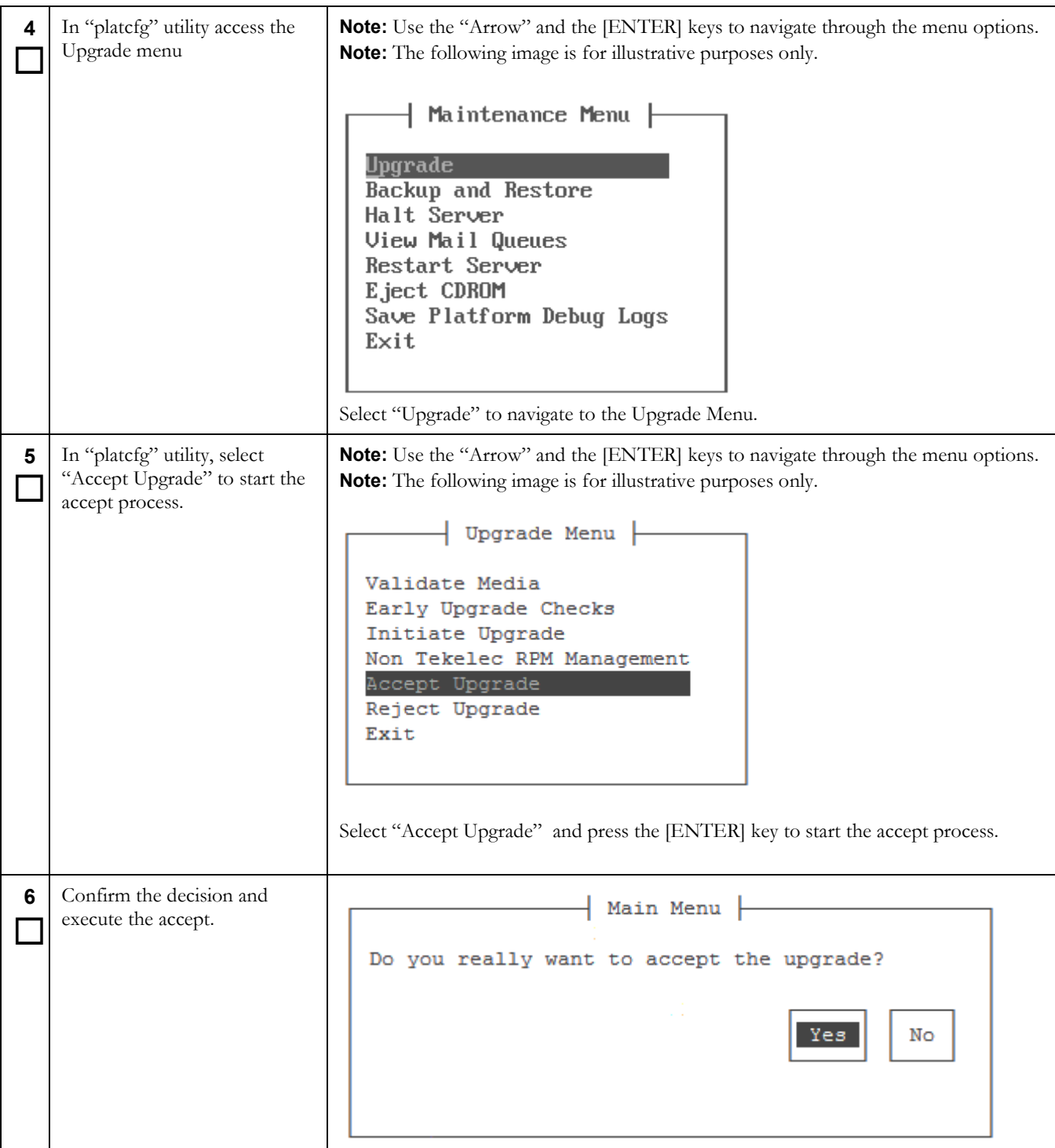

## **Procedure 22. Post Upgrade Acceptance on the redundant PM&C**

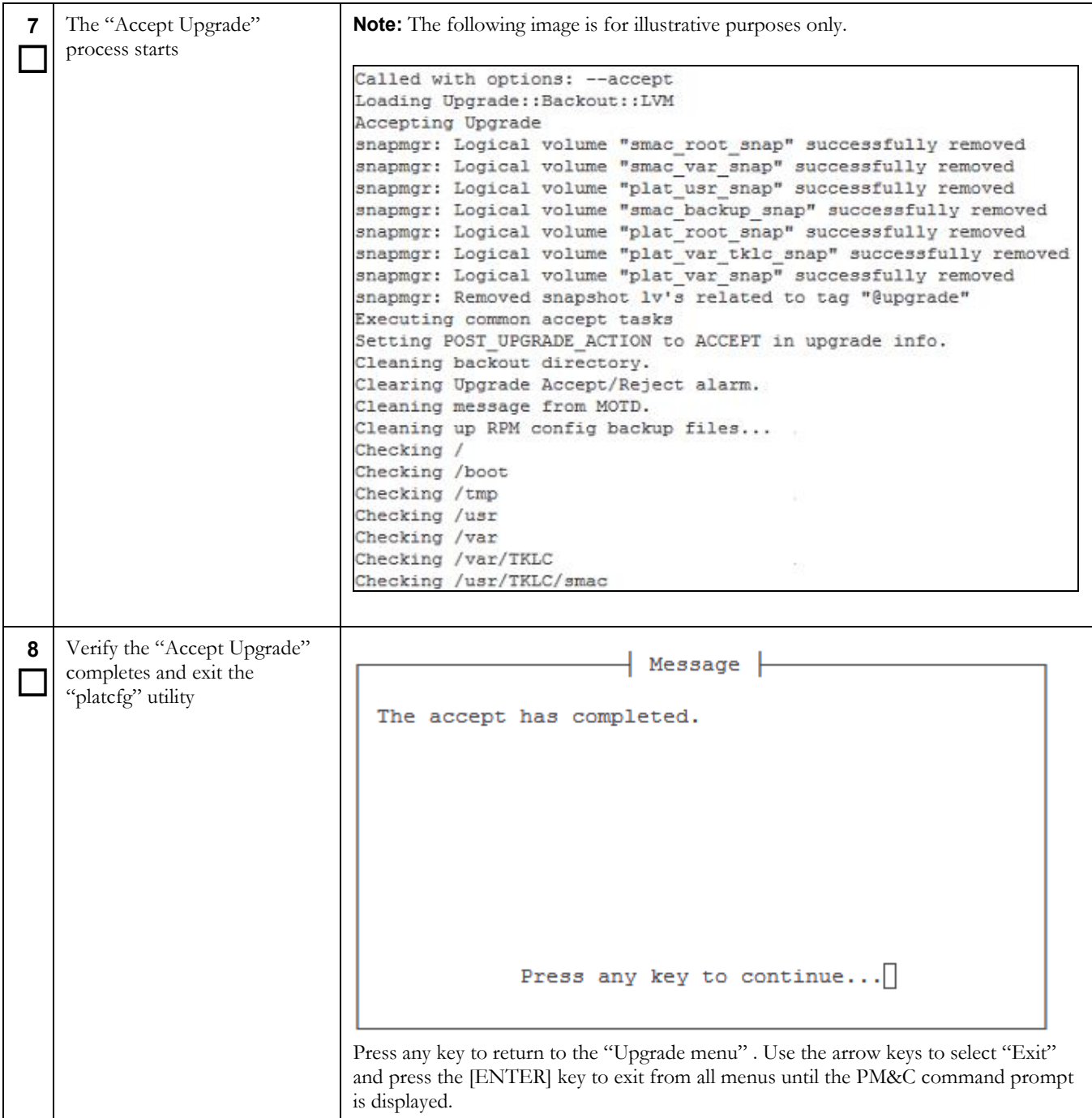

## **Procedure 22. Post Upgrade Acceptance on the redundant PM&C**

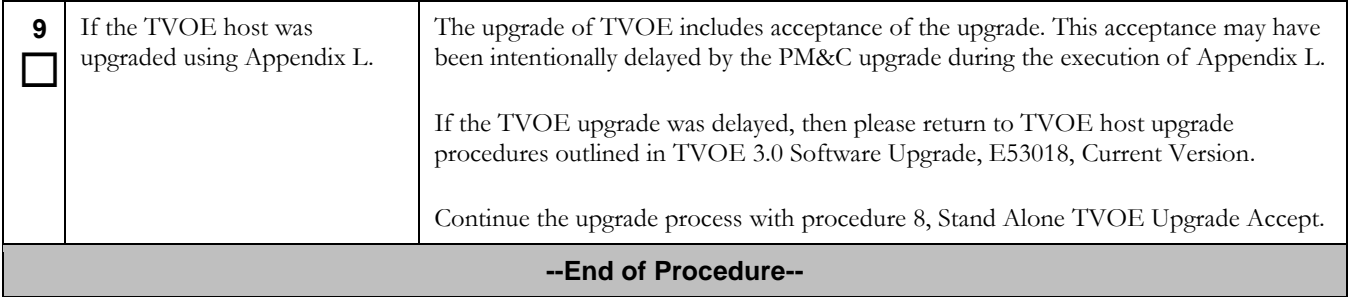

## **Procedure 23. Post Upgrade Cleanup of Upgrade Media**

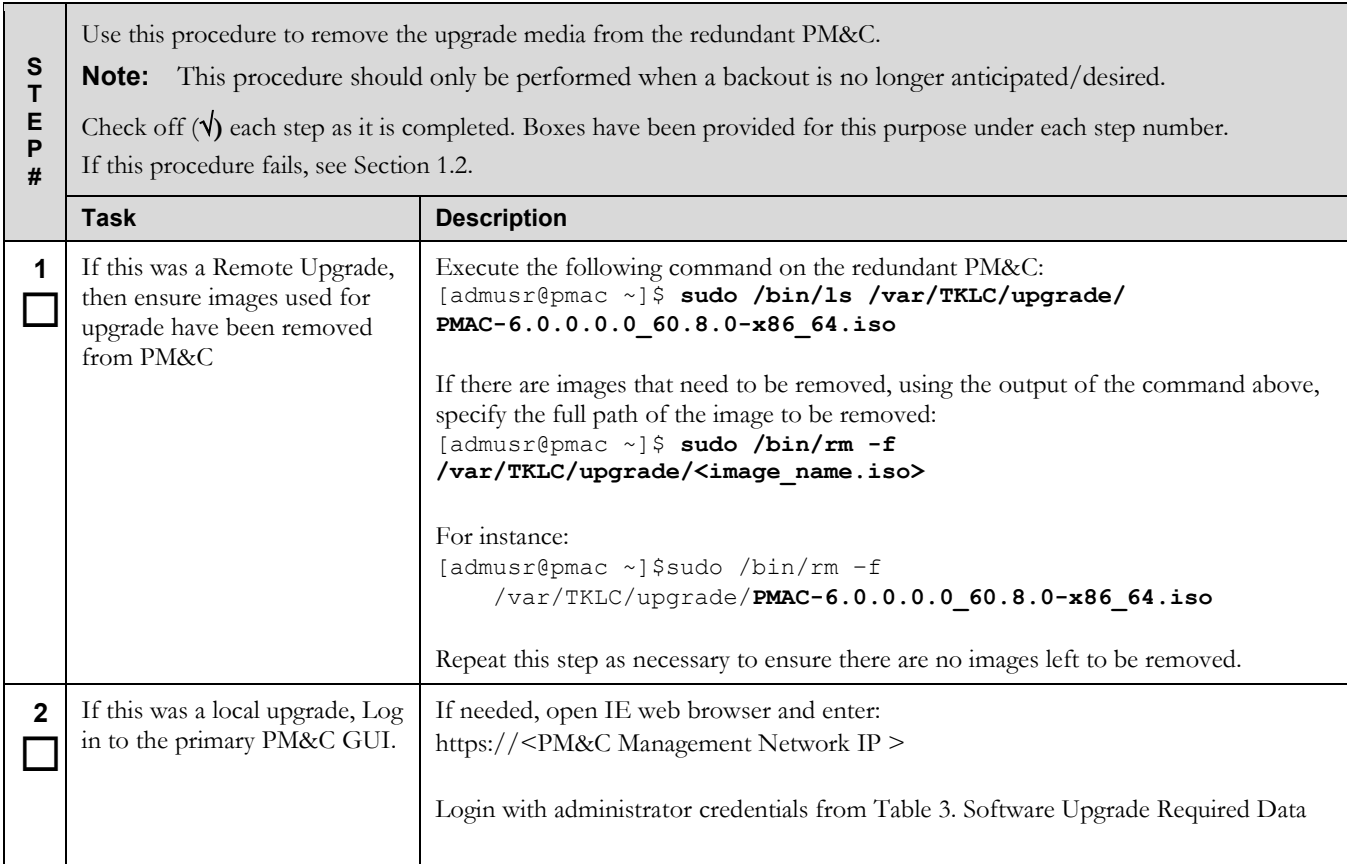

# **Procedure 23. Post Upgrade Cleanup of Upgrade Media**

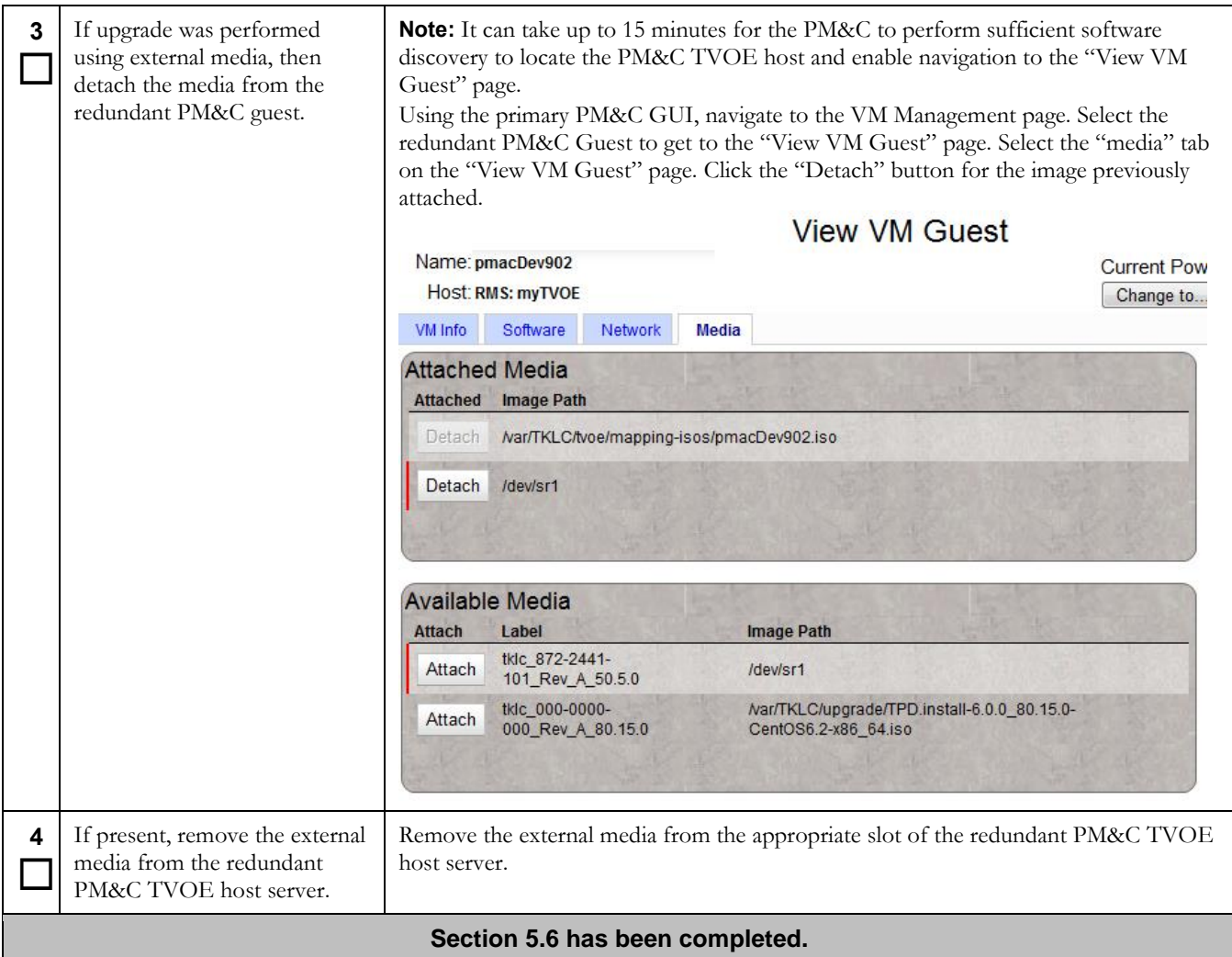

## **6 Recovery Procedures**

Upgrade procedure recovery issues should be directed to Oracle Customer Support. Before executing any of these procedures, contact Oracle Customer Support. In the event that a full installation is needed, the PM&C Installation Procedures also need to be performed. Persons performing the upgrade should be familiar with these documents.

## **6.1 Backout (reject) Setup Procedures**

Execute this section only if there is a problem and it is desired to revert back to the pre-upgrade version of the software.

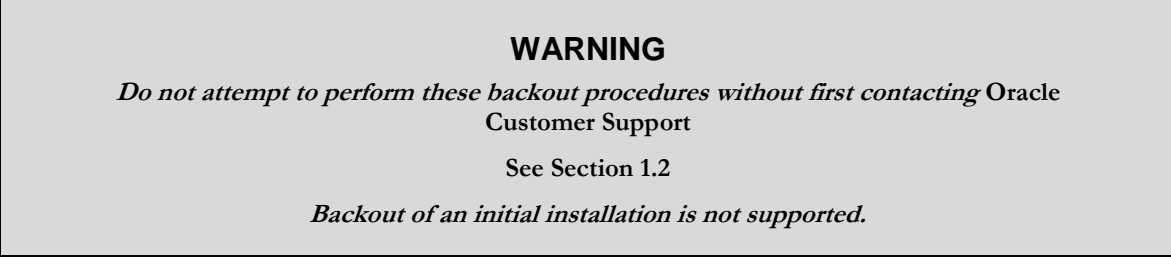

The reason to execute a backout(reject) has a direct impact on any backout preparation that must be done. Since the reason cannot be known ahead of time, no definitive procedure can be written.

Oracle Customer Support personnel will require login access to the affected PM&C, probe the server for the root cause of the problem, and execute whatever setup or cleanup is necessary in order to prepare the PM&C for backout.

## <span id="page-84-0"></span>**6.2 Recovery Procedures**

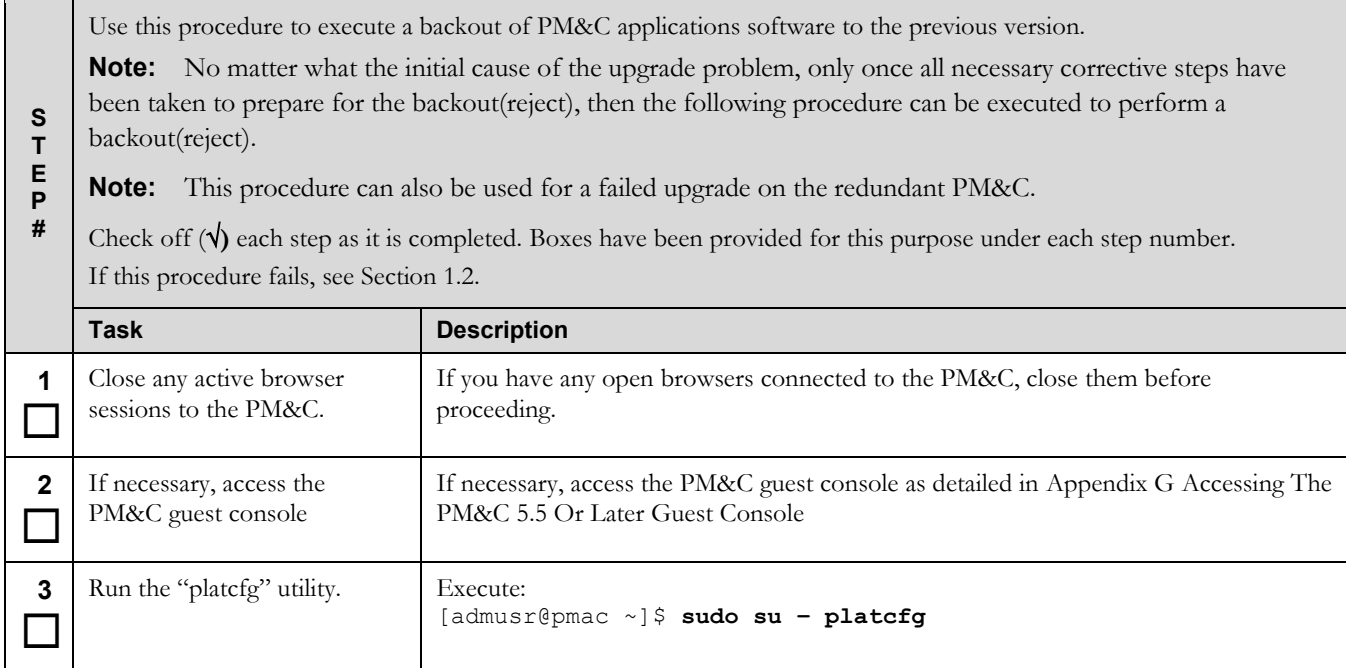

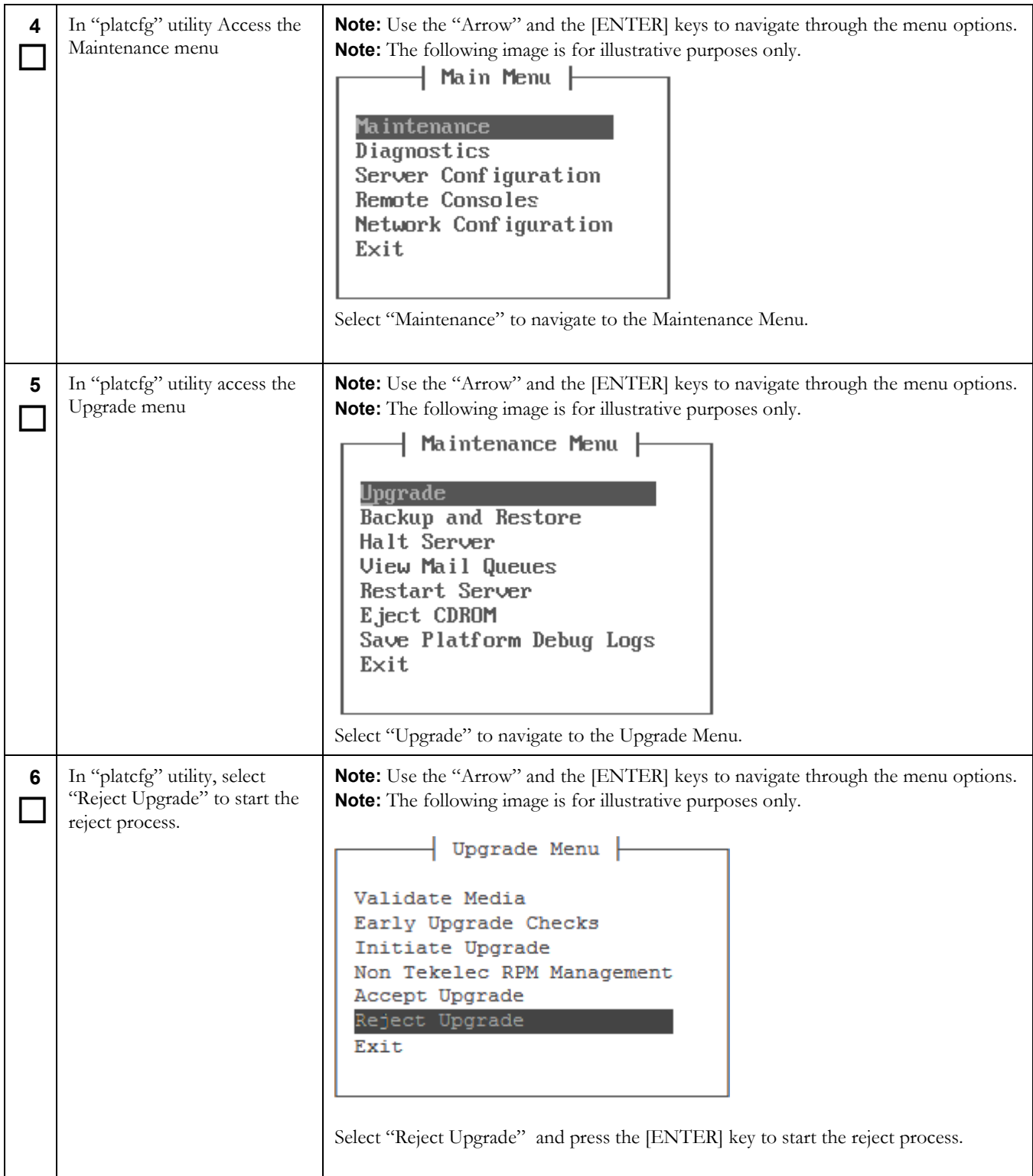

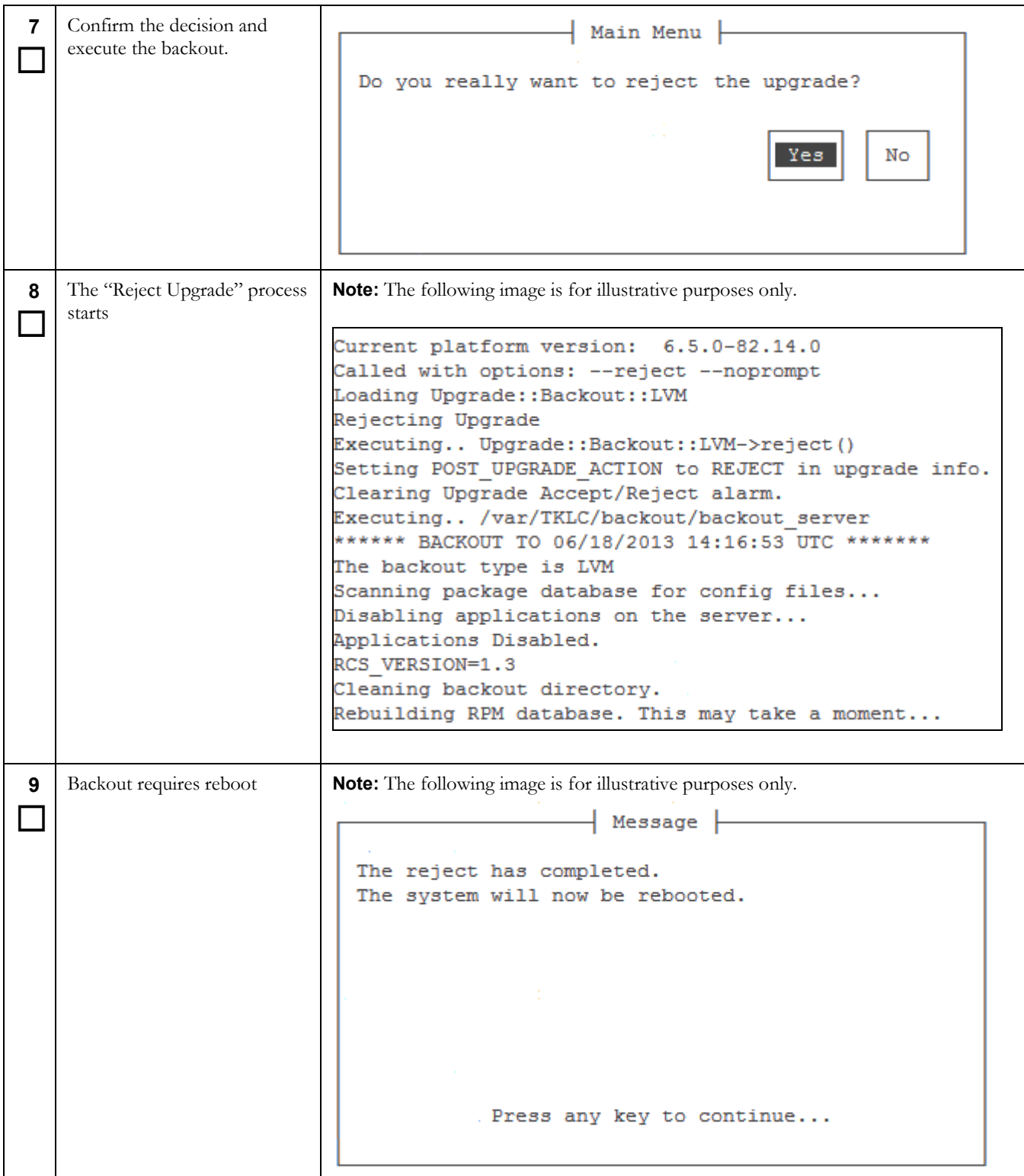

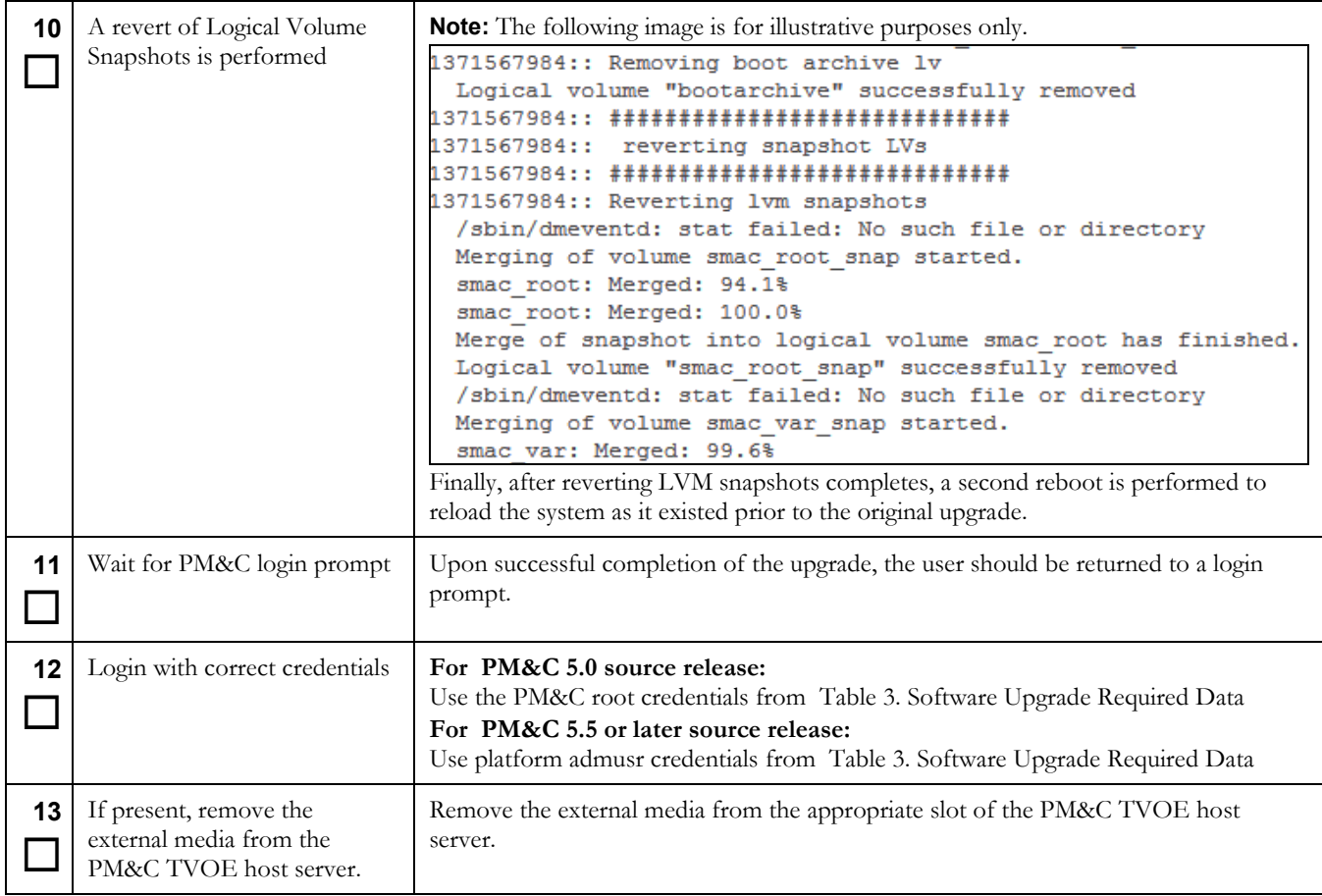

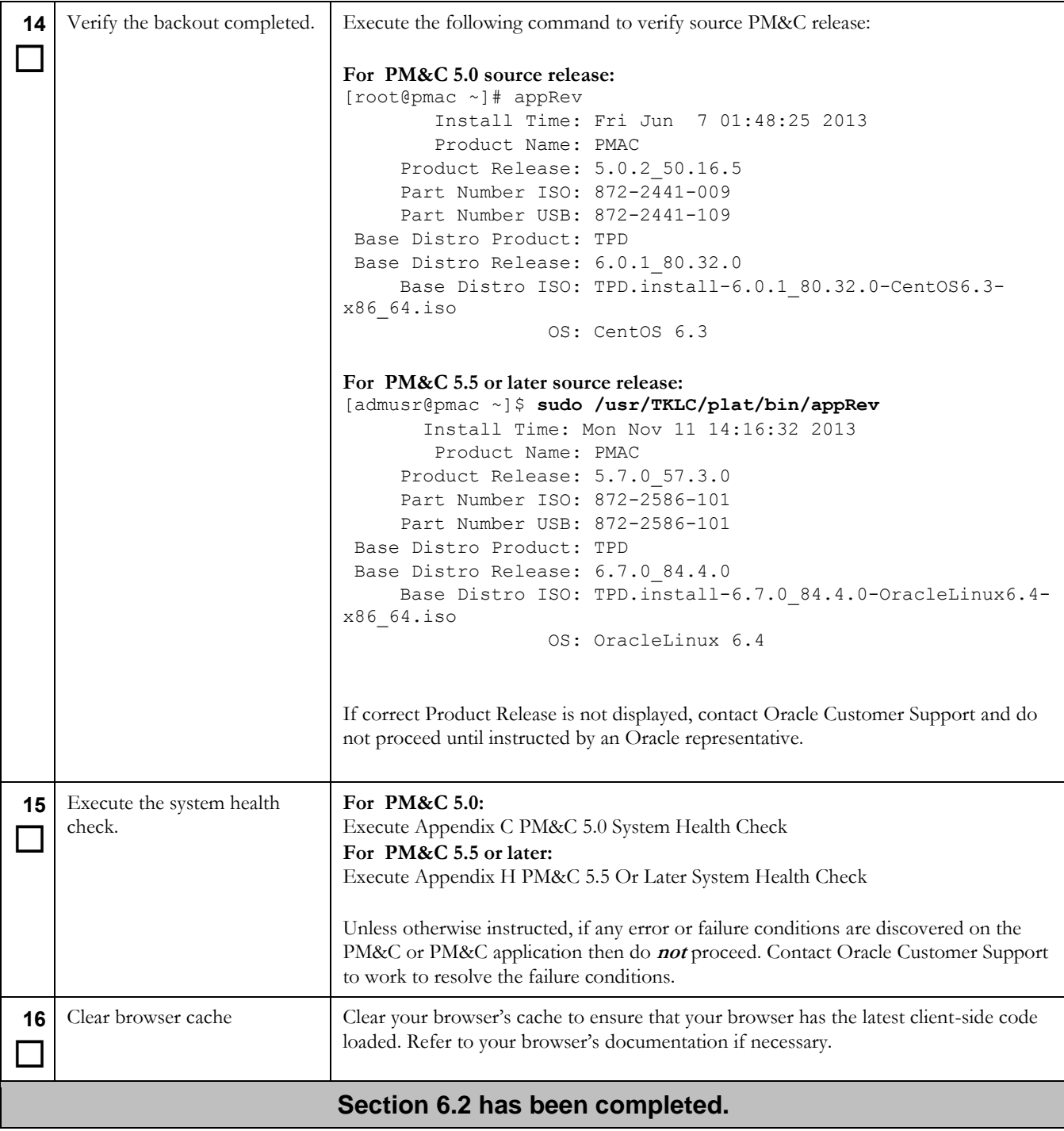

# <span id="page-89-0"></span>**Appendix A. Accessing The PM&C 5.0 TVOE Host Console**

# **Procedure 25: Accessing the PM&C 5.0 TVOE Host Console**

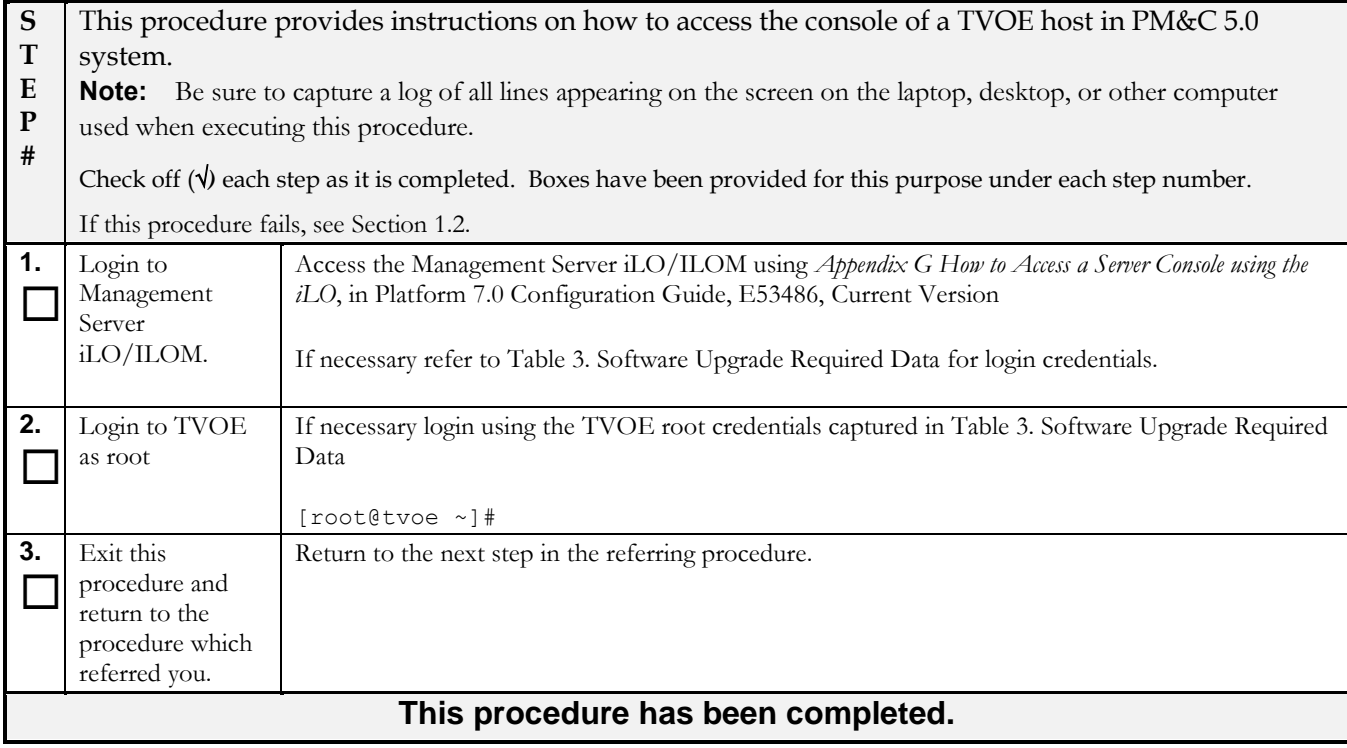

# <span id="page-90-0"></span>**Appendix B. Accessing the PM&C 5.0 Guest Console**

## **Procedure 26. Accessing the PM&C 5.0 Guest Console**

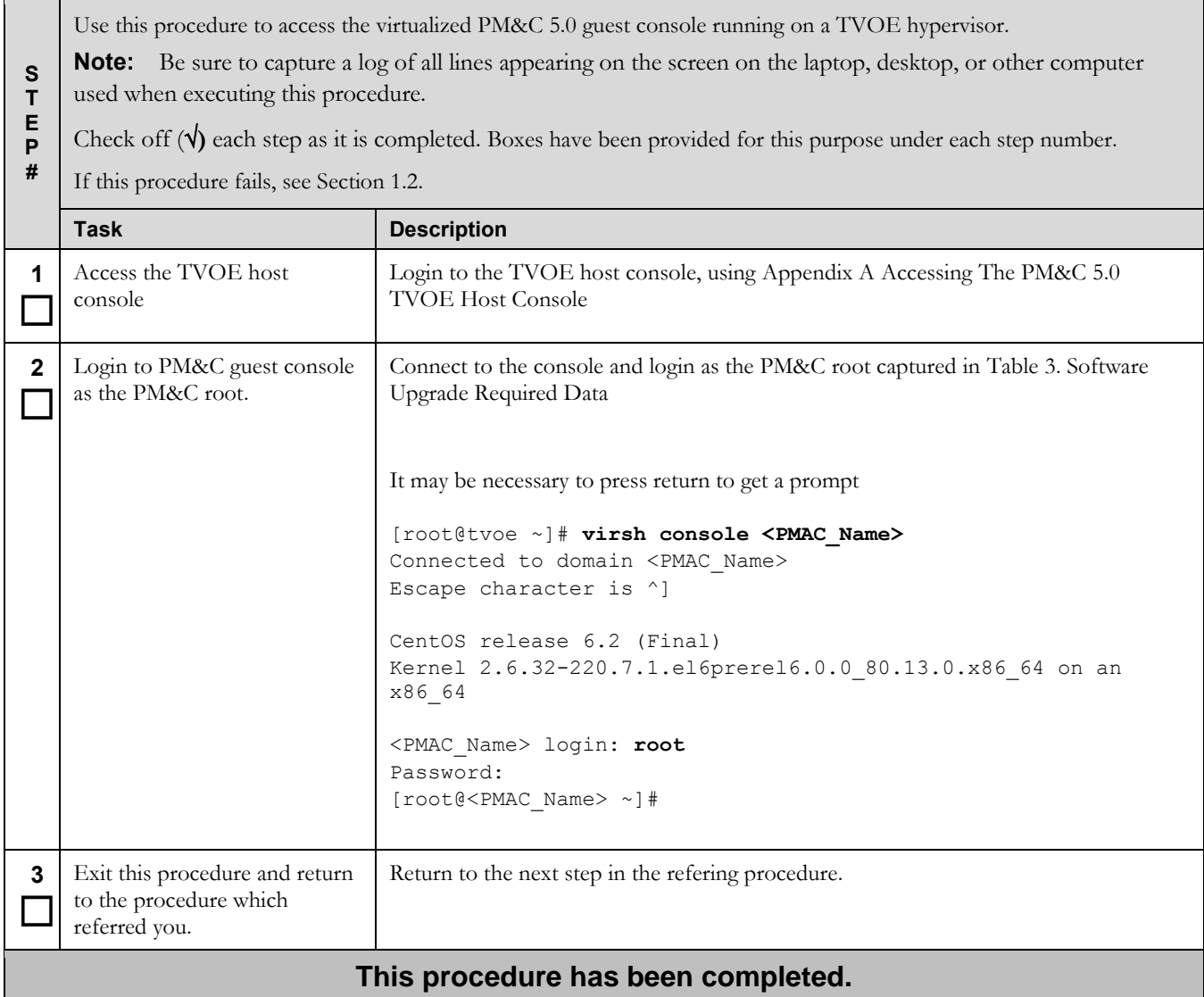

# <span id="page-91-0"></span>**Appendix C. PM&C 5.0 System Health Check**

## **Procedure 27. PM&C 5.0 System Health Check**

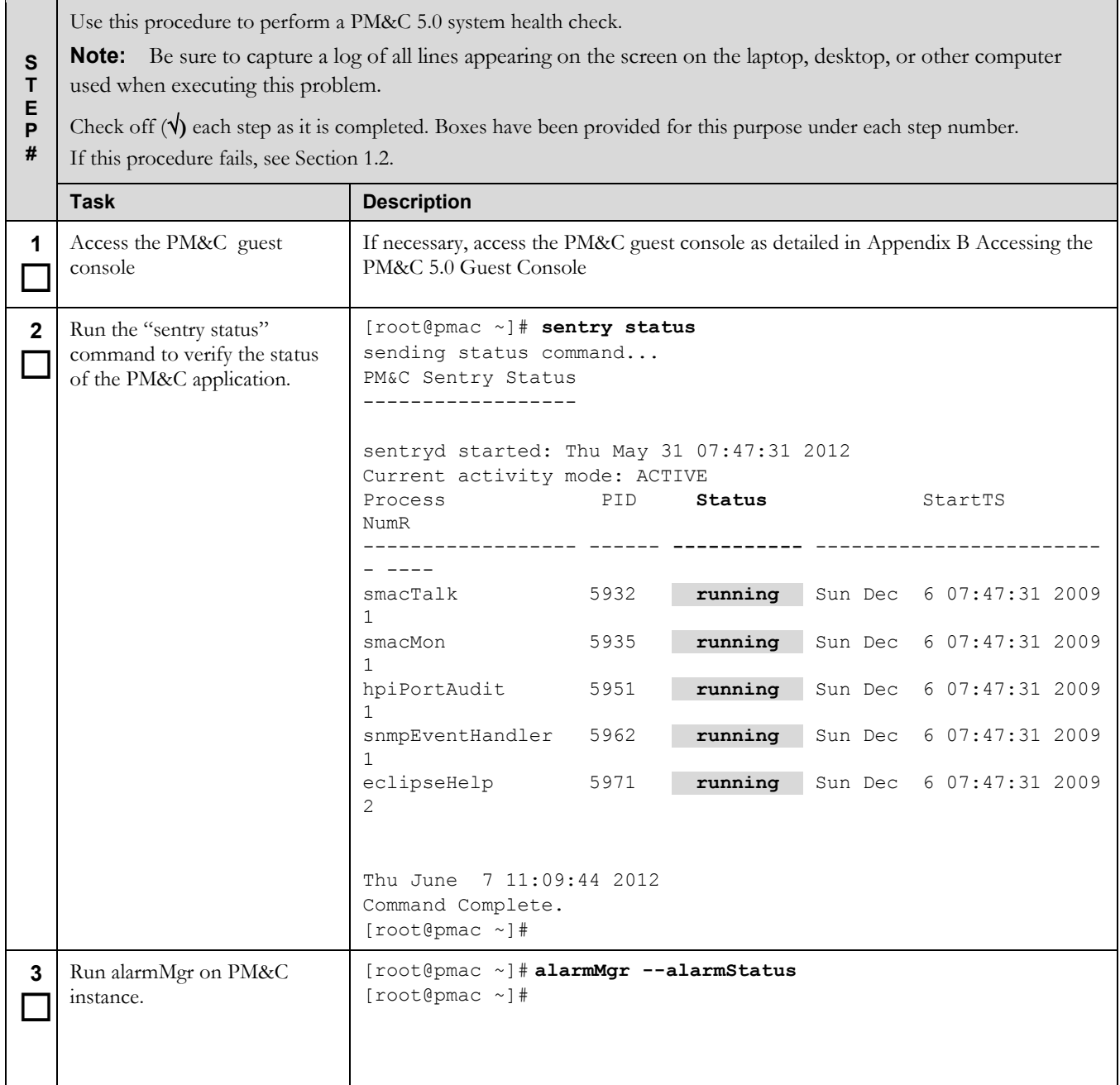

## **Procedure 27. PM&C 5.0 System Health Check**

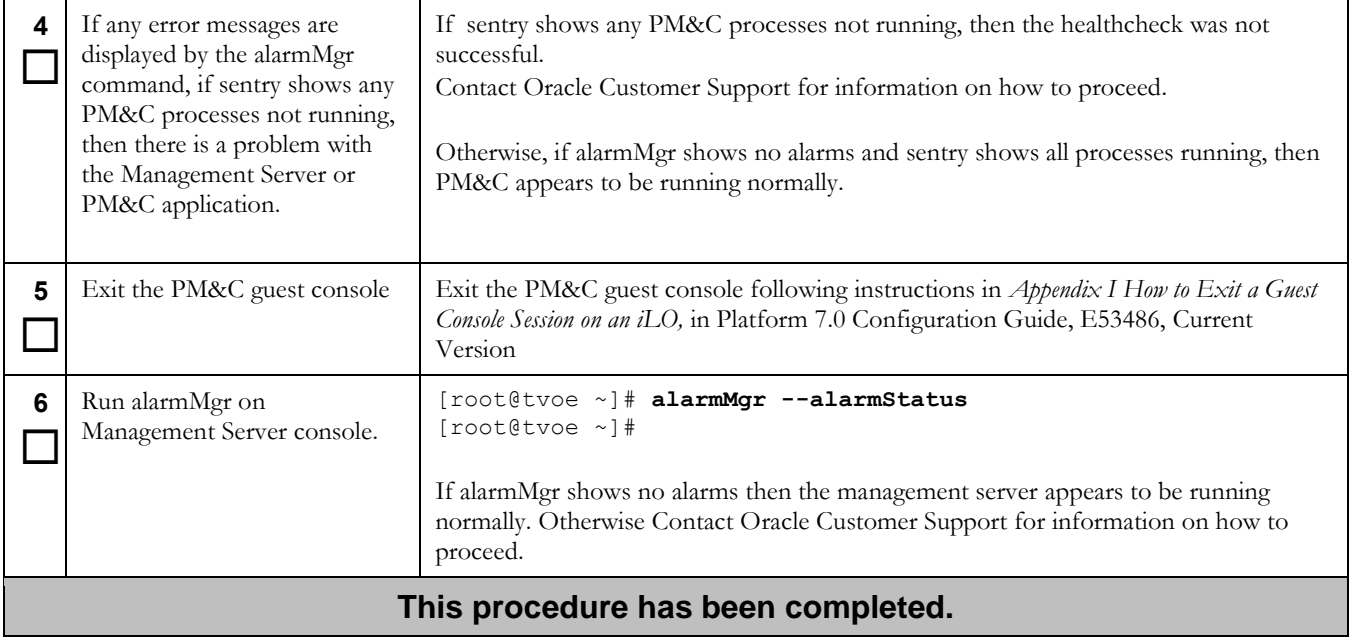

# **Appendix D. PM&C 5.0 System Backup**

## **Procedure 28. Primary PM&C 5.0 backup**

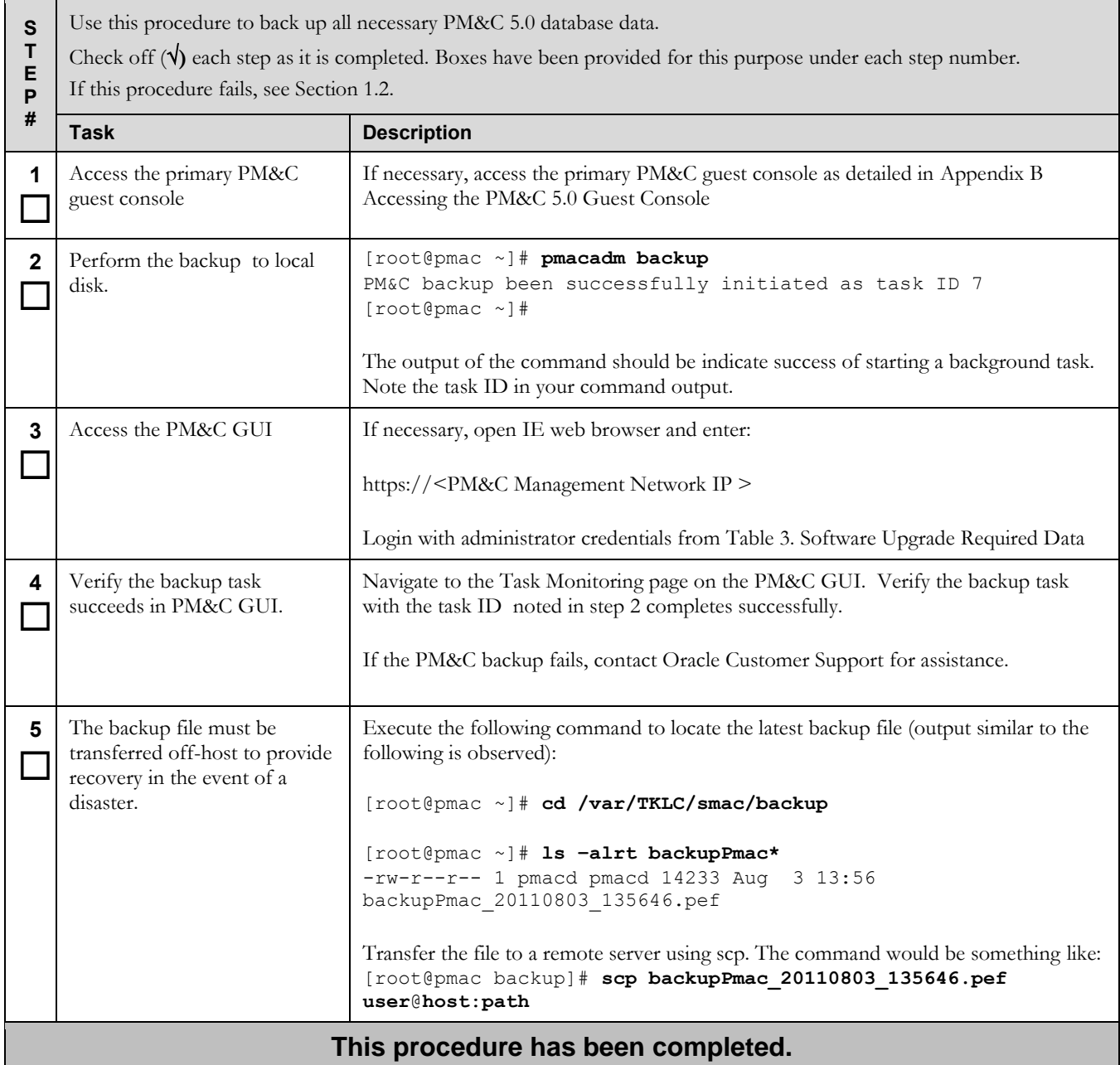

# **Appendix E. PM&C 5.0 System Backup To Redundant PM&C**

## **Procedure 29. PM&C 5.0 backup to redundant PM&C**

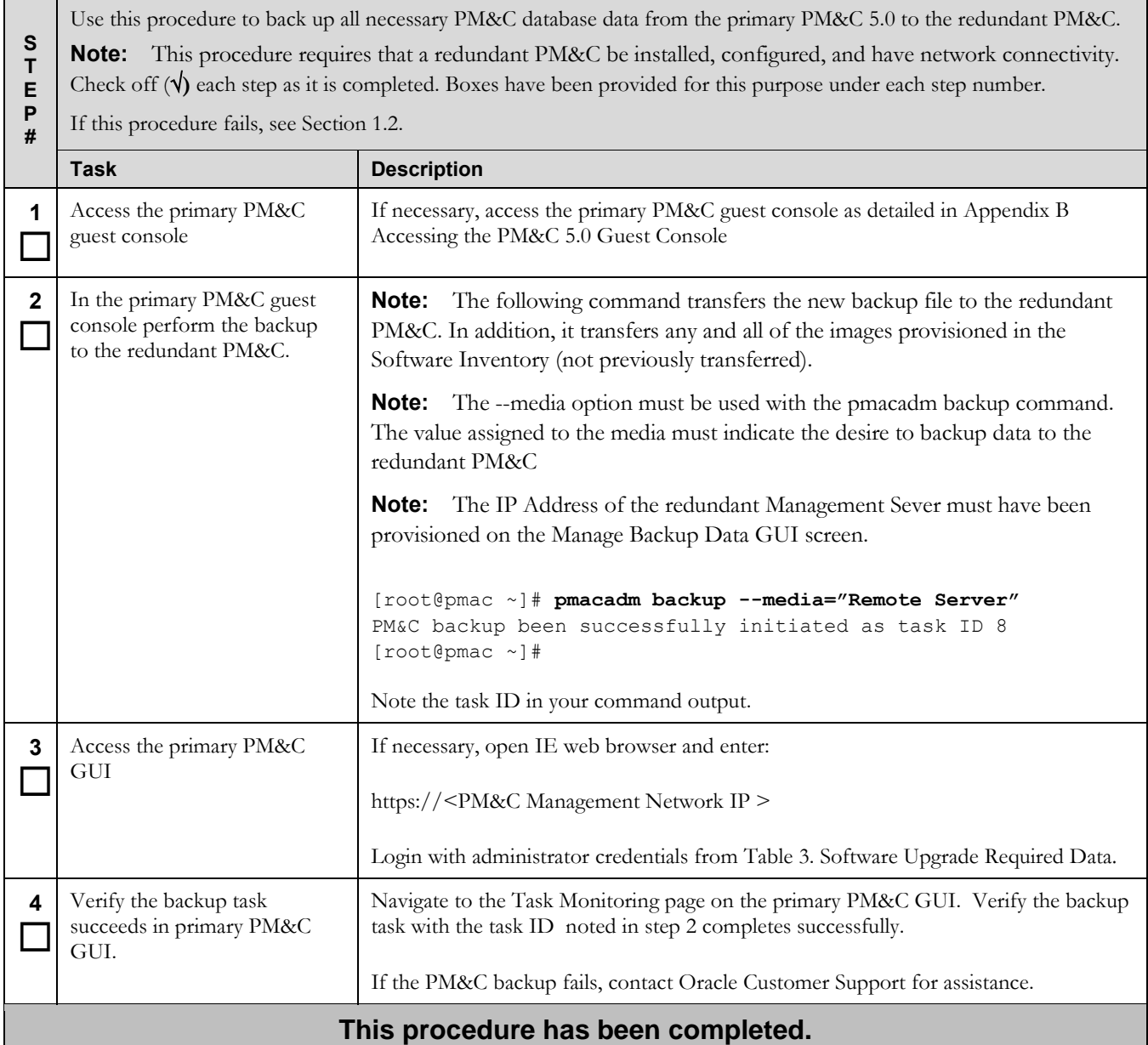

# <span id="page-95-0"></span>**Appendix F. Accessing The PM&C 5.5 Or Later TVOE Host Console**

## **Procedure 30. Accessing the PM&C 5.5, 5.7 or 6.0 TVOE Host Console**

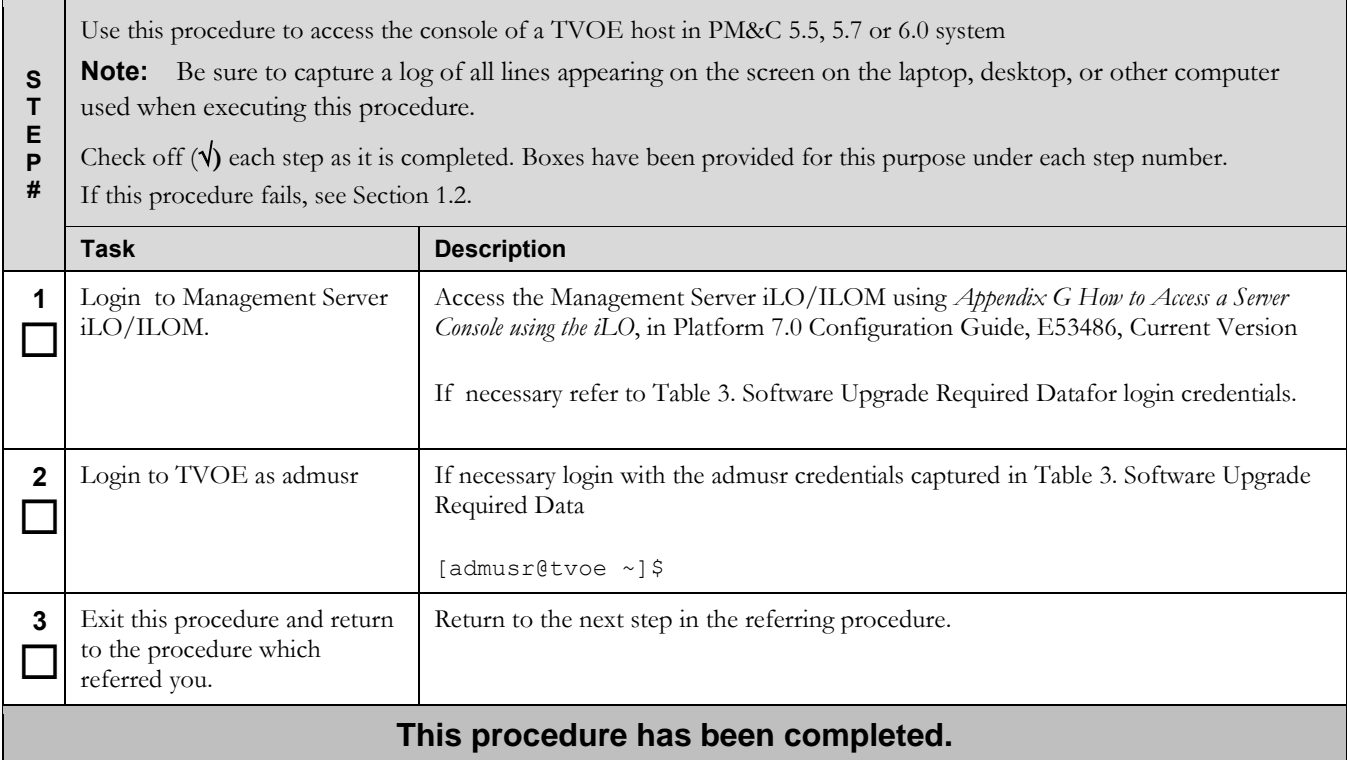

# <span id="page-96-0"></span>**Appendix G. Accessing The PM&C 5.5 Or Later Guest Console**

## **Procedure 31. Accessing the PM&C 5.5, 5.7 or 6.0 Guest console**

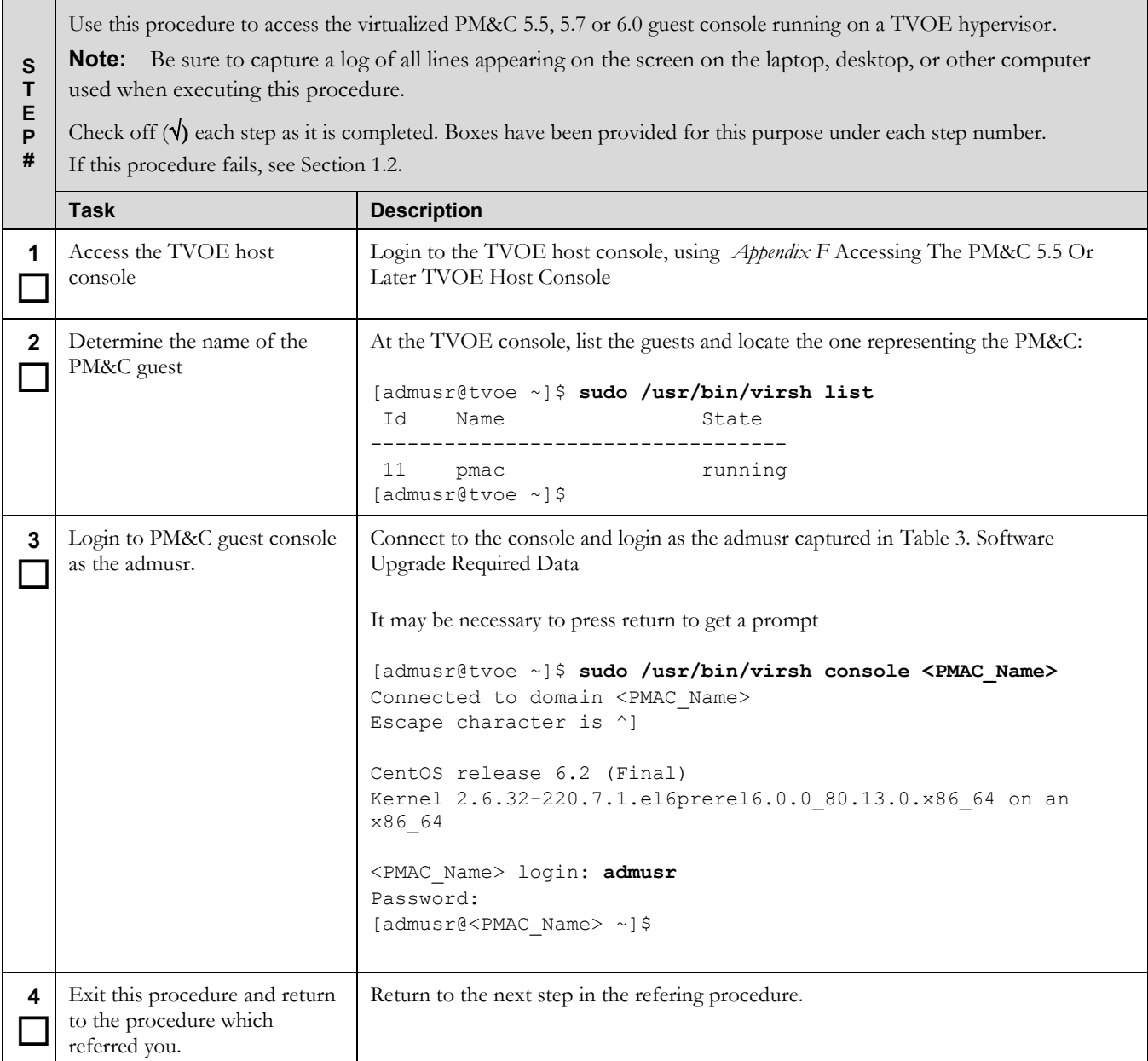

# <span id="page-97-0"></span>**Appendix H. PM&C 5.5 Or Later System Health Check**

## **Procedure 32. PM&C 5.5, 5.7 or 6.0 System Health Check**

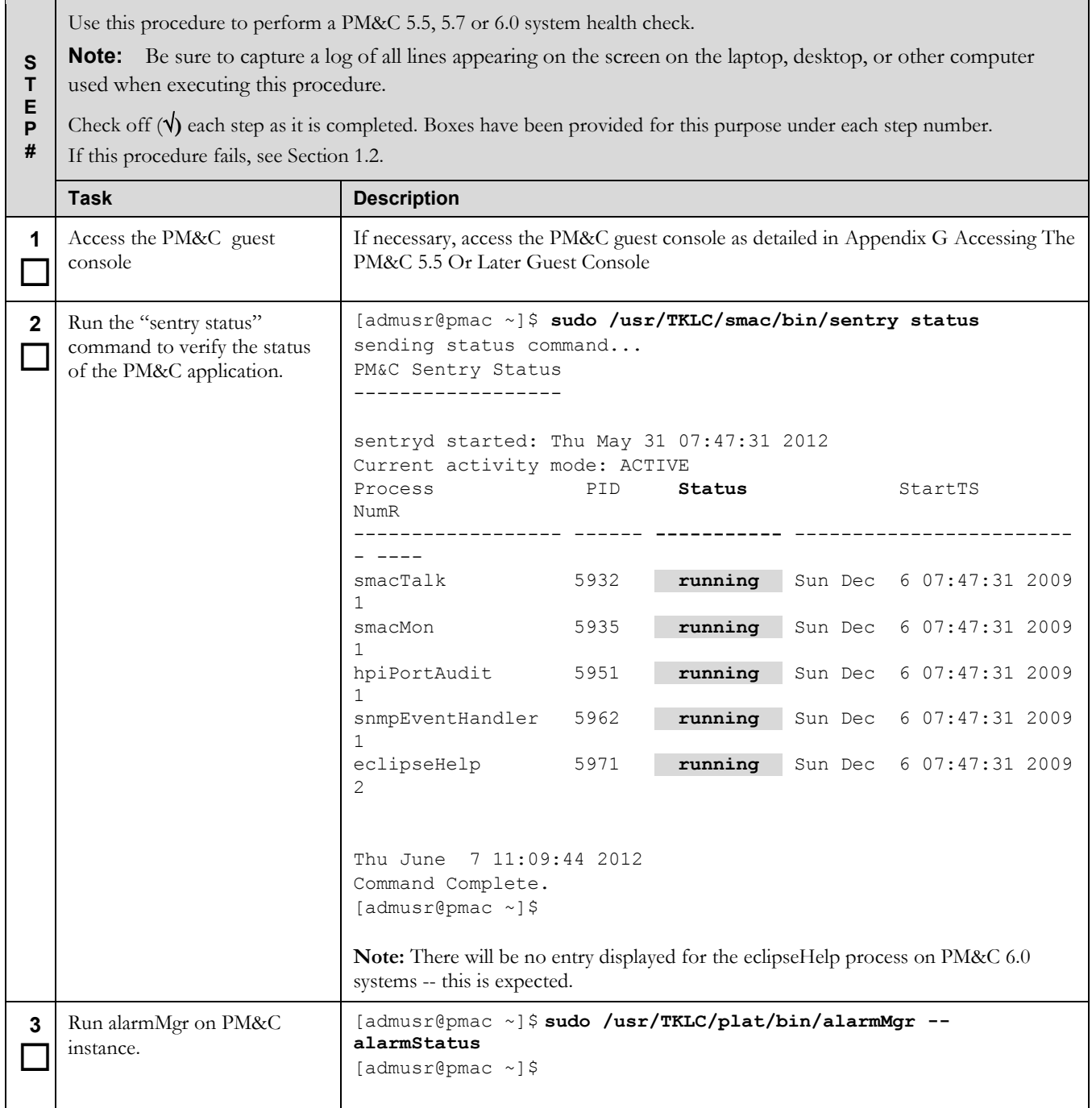

# **Procedure 32. PM&C 5.5, 5.7 or 6.0 System Health Check**

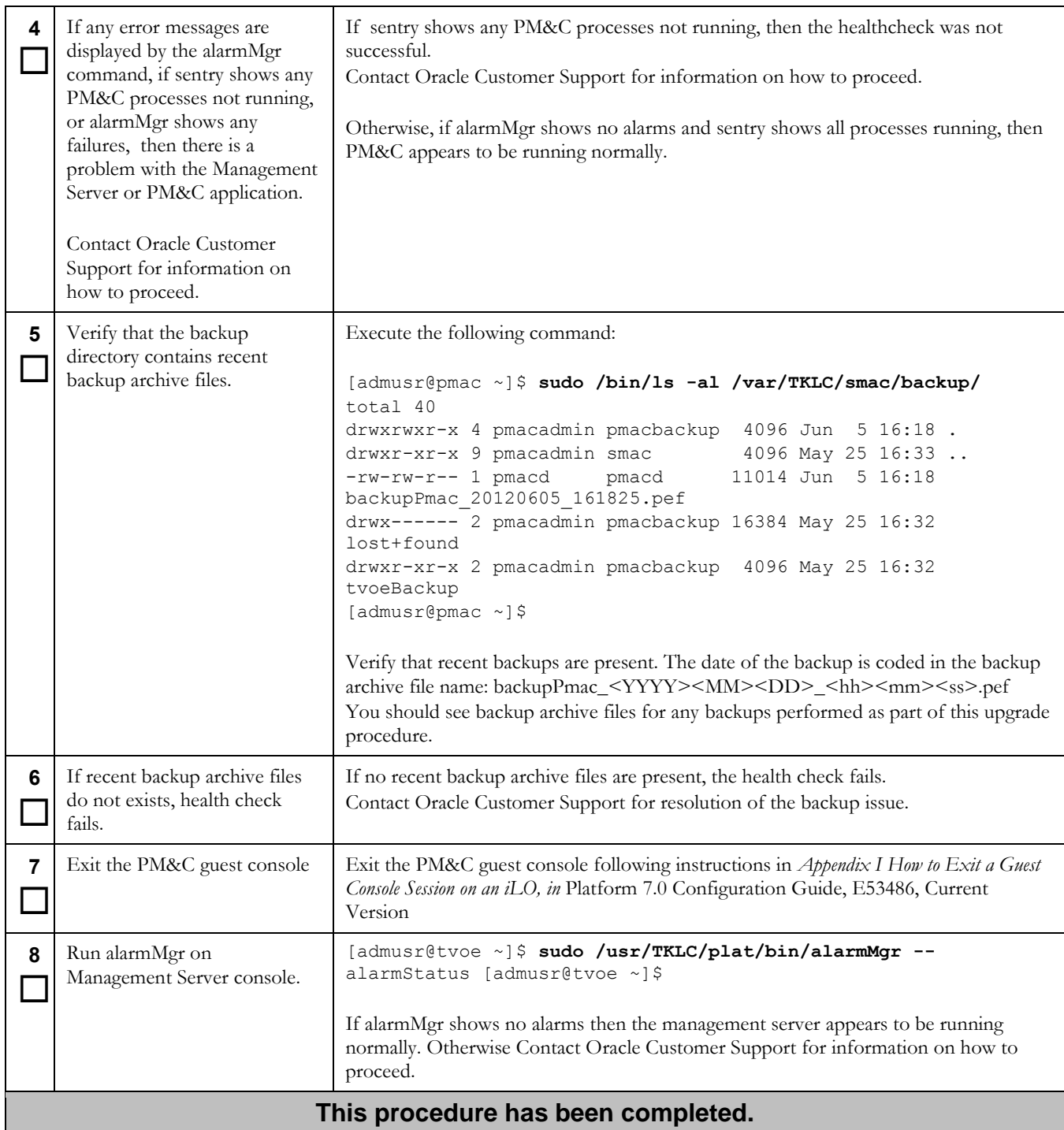

# **Appendix I. PM&C 5.5 Or Later System Backup**

## **Procedure 33. Primary PM&C 5.5, 5.7 or 6.0 backup**

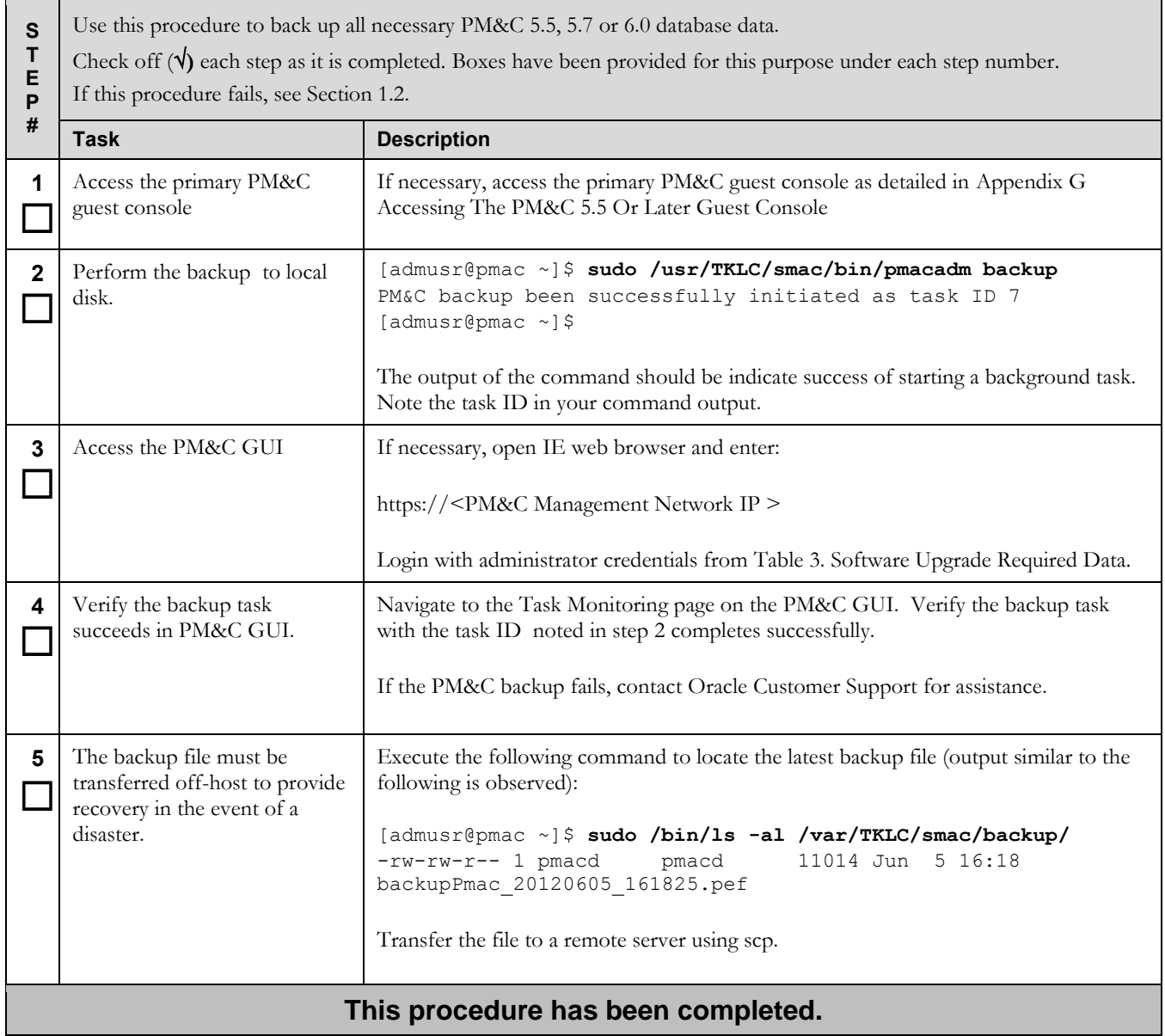

# **Appendix J. PM&C 5.5 Or Later System Backup To Redundant PM&C**

### **Procedure 34. PM&C 5.5, 5.7 or 6.0 backup to redundant PM&C**

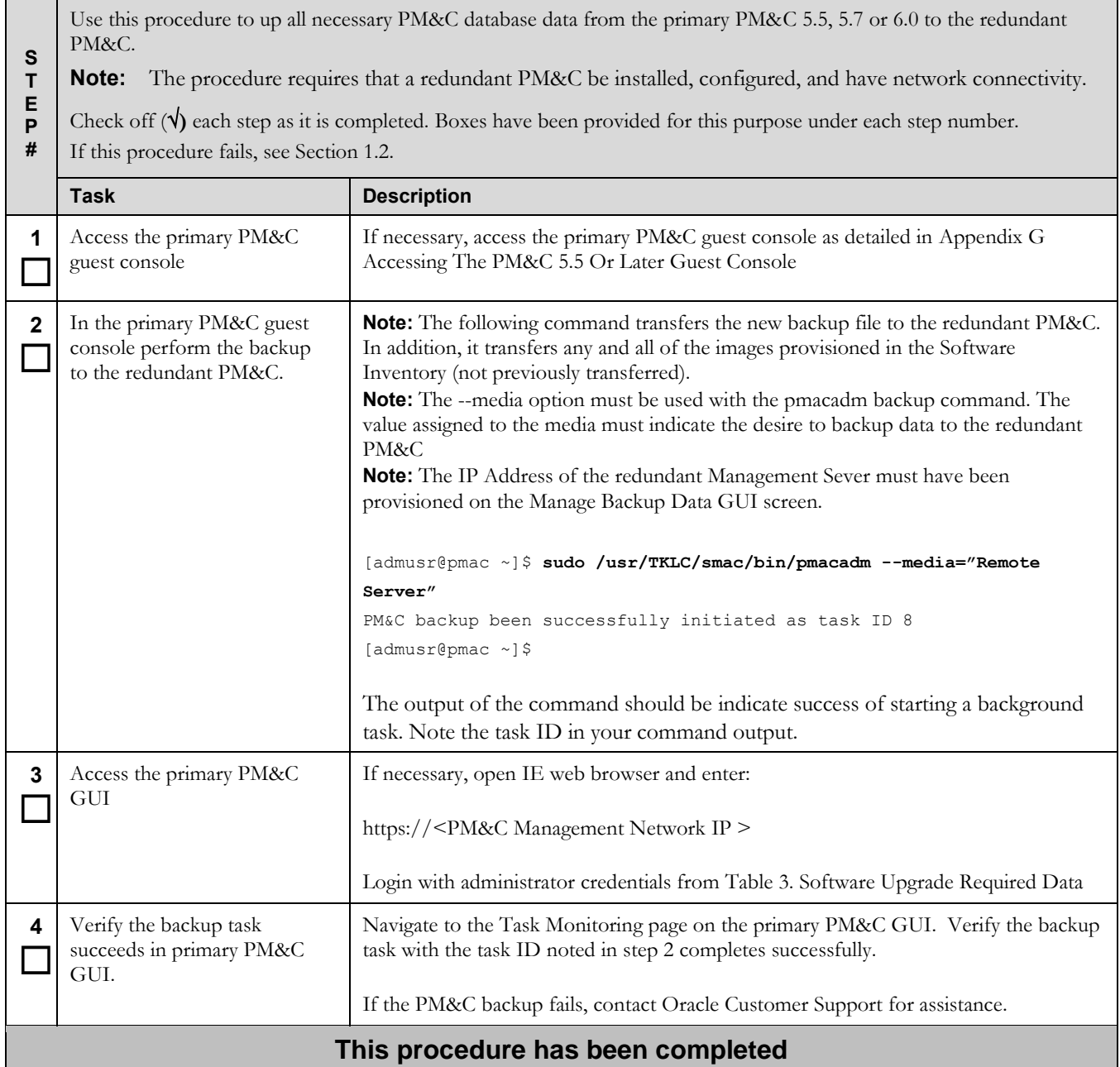

# **Appendix K. Determine The Current PM&C Version**

### **Procedure 35. Determine the current PM&C version**

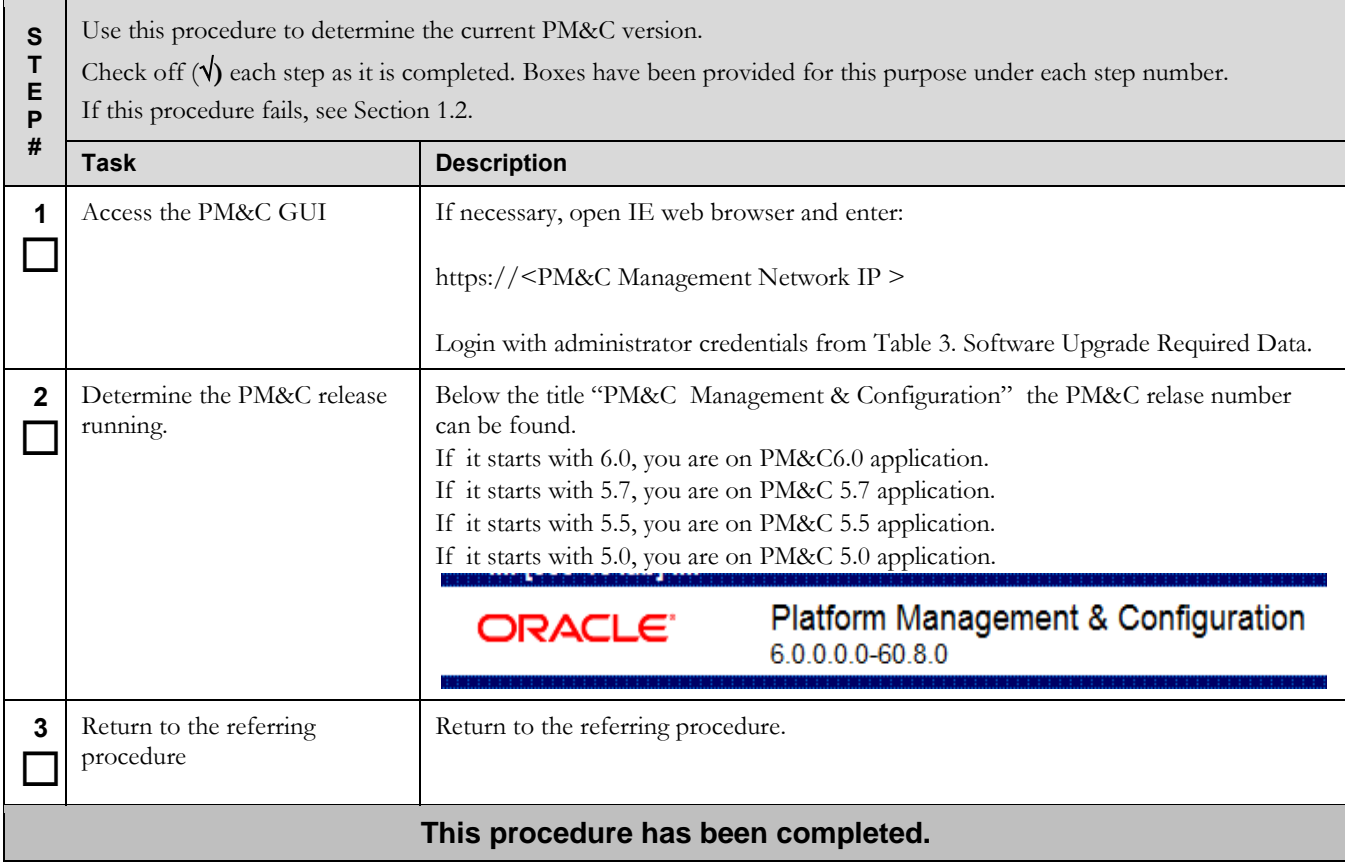

# <span id="page-102-0"></span>**Appendix L. Determine If PM&C 5.0 TVOE Host Requires Upgrade**

**Procedure 36. Determine if PM&C 5.0 TVOE host requires upgrade**

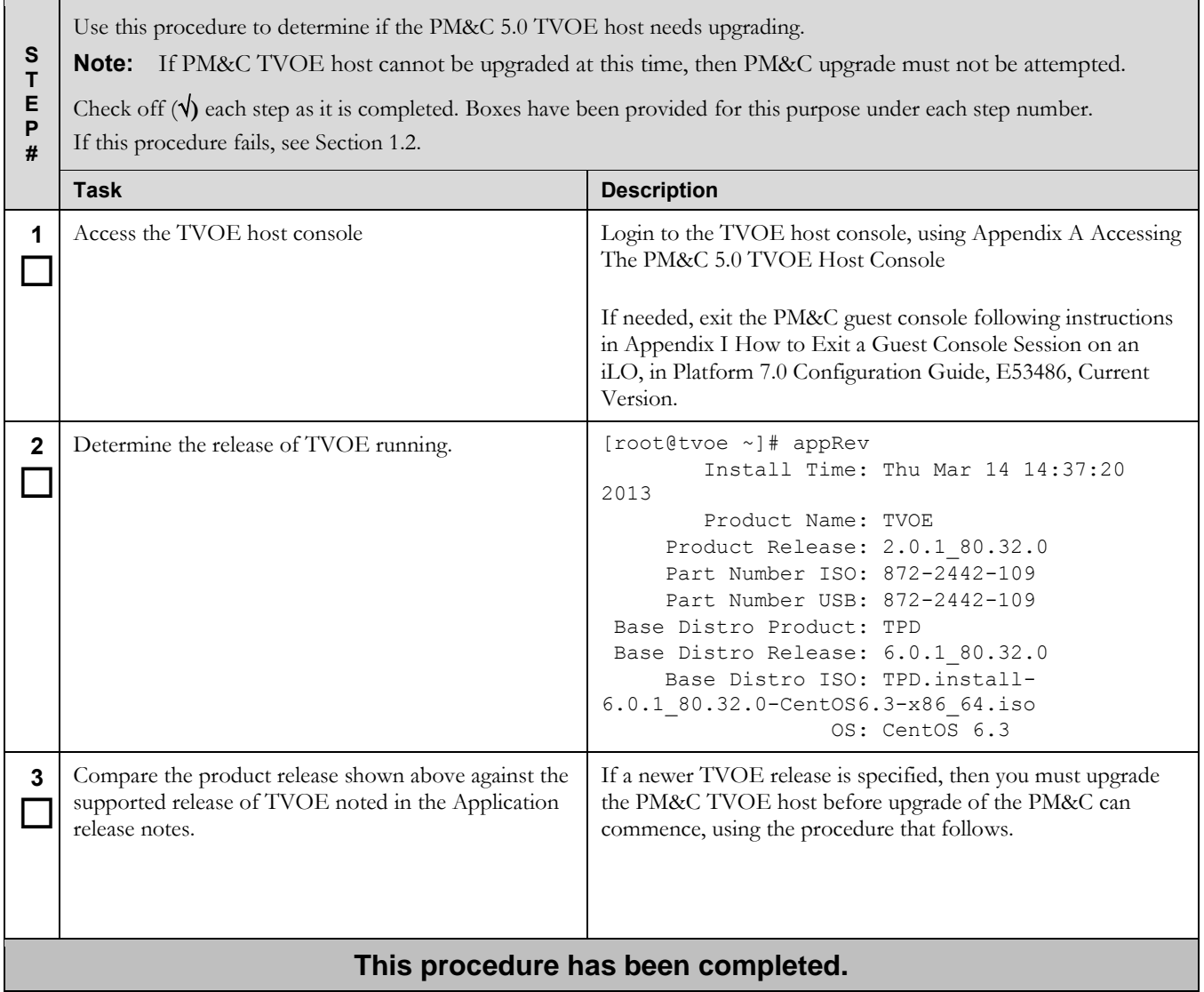

# **Procedure 37. Upgrade the PM&C 5.0 TVOE host**

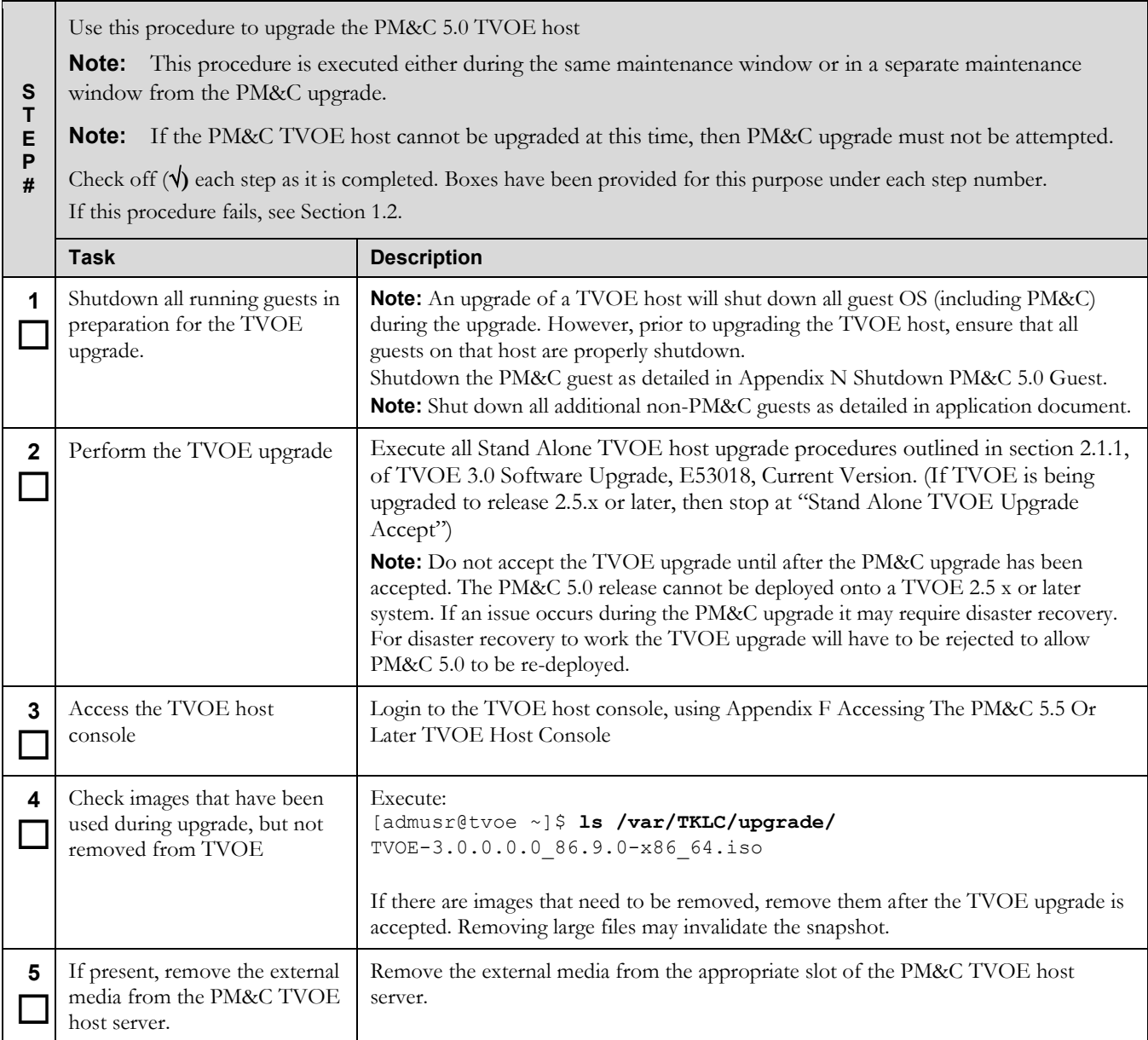

# **Procedure 37. Upgrade the PM&C 5.0 TVOE host**

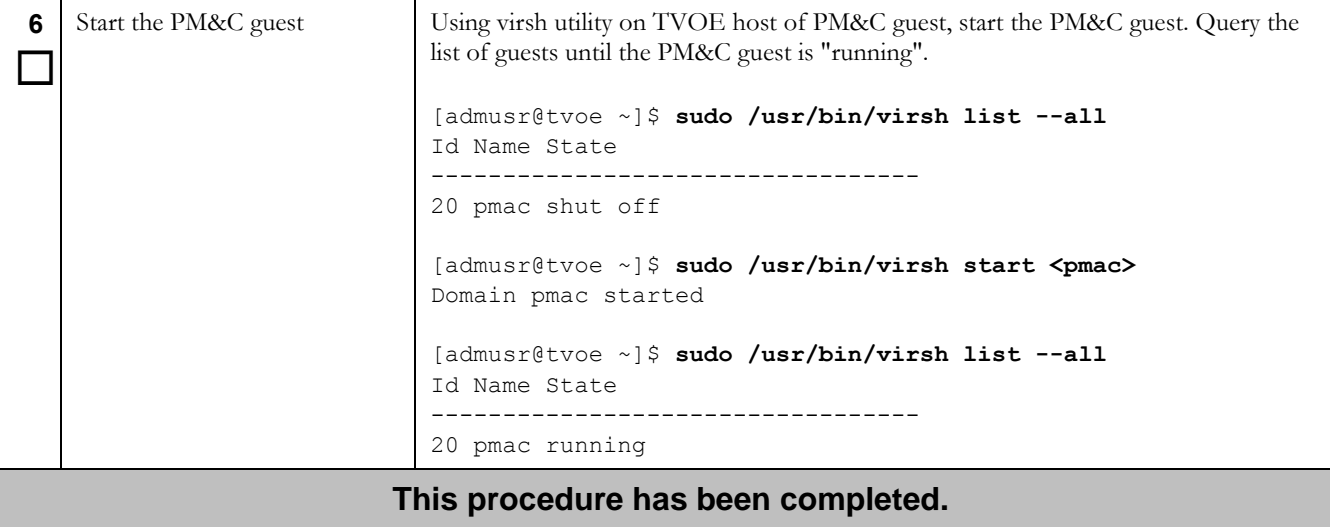

# **Appendix M. Determine If PM&C 5.5 Or Later TVOE Host Requires Upgrade**

## **Procedure 38. Determine if PM&C 5.5, 5.7 or 6.0 TVOE host requires upgrade**

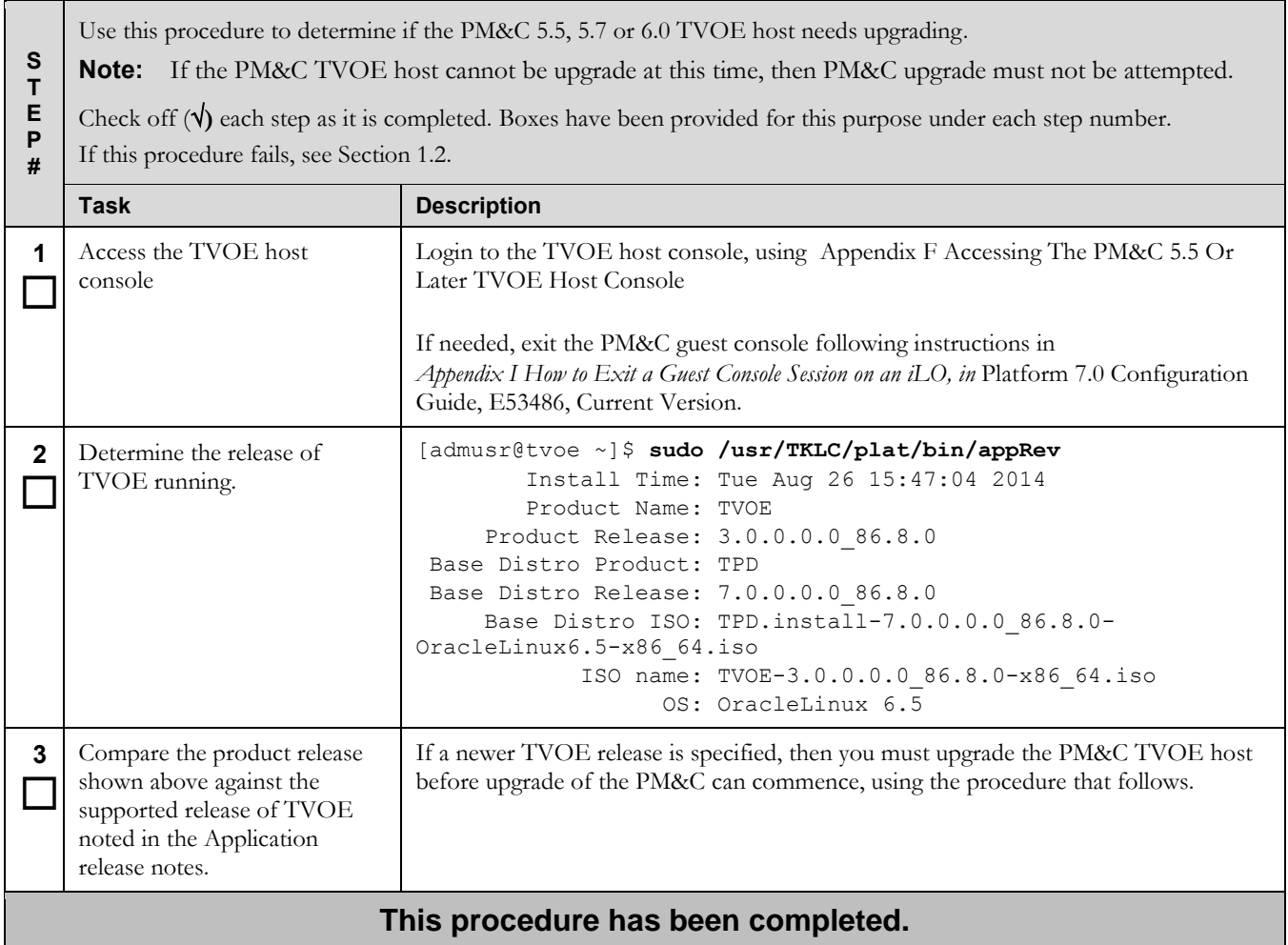

# **Procedure 39. Upgrade the PM&C 5.5, 5.7 or 6.0 TVOE host**

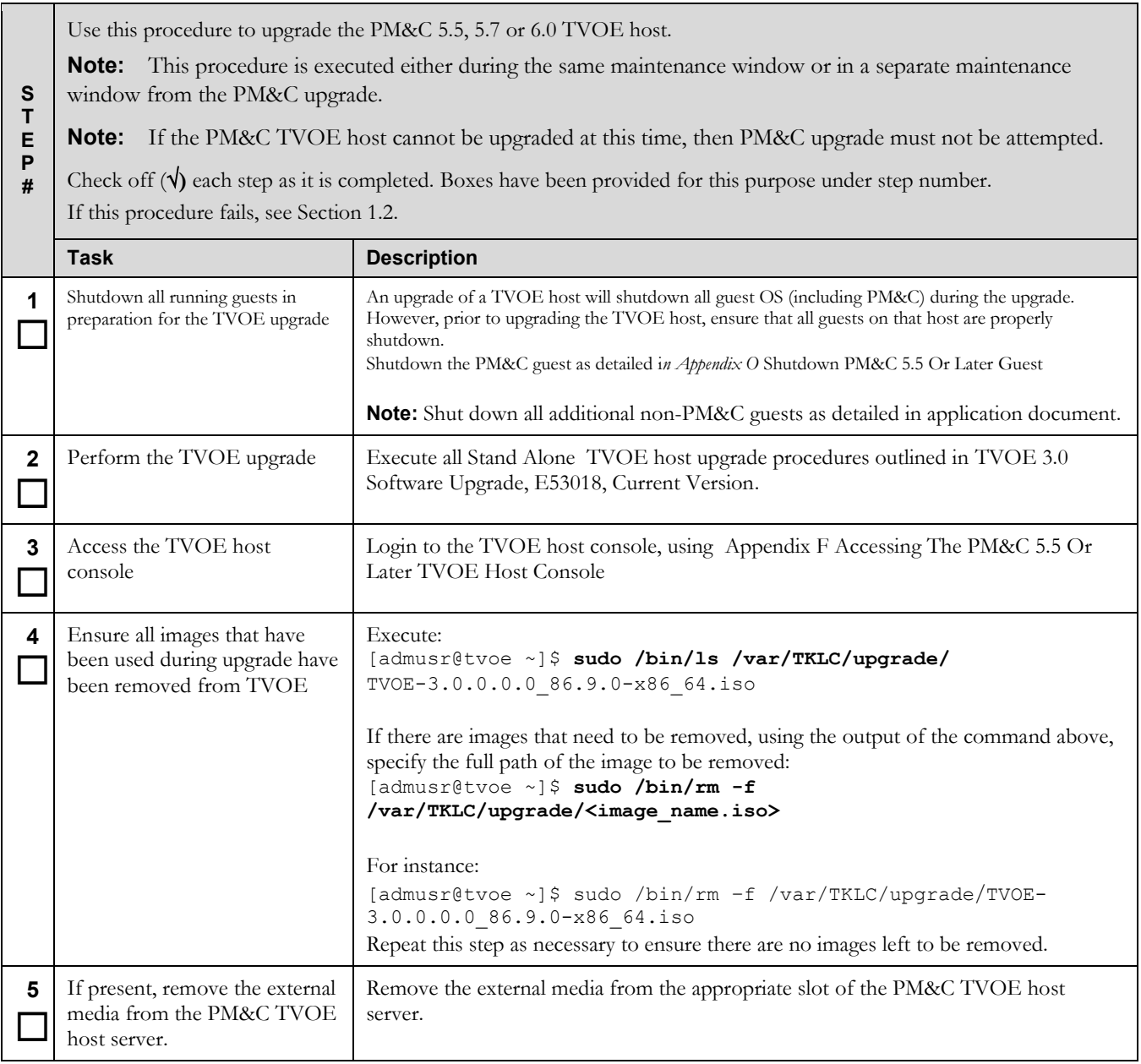

## **Procedure 39. Upgrade the PM&C 5.5, 5.7 or 6.0 TVOE host**

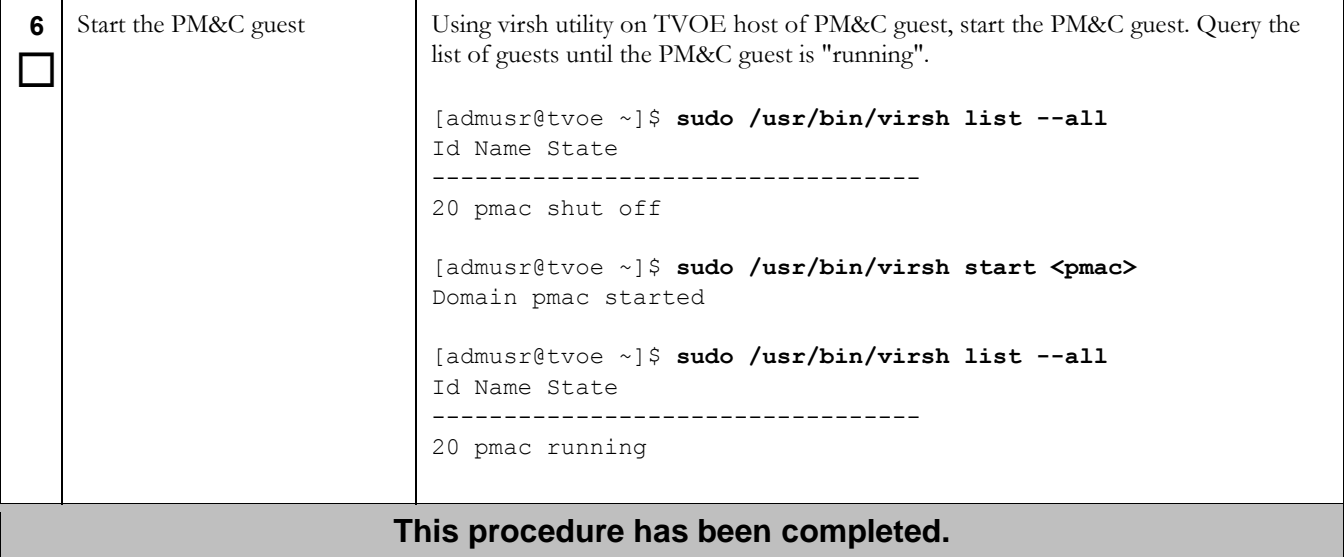
$\overline{a}$ 

# **Appendix N. Shutdown PM&C 5.0 Guest**

This appendix contains a procedure used to perform a shutdown of the PM&C guest.

### **Procedure 40. Shutdown the PM&C 5.0 Guest**

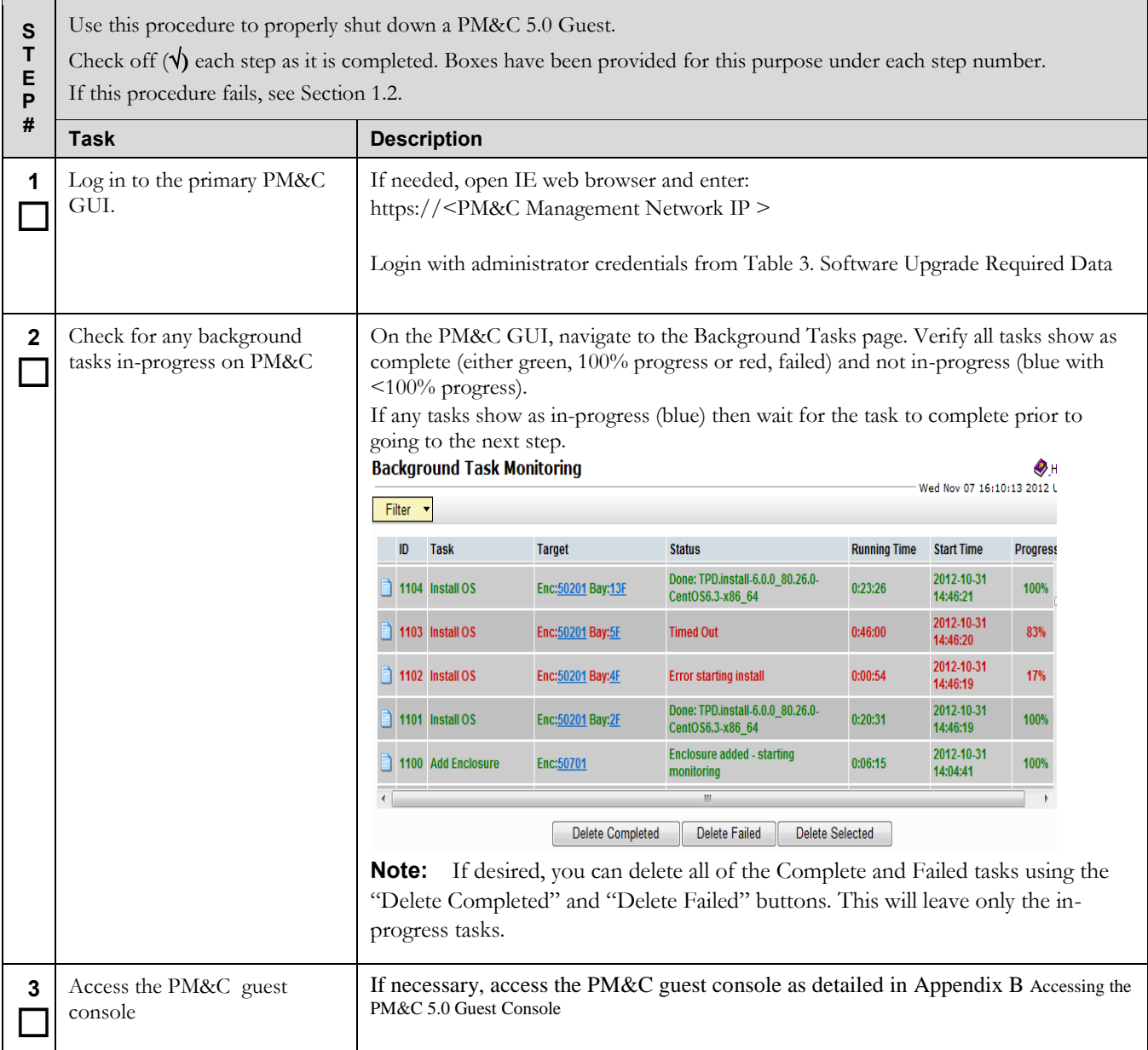

# **Upgrade Procedure PM&C Incremental Upgrade**

### **Procedure 40. Shutdown the PM&C 5.0 Guest**

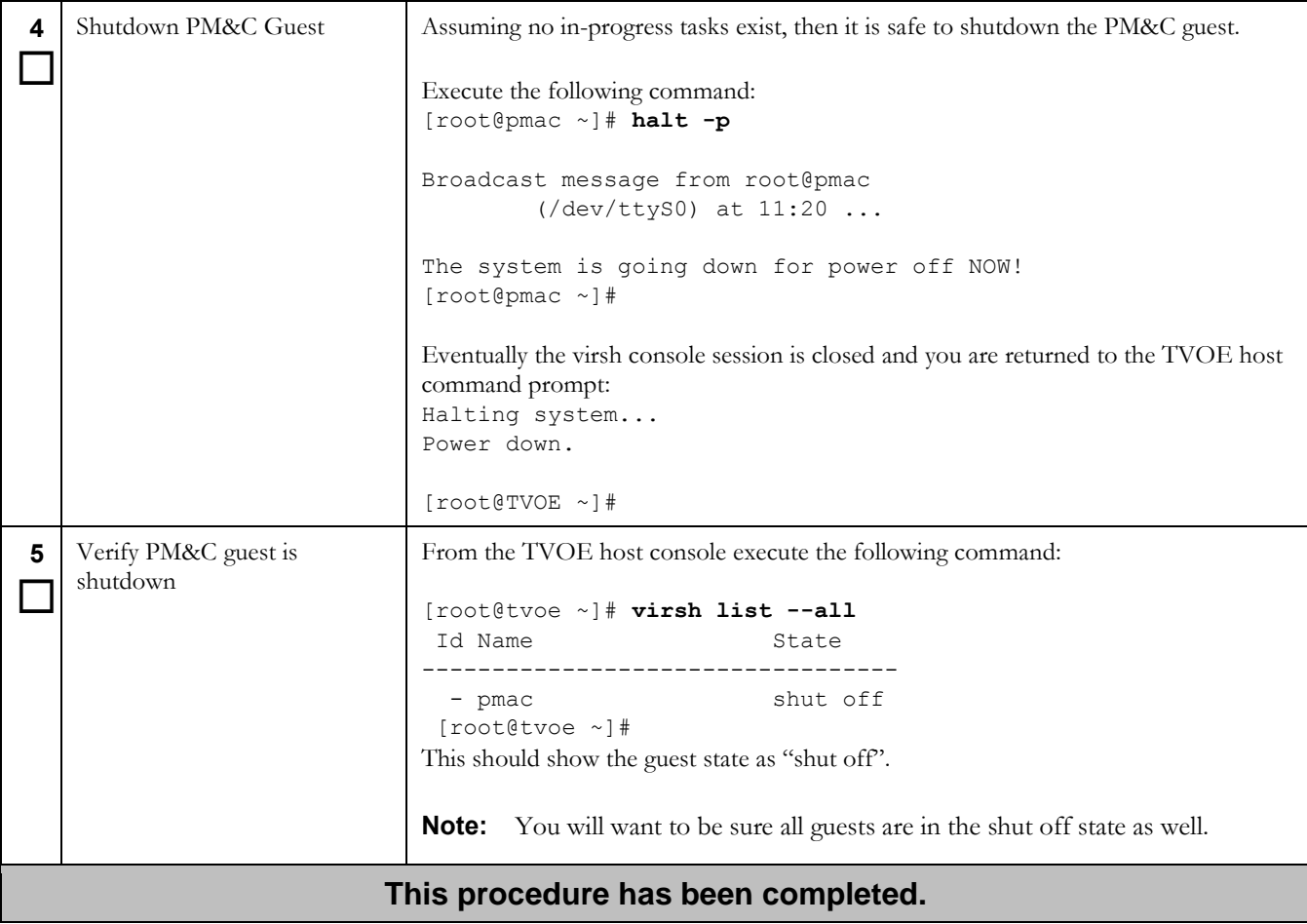

 $\overline{a}$ 

# **Appendix O. Shutdown PM&C 5.5 Or Later Guest**

This appendix contains a procedure used to perform a shutdown of the PM&C guest.

### **Procedure 41. Shutdown the PM&C 5.5, 5.7 or 6.0 Guest**

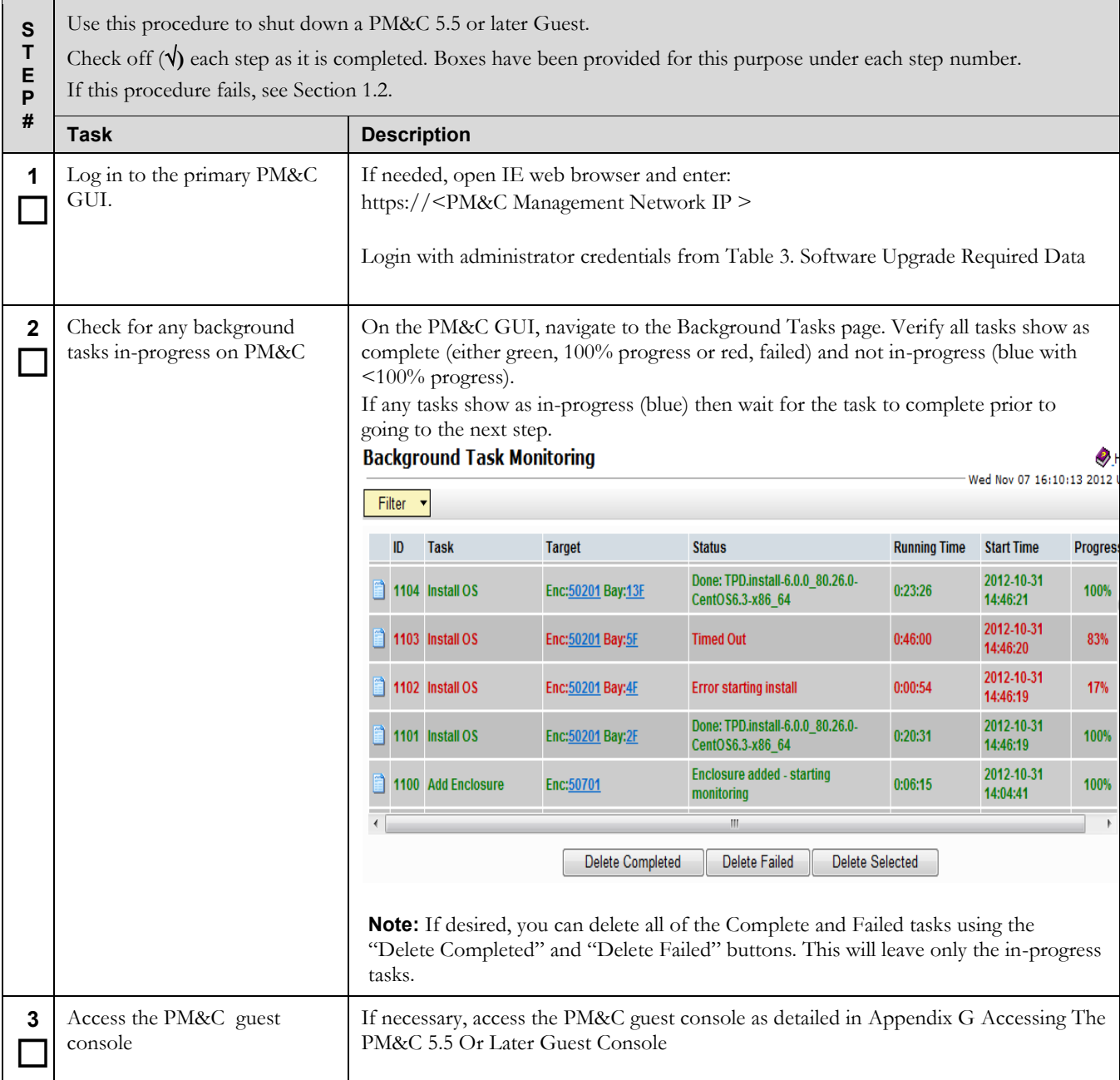

# **Upgrade Procedure PM&C Incremental Upgrade**

## **Procedure 41. Shutdown the PM&C 5.5, 5.7 or 6.0 Guest**

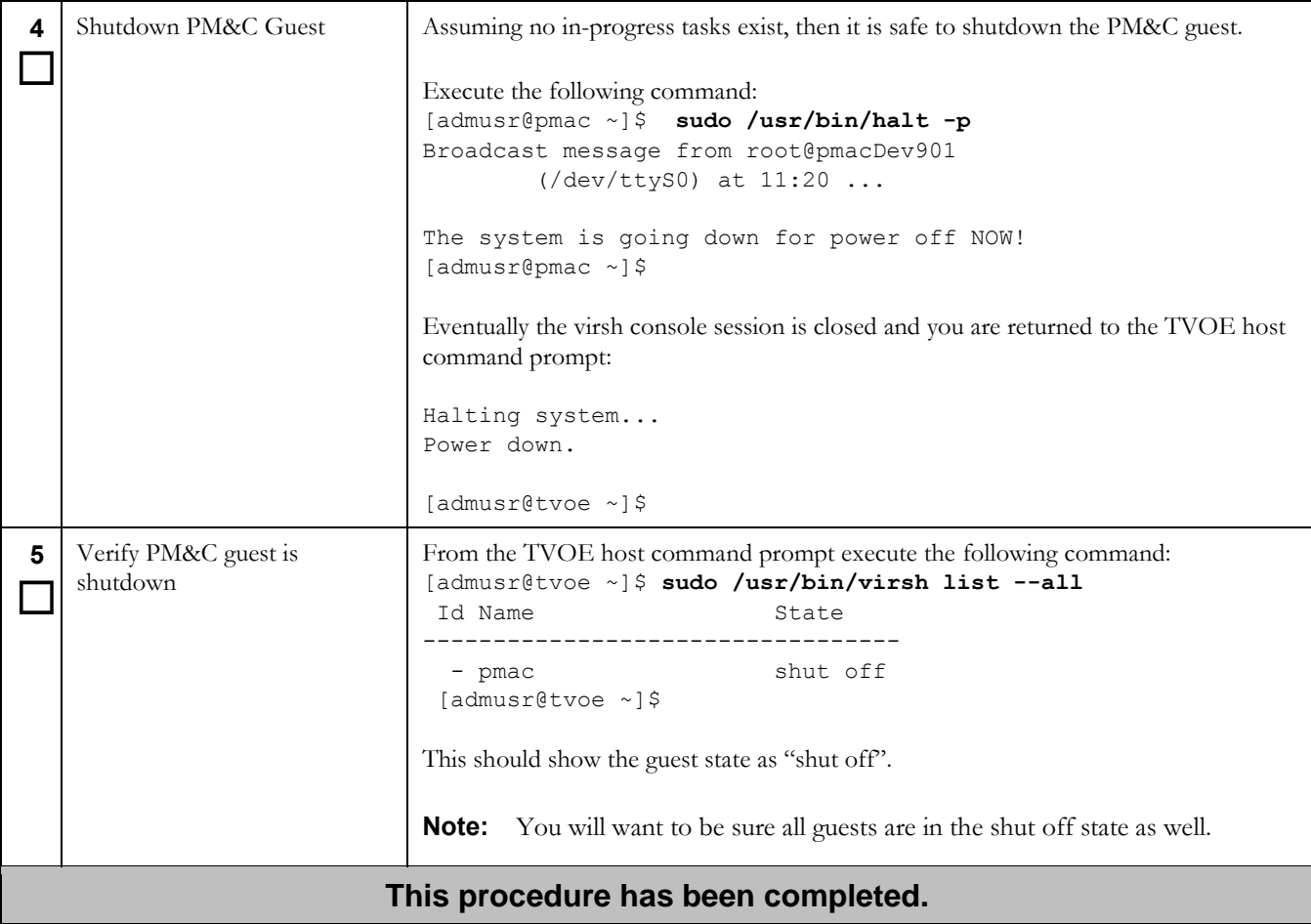

# **Appendix P. Upgrade Devices For 7.0 NetConfig**

This appendix contains a procedure used to perform required Platform 7.0 switch configurations with netConfig.

### **Procedure 42. Post Upgrade Configuration of netConfig baseline level set for switch configurations**

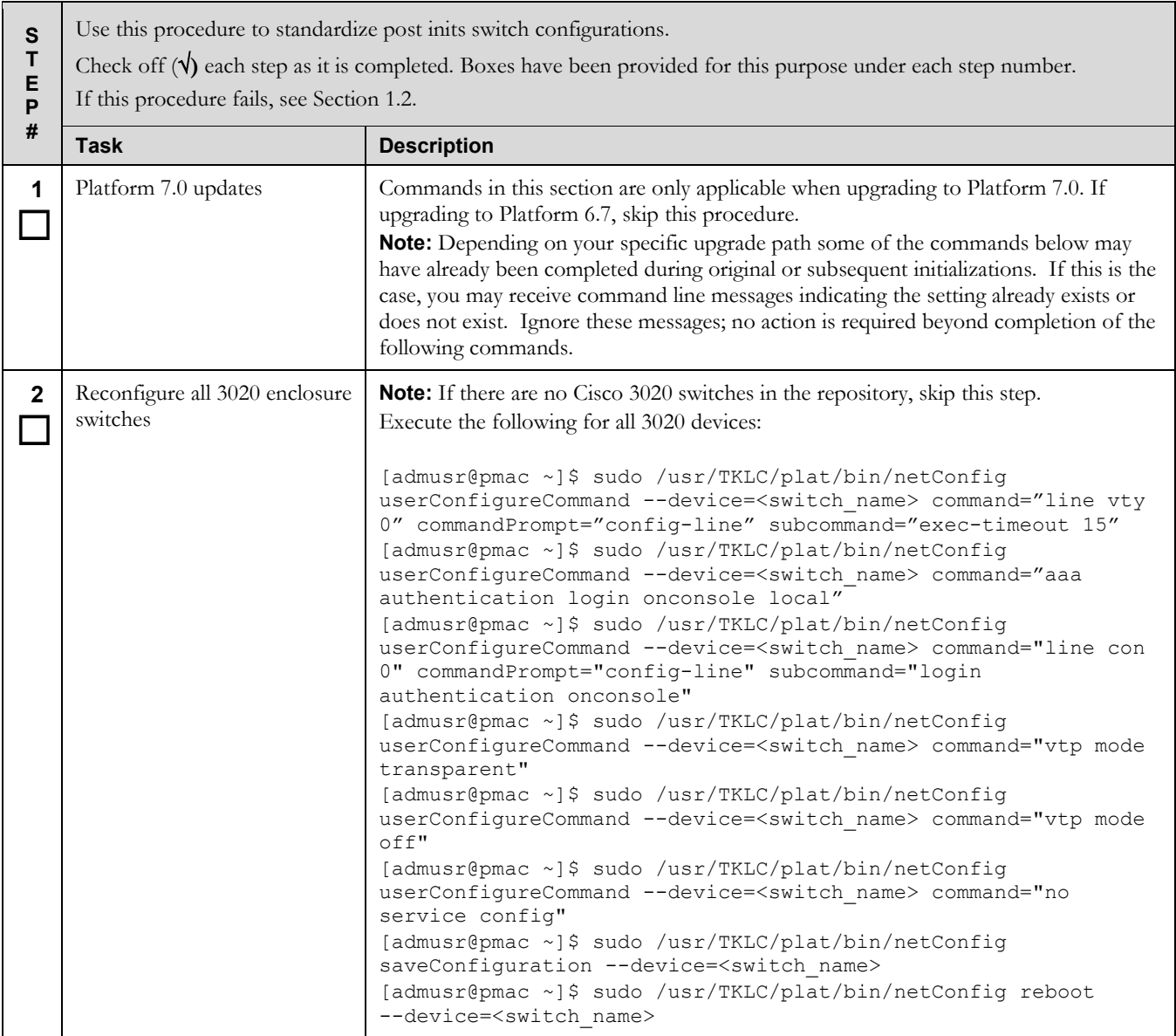

# **Upgrade Procedure PM&C Incremental Upgrade**

## **Procedure 42. Post Upgrade Configuration of netConfig baseline level set for switch configurations**

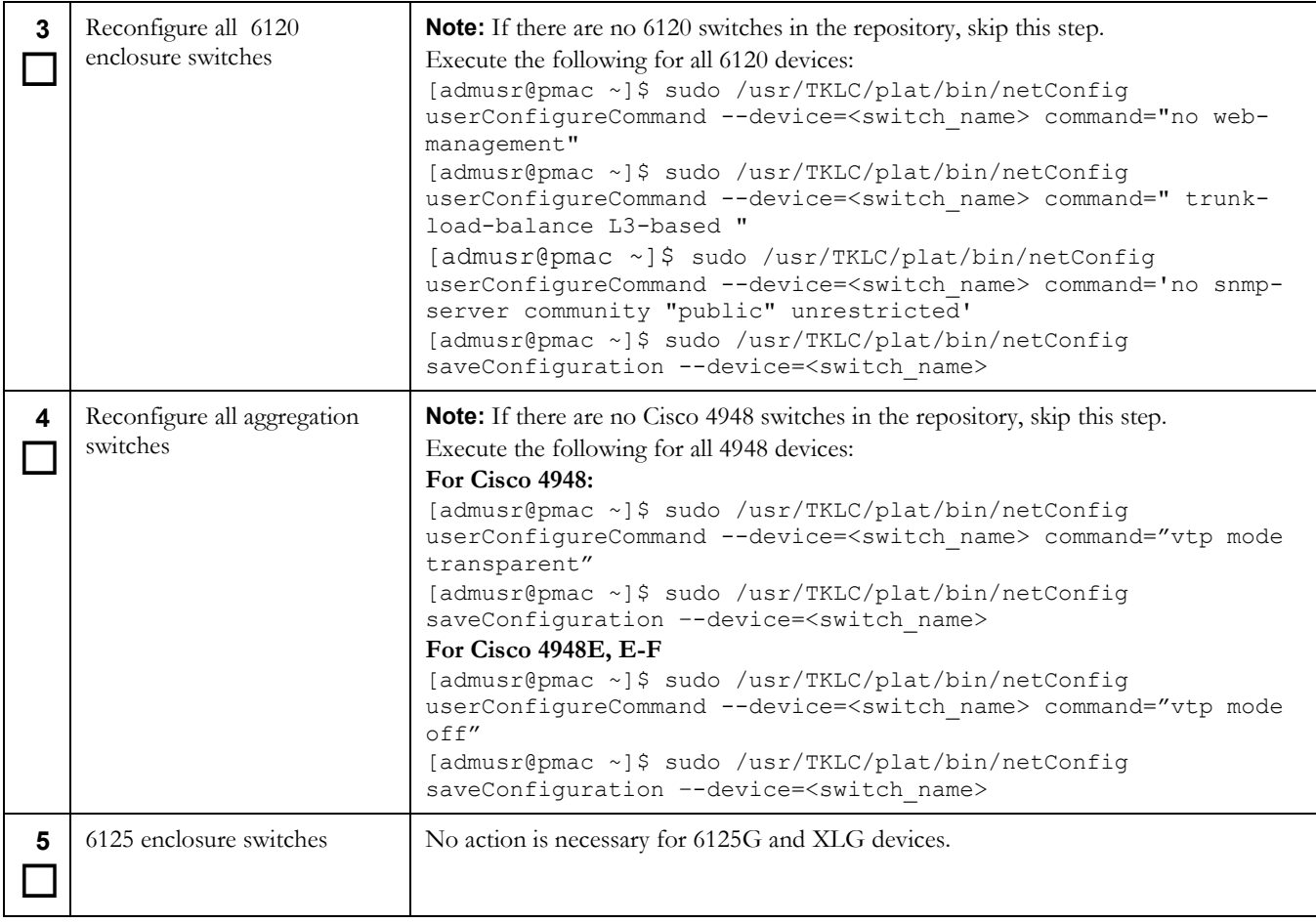

## **Procedure 42. Post Upgrade Configuration of netConfig baseline level set for switch configurations**

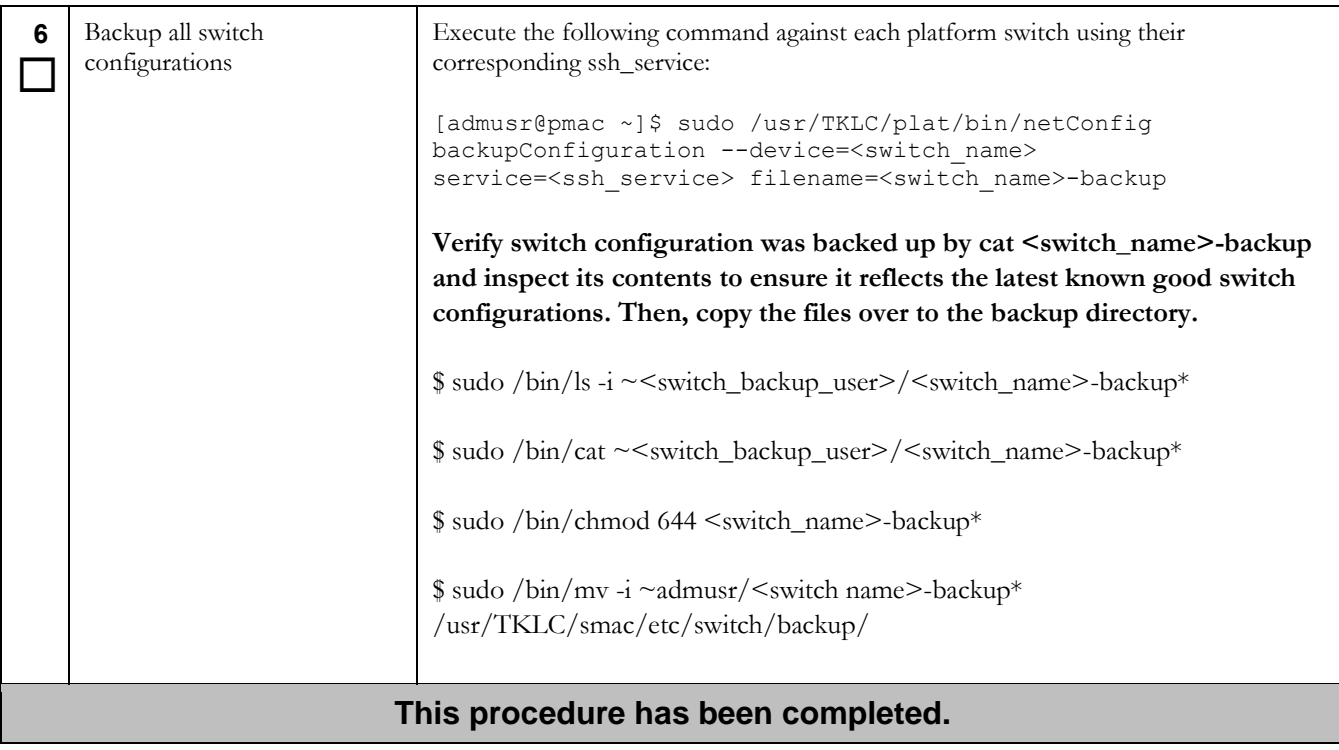

# **Appendix Q. Locate Product Documentation on the Oracle Help Center Site**

Oracle Communications customer documentation is available on the web at the Oracle Help Center (OHC) site, [http://docs.oracle.com.](http://docs.oracle.com/)You do not have to register to access these documents. Viewing these files requires Adobe Acrobat Reader, which can be downloaded at [http://www.adobe.com.](http://www.adobe.com/)

- 1. Access the Oracle Help Center site at [http://docs.oracle.com.](http://docs.oracle.com/)
- 2. Click Industries.
- 3. Under the Oracle Communications subheading, click the Oracle Communications documentation link. The Communications Documentation page appears. Most products covered by these documentation sets will appear under the headings "Network Session Delivery and Control Infrastructure" or "Platforms."
- 4. Click on your Product and then the Release Number. A list of the entire documentation set for the selected product and release appears.
- 5. To download a file to your location, right-click the PDF link, select Save target as (or similar command based on your browser), and save to a local folder.